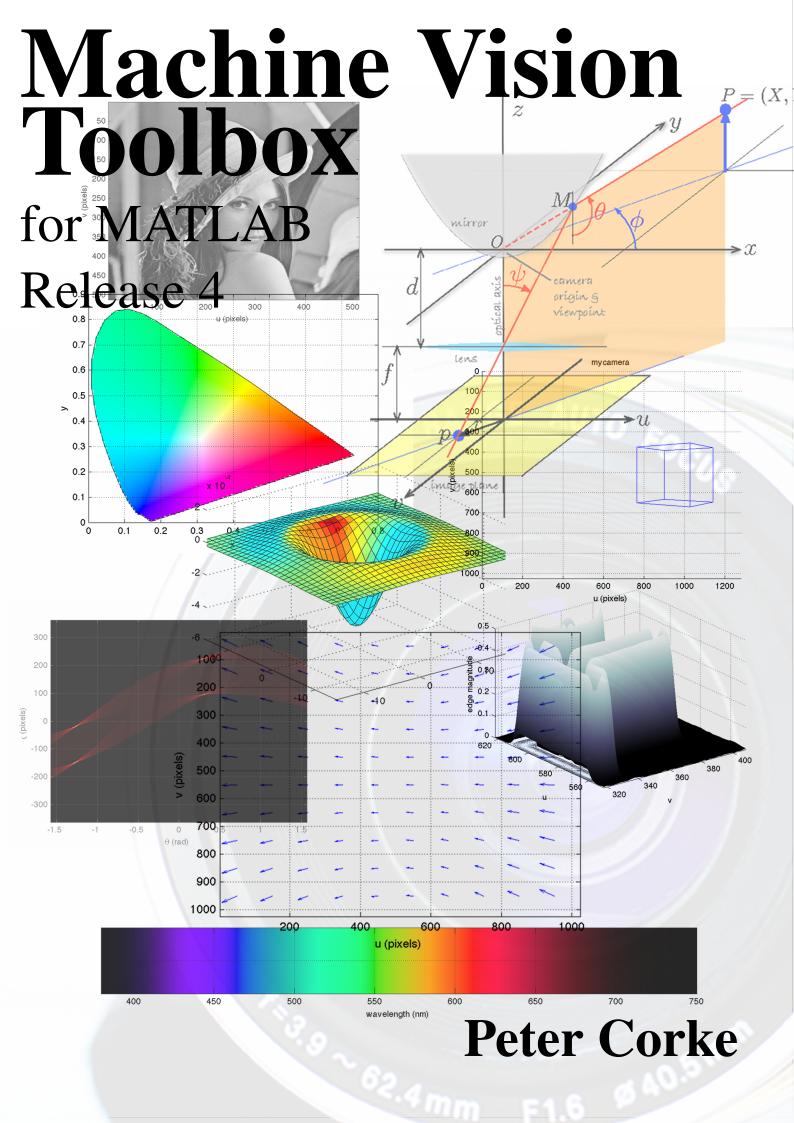

Release 4.1

Release date July 2017

Licence LGPL

Toolbox home page http://www.petercorke.com/robot

Discussion group http://groups.google.com.au/group/robotics-tool-box

Copyright ©2017 Peter Corke peter.i.corke@gmail.com

http://www.petercorke.com

## **Preface**

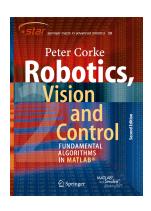

This, the fourth major release of the Toolbox, representing nearly twenty years of continuous development. This version corresponds to the **second edition** of the book "*Robotics, Vision & Control, second edition*" published in 2017.

The Machine Vision Toolbox (MVTB) provides many functions that are useful in machine vision and vision-based control. It is a somewhat eclectic collection reflecting my personal interest in areas of photometry, photogrammetry, colorimetry. It includes over 100 functions spanning operations such as image file reading and writing, acquisition, display, filtering, blob, point and line feature extraction, mathematical mor-

phology, homographies, visual Jacobians, camera calibration and color space conversion. The Toolbox, combined with MATLAB and a modern PC is a useful and convenient environment for investigation of machine vision algorithms. For modest image sizes the processing rate can be sufficiently "real-time" to allow for closed-loop control.

An image is usually treated as a rectangular array of pixel values – the natural datatype for MATLAB– representing intensity or perhaps range. Many image operations such as thresholding, filtering and statistics can be achieved with existing MATLAB functions. The Toolbox extends this core functionality with M-files that implement functions and classes, and mex-files for some compute intensive operations. This toolbox predates all of the relevant Mathwork's Toolboxes including Image Processing Toolbox<sup>®</sup> (IPT) and Computer Vision System Toolbox<sup>®</sup> (CVST). MVTB is less complete than these products but is open-source.

The code is written in a straightforward manner which allows for easy understanding, perhaps at the expense of computational efficiency. If you feel strongly about computational efficiency then you can always rewrite the function to be more efficient, compile the M-file using the MATLAB compiler, or create a MEX version.

The bulk of this manual is auto-generated from the comments in the MATLAB code itself. For elaboration on the underlying principles, extensive illustrations and worked examples please consult "Robotics, Vision & Control, second edition" which provides a detailed discussion (720 pages, nearly 500 figures and over 1000 code examples) of how to use the Toolbox functions to solve many types of problems in robotics.

## **Contents**

|   | Pref        | ace       |                                | 2  |  |  |  |  |  |  |  |  |
|---|-------------|-----------|--------------------------------|----|--|--|--|--|--|--|--|--|
|   | Fund        | ctions by | category                       |    |  |  |  |  |  |  |  |  |
| 1 | Intr        | oduction  | n                              |    |  |  |  |  |  |  |  |  |
|   | 1.1         | Change    | es in MVTB 4                   | (  |  |  |  |  |  |  |  |  |
|   |             | 1.1.1     | Incompatible changes           | (  |  |  |  |  |  |  |  |  |
|   |             | 1.1.2     | New features                   | (  |  |  |  |  |  |  |  |  |
|   |             | 1.1.3     | Enhancements                   |    |  |  |  |  |  |  |  |  |
|   | 1.2         | How to    | o obtain the Toolbox           |    |  |  |  |  |  |  |  |  |
|   |             | 1.2.1     | From .mltbx file               |    |  |  |  |  |  |  |  |  |
|   |             | 1.2.2     | From .zip file                 |    |  |  |  |  |  |  |  |  |
|   |             | 1.2.3     | MATLAB Online <sup>TM</sup>    |    |  |  |  |  |  |  |  |  |
|   |             | 1.2.4     | Simulink®                      |    |  |  |  |  |  |  |  |  |
|   |             | 1.2.5     | Documentation                  |    |  |  |  |  |  |  |  |  |
|   | 1.3         |           | atible MATLAB versions         |    |  |  |  |  |  |  |  |  |
|   | 1.4         | _         | teaching                       |    |  |  |  |  |  |  |  |  |
|   | 1.5         |           | research                       |    |  |  |  |  |  |  |  |  |
|   | 1.6 Support |           |                                |    |  |  |  |  |  |  |  |  |
|   | 1.7         |           | d software                     |    |  |  |  |  |  |  |  |  |
|   | 1.7         | 1.7.1     | Image Processing Toolbox       |    |  |  |  |  |  |  |  |  |
|   |             | 1.7.1     | Computer Vision System Toolbox |    |  |  |  |  |  |  |  |  |
|   |             | 1.7.3     | Octave                         |    |  |  |  |  |  |  |  |  |
|   |             | 1.7.3     | Robotics Toolbox               |    |  |  |  |  |  |  |  |  |
|   | 1.8         |           |                                |    |  |  |  |  |  |  |  |  |
|   | 1.8         | ACKHOV    | wledgements                    | 1. |  |  |  |  |  |  |  |  |
| 2 | Fun         | ctions a  | nd classes                     | 12 |  |  |  |  |  |  |  |  |
| _ |             |           |                                |    |  |  |  |  |  |  |  |  |
|   |             |           |                                |    |  |  |  |  |  |  |  |  |
|   | _           |           |                                |    |  |  |  |  |  |  |  |  |
|   | apriltags   |           |                                |    |  |  |  |  |  |  |  |  |
|   |             |           |                                |    |  |  |  |  |  |  |  |  |
|   |             |           | 8                              |    |  |  |  |  |  |  |  |  |
|   | bresenham   |           |                                |    |  |  |  |  |  |  |  |  |
|   |             |           |                                |    |  |  |  |  |  |  |  |  |
|   | camcald     |           |                                |    |  |  |  |  |  |  |  |  |
|   | Can         |           |                                |    |  |  |  |  |  |  |  |  |
|   |             |           | Camera                         |    |  |  |  |  |  |  |  |  |
|   | ccdr        | esponse   |                                |    |  |  |  |  |  |  |  |  |
|   | ccxy        | Z         |                                | 31 |  |  |  |  |  |  |  |  |

| CentralCamera                           | 32 |
|-----------------------------------------|----|
| chi2inv_rtb                             | 13 |
| cie_primaries                           | 14 |
| closest                                 | 14 |
| cmfrgb                                  | 15 |
|                                         | 16 |
|                                         | 16 |
|                                         | 17 |
| colordistance                           | 17 |
| colorize                                | 18 |
|                                         | 18 |
| colorname                               | 19 |
|                                         | 50 |
| distance                                | 50 |
|                                         | 51 |
|                                         | 52 |
|                                         | 52 |
|                                         | 55 |
|                                         | 56 |
|                                         | 57 |
| •                                       | 57 |
|                                         | 53 |
|                                         | 53 |
|                                         | 56 |
|                                         | 57 |
|                                         | 57 |
|                                         | 58 |
|                                         | 58 |
|                                         | 59 |
|                                         | 59 |
|                                         | 70 |
| r                                       | 71 |
|                                         | 74 |
|                                         | 75 |
|                                         | 76 |
|                                         | 76 |
|                                         | 78 |
|                                         | 79 |
|                                         | 79 |
|                                         | 30 |
|                                         | 31 |
|                                         | 32 |
|                                         | 34 |
| · F                                     |    |
|                                         | 35 |
|                                         | 35 |
| 1                                       | 36 |
| 1                                       | 88 |
|                                         | 39 |
| - · · · · · · · · · · · · · · · · · · · | 90 |
| ierode                                  | 90 |

| igamm         |  |  |  |  |  |  |  |  |  |  |  |  |  |  |  | 91  |
|---------------|--|--|--|--|--|--|--|--|--|--|--|--|--|--|--|-----|
| igraphseg .   |  |  |  |  |  |  |  |  |  |  |  |  |  |  |  | 92  |
| ihist         |  |  |  |  |  |  |  |  |  |  |  |  |  |  |  | 93  |
| iint          |  |  |  |  |  |  |  |  |  |  |  |  |  |  |  | 94  |
| iisum         |  |  |  |  |  |  |  |  |  |  |  |  |  |  |  | 95  |
| ilabel        |  |  |  |  |  |  |  |  |  |  |  |  |  |  |  | 95  |
| iline         |  |  |  |  |  |  |  |  |  |  |  |  |  |  |  | 96  |
| im2col        |  |  |  |  |  |  |  |  |  |  |  |  |  |  |  | 97  |
| ImageSource   |  |  |  |  |  |  |  |  |  |  |  |  |  |  |  | 97  |
| imatch        |  |  |  |  |  |  |  |  |  |  |  |  |  |  |  | 98  |
| imeshgrid .   |  |  |  |  |  |  |  |  |  |  |  |  |  |  |  | 100 |
| imoments .    |  |  |  |  |  |  |  |  |  |  |  |  |  |  |  | 100 |
| imono         |  |  |  |  |  |  |  |  |  |  |  |  |  |  |  | 101 |
| imorph        |  |  |  |  |  |  |  |  |  |  |  |  |  |  |  | 102 |
| imser         |  |  |  |  |  |  |  |  |  |  |  |  |  |  |  | 103 |
| inormhist .   |  |  |  |  |  |  |  |  |  |  |  |  |  |  |  | 104 |
| intgimage .   |  |  |  |  |  |  |  |  |  |  |  |  |  |  |  | 104 |
| invcamcal .   |  |  |  |  |  |  |  |  |  |  |  |  |  |  |  | 105 |
| iopen         |  |  |  |  |  |  |  |  |  |  |  |  |  |  |  | 105 |
| ipad          |  |  |  |  |  |  |  |  |  |  |  |  |  |  |  | 106 |
| ipaste        |  |  |  |  |  |  |  |  |  |  |  |  |  |  |  | 106 |
| ipixswitch .  |  |  |  |  |  |  |  |  |  |  |  |  |  |  |  | 107 |
| iprofile      |  |  |  |  |  |  |  |  |  |  |  |  |  |  |  | 108 |
| ipyramid      |  |  |  |  |  |  |  |  |  |  |  |  |  |  |  | 109 |
| irank         |  |  |  |  |  |  |  |  |  |  |  |  |  |  |  | 109 |
| iread         |  |  |  |  |  |  |  |  |  |  |  |  |  |  |  | 110 |
| irectify      |  |  |  |  |  |  |  |  |  |  |  |  |  |  |  | 112 |
| ireplicate    |  |  |  |  |  |  |  |  |  |  |  |  |  |  |  | 112 |
| iroi          |  |  |  |  |  |  |  |  |  |  |  |  |  |  |  | 113 |
| irotate       |  |  |  |  |  |  |  |  |  |  |  |  |  |  |  | 113 |
| isamesize .   |  |  |  |  |  |  |  |  |  |  |  |  |  |  |  | 114 |
| iscale        |  |  |  |  |  |  |  |  |  |  |  |  |  |  |  | 114 |
| iscalemax .   |  |  |  |  |  |  |  |  |  |  |  |  |  |  |  | 115 |
| iscalespace.  |  |  |  |  |  |  |  |  |  |  |  |  |  |  |  | 115 |
| iscolor       |  |  |  |  |  |  |  |  |  |  |  |  |  |  |  | 116 |
| ishomog       |  |  |  |  |  |  |  |  |  |  |  |  |  |  |  | 116 |
|               |  |  |  |  |  |  |  |  |  |  |  |  |  |  |  | 117 |
| isift         |  |  |  |  |  |  |  |  |  |  |  |  |  |  |  | 117 |
| isimilarity . |  |  |  |  |  |  |  |  |  |  |  |  |  |  |  | 119 |
| isize         |  |  |  |  |  |  |  |  |  |  |  |  |  |  |  | 121 |
| ismooth       |  |  |  |  |  |  |  |  |  |  |  |  |  |  |  | 121 |
| isobel        |  |  |  |  |  |  |  |  |  |  |  |  |  |  |  | 122 |
| isrot         |  |  |  |  |  |  |  |  |  |  |  |  |  |  |  | 123 |
| istereo       |  |  |  |  |  |  |  |  |  |  |  |  |  |  |  | 123 |
| istretch      |  |  |  |  |  |  |  |  |  |  |  |  |  |  |  | 125 |
| isurf         |  |  |  |  |  |  |  |  |  |  |  |  |  |  |  | 125 |
| isvec         |  |  |  |  |  |  |  |  |  |  |  |  |  |  |  | 127 |
| ithin         |  |  |  |  |  |  |  |  |  |  |  |  |  |  |  | 127 |
| ithresh       |  |  |  |  |  |  |  |  |  |  |  |  |  |  |  | 128 |
| itrim         |  |  |  |  |  |  |  |  |  |  |  |  |  |  |  | 128 |
|               |  |  |  |  |  |  |  |  |  |  |  |  |  |  |  |     |

|                                       | 29       |
|---------------------------------------|----------|
|                                       | 30       |
|                                       | 31       |
| kcircle                               | 32       |
| kdgauss                               | 32       |
| kdog                                  | 33       |
| kgauss                                | 33       |
| klaplace                              | 34       |
| klog                                  | 34       |
| kmeans                                | 34       |
| ksobel                                | 35       |
| ktriangle                             | 36       |
| lambda2rg                             | 36       |
| lambda2xy                             | 37       |
| LineFeature                           | 37       |
|                                       | 40       |
| •                                     | 40       |
|                                       | 41       |
|                                       | 42       |
| 8                                     | 42       |
| · · · · · · · · · · · · · · · · · · · | 43       |
|                                       | 45       |
|                                       | 45       |
| 1 1-1 2                               | 45       |
|                                       | 46       |
|                                       | 47       |
| -P4                                   | 47<br>47 |
|                                       | 48       |
|                                       | 48<br>48 |
|                                       | 40<br>49 |
|                                       |          |
|                                       | 51       |
| F                                     | 51       |
| F                                     | 52       |
| F8                                    | 53       |
| F                                     | 54       |
| 1 =                                   | 54       |
| <u> </u>                              | 55       |
| 1 - 1                                 | 56       |
| plot_homline                          | 57       |
| 1 -1                                  | 58       |
| plot_poly                             | 59       |
| plot_sphere                           | 60       |
| Plucker                               | 61       |
| pnmfilt                               | 68       |
| PointFeature                          | 68       |
|                                       | 71       |
| radgrad                               | 72       |
| <u>e</u>                              | 72       |
|                                       | 74       |
| ·                                     | 76       |
|                                       |          |

| _addticks        | 181 |
|------------------|-----|
| b2xyz            | 181 |
| uminos           | 181 |
| d                | 182 |
| calePointFeature | 182 |
| owcolorspace     | 184 |
| owpixels         | 185 |
| ftPointFeature   | 185 |
| phericalCamera   | 188 |
| d                | 192 |
| disp             | 193 |
| urfPointFeature  | 193 |
| _optparse        | 196 |
| stpattern        | 197 |
| acker            | 198 |
| stim2cc          | 200 |
| oq               | 201 |
| oq_poly          | 201 |
| efig             | 202 |
| ideoCamera       | 202 |
| ideoCamera_fg    | 203 |
| ideoCamera_IAT   | 205 |
| xis              | 207 |
| zlabel           | 207 |
| ıxis             | 207 |
| UV               | 208 |
| ıv2rgb           | 210 |
| ıv2rgb2          | 210 |
| cross            | 210 |
| ıcc              | 211 |
| ad               | 211 |
| sd               | 212 |

# **Functions by category**

| Color                                                                                                    | Image sources                                                                                                    |
|----------------------------------------------------------------------------------------------------|----------------------------------------------------------------------------------------------------|
| blackbody       20         ccdresponse       31         ccxyz       31         cie_primaries       44         cmfrgb       45         cmfxyz       46         colordistance       47         colorname       49         lambda2rg       136         lambda2xy       137 | Devices         AxisWebCamera       14         EarthView       52         ImageSource       97         Movie       143         VideoCamera_IAT       205         VideoCamera_fg       203         VideoCamera       202         YUV       208                                   |
| loadspectrum       140         luminos       140         rg_addticks       181         rgb2xyz       181         rluminos       181         showcolorspace       184         tristim2cc       200         yuv2rgb2       210         yuv2rgb       210                  | Test patterns         mkcube       141         mkgrid       142         testpattern       197         Monadic operators         colorize       48         icolor       79         igamm       91         imono       101         inormhist       104         istretch       125 |
| Camera         21           CatadioptricCamera         28           CentralCamera         32           FishEyeCamera         63           SphericalCamera         188           camcald         21           invcamcal         105                                      | Type changing idouble                                                                                                    |

| Spatial operators                                                                             | zncc                        |    |
|-----------------------------------------------------------------------------------------------|-----------------------------|----|
| Linear operators                                                                              | zssd                        | 12 |
| icanny       78         iconvolve       81         ismooth       121         isobel       122 | Features  Pagin footures    |    |
| radgrad                                                                                       | Region features             |    |
|                                                                                               | RegionFeature               |    |
| Kernels                                                                                       | colorkmeans                 |    |
|                                                                                               | ibbox                       |    |
| kdgauss                                                                                       | iblobs                      |    |
| kdog                                                                                          | igraphseg                   |    |
| kgauss                                                                                        | imoments                    |    |
| klaplace                                                                                      | imser                       |    |
| klog                                                                                          | ithresh                     | 28 |
| ksobel                                                                                        | niblack                     |    |
| Kulangie130                                                                                   | otsu                        | 51 |
| Non-linear operators                                                                          | Line features               |    |
| dtransform                                                                                    | Hough                       | 71 |
| irank                                                                                         | LineFeature                 |    |
| ivar130                                                                                       |                             |    |
| iwindow                                                                                       | Point features              |    |
| Morphological                                                                                 | FeatureMatch                |    |
|                                                                                               | OrientedScalePointFeature14 |    |
| hitormiss                                                                                     | PointFeature                |    |
| idilate                                                                                       | ScalePointFeature           |    |
| iendpoint90                                                                                   | SurfPointFeature            |    |
| ierode90                                                                                      | icorner                     |    |
| imorph102                                                                                     | iscalemax                   | 15 |
| iopen                                                                                         | iscalespace                 |    |
| ithin                                                                                         | isift1                      |    |
| itriplepoint                                                                                  | isurf                       | 25 |
| -                                                                                             | Other features              |    |
| Similarity                                                                                    |                             |    |
| -                                                                                             | apriltags                   |    |
| imatch                                                                                        | hist2d                      |    |
| ncc                                                                                           | iprofile                    |    |
| sad                                                                                           | peak2                       |    |
| ssd 192                                                                                       | neak 14                     |    |

| Multiview                                                                                                    | Image generation                                                                                                    |  |  |  |  |  |  |
|----------------------------------------------------------------------------------------------------|----------------------------------------------------------------------------------------------------|--|--|--|--|--|--|
| <b>Geometric</b> epidist                                                                                                    | iconcat       80         iline       96         ipaste       106                                                                                                    |  |  |  |  |  |  |
| epiline                                                                                                    | Moments                                                                                                    |  |  |  |  |  |  |
| Stereo         anaglyph       12         irectify       112         istereo       123         stdisp       193                                     | humoments       .74         mpq_poly       .145         mpq       .145         npq_poly       .147         npq       .147         upq_poly       .201         upq       .201 |  |  |  |  |  |  |
| Image sequence                                                                                                    | Plotting                                                                                                    |  |  |  |  |  |  |
| BagOfWords       16         Tracker       198         ianimate       75                                                                            | plot_arrow       154         plot_box       154         plot_circle       155         plot_ellipse       156         plot_homline       157         plot_point       158     |  |  |  |  |  |  |
| Shape changing homwarp70                                                                                                    | plot_poly                                                                                                    |  |  |  |  |  |  |
| idecimate       85         ipad       106         ipyramid       109                                                                               | Homogeneous coordinates                                                                                                    |  |  |  |  |  |  |
| ireplicate       112         iroi       113         irotate       113         isamesize       114         iscale       114         itrim       128 | e2h       52         h2e       67         homline       68         homtrans       69                                                                                         |  |  |  |  |  |  |
| l l+ili+v                                                                                                    | Homogeneous coordinates in 2D                                                                                                    |  |  |  |  |  |  |
| Utility                                                                                                    | ishomog2117                                                                                                    |  |  |  |  |  |  |
| Image utility                                                                                                    |                                                                                                    |  |  |  |  |  |  |
| idisplabel       88         idisp       86         iread       110                                                                                 | Homogeneous coordinates in 3D                                                                                                    |  |  |  |  |  |  |
| pnmfilt                                                                                                    | ishomog                                                                                                    |  |  |  |  |  |  |

| 3D geometry     | col2im      | 46  |
|-----------------|-------------|-----|
| •               | colnorm     | 47  |
| Plucker         | distance    |     |
| Ray3D           | filt1d      |     |
| icp84           | im2col      |     |
|                 | imeshgrid   | 100 |
| Integral image  | iscolor     |     |
| 0               | isize       | 121 |
| iisum           | isvec       | 127 |
| intgimage       | kmeans      | 134 |
|                 | numcols     | 148 |
| Edges and lines | numrows     | 148 |
| Lages and mics  | pickregion  | 153 |
| bresenham       | polydiff    | 171 |
| edgelist        | ransac      | 172 |
|                 | tb_optparse | 196 |
| Comerci         | usefig      | 202 |
| General         | xaxis       | 207 |
| about           | xyzlabel    | 207 |
| chi2inv_rtb     | yaxis       |     |
| closest 44      | zcross      | 210 |

## **Chapter 1**

## Introduction

## 1.1 Changes in MVTB 4

MVTB 4 is largely backward compatible with MVTB 3.

## 1.1.1 Incompatible changes

- $\bullet$  xycolorspace replaced with showcolorspace ('xy'). It can also display Lab colorspace.
- iconv changed to iconvolve
- solar.dat has the units changed from  $W/m^2/nm$  to  $W/m^2/m$ .
- RegionFeature property shape has been renamed to aspect
- Data files that were previously in the folder private but are now in data.
- Options of the form 'Tcam', 'Tobj', 'T0' or 'Tf' are now respectively 'pose', 'objpose', 'pose0' or 'posef'.

## 1.1.2 New features

- For a vector of RegionFeature objects all the properties can now be extracted as vectors.
- Bundle adjustment is supported by the new BundleAdjust class.
- The folder symbolic contains Live Scripts that demonstrate use of the MAT-LAB Symbolic Math Toolbox<sup>TM</sup> for deriving Jacobians related to bundle adjustment, image Jacobian for visual servoing and Gaussian kernels.

#### 1.1.3 Enhancements

- cmf2xyz for spectral input multiplies by  $\Delta\lambda$
- · color data

### 1.2 How to obtain the Toolbox

The Machine Vision Toolbox is freely available from the Toolbox home page at

```
http://www.petercorke.com
```

The file is available in MATLABtoolbox format (.mltbx) or zip format (.zip).

#### 1.2.1 From .mltbx file

Since MATLAB R2014b toolboxes can be packaged as, and installed from, files with the extension .mltbx. Download the most recent version of robot.mltbx or vision.mltbx to your computer. Using MATLAB navigate to the folder where you downloaded the file and double-click it (or right-click then select Install). The Toolbox will be installed within the local MATLAB file structure, and the paths will be appropriately configured for this, and future MATLAB sessions.

### 1.2.2 From .zip file

Download the most recent version of robot.zip or vision.zip to your computer. Use your favourite unarchiving tool to unzip the files that you downloaded. To add the Toolboxes to your MATLAB path execute the command

```
>> addpath RVCDIR ;
>> startup_rvc
```

where RVCDIR is the full pathname of the folder where the folder rvctools was created when you unzipped the Toolbox files. The script startup\_rvc adds various subfolders to your path and displays the version of the Toolboxes. After installation the files for both Toolboxes reside in a top-level folder called rvctools and beneath this are a number of folders:

```
robot The Robotics Toolbox
vision The Machine Vision Toolbox
common Utility functions common to the Robotics and Machine Vision Toolboxes
simulink Simulink blocks for robotics and vision, as well as examples
contrib Code written by third-parties
```

A menu-driven demonstration can be invoked by

```
>> mvtbdemo
```

The MVTB distribution includes the code and example images necessary to do almost all the examples in the Robotics, Vision & Control book. Additional files are available:

- contrib.zip A small number of Toolbox functions depend on third party code which is included in this file. Please note and respect the licence conditions associated with these packages. Those functions are: igraphseg, imser, and CentralCamera.estpose.
- contrib2.zip Additional third party code for the functions: isift, and isurf. Note that the code here is slightly modified version of the open-source packages.
- images2.zip This is a large file (150MB) containing the mosaic, campus, bridge-1 and campus sequences which support the examples in Sections 14.6, 14.7 and 14.8 respectively.

If you already have the Robotics Toolbox installed then download the zip file(s) to the directory above the existing rvctools directory and then unzip them. The files from these zip archives will properly interleave with the Robotics Toolbox files.

Ensure that the folder rvctools is on your MATLAB search path. You can do this by issuing the addpath command at the MATLAB prompt. Then issue the command startup\_rvc and it will add a number of paths to your MATLAB search path. You need to setup the path every time you start MATLAB but you can automate this by setting up environment variables, editing your startup.m script by pressing the "Update Toolbox Path Cache" button under MATLAB General preferences.

### 1.2.3 MATLAB Online<sup>TM</sup>

The Toolbox works well with MATLAB Online TM which lets you access a MATLAB session from a web browser, tablet or even a phone. The key is to get the MVTB files into the filesystem associated with your Online account. The easiest way to do this is to install MATLAB Drive TM from MATLAB File Exchange or using the Get Add-Ons option from the MATLAB GUI. This functions just like Google Drive or Dropbox, a local filesystem on your computer is synchronized with your MATLAB Online account. Copy the MVTB files into the local MATLAB Drive cache and they will soon be synchronized, invoke startup\_rvc to setup the paths and you are ready to machine vision on your mobile device or in a web browser.

MATLAB Online does not support MEX files.

## 1.2.4 Simulink®

Simulink<sup>®</sup> is the block diagram simulation environment for MATLAB. The following Simulink models are included with the Toolbox, but rely on having RTB installed.

Machine Vision Toolbox 4.1 for MATLAB5

| General               |                                     |
|-----------------------|-------------------------------------|
| sl_ibvs               | Classical IBVS                      |
| sl_partitioned        | XY/Z partioned IBVS                 |
| Robot manipulator arm |                                     |
| sl_arm_ibvs           | Servo a 6DOF robot arm              |
| Mobile ground robot   |                                     |
| sl_drivepose_vs       | Drive nonholonomic robot to a pose  |
| sl_mobile_vs          | Drive a holonomic vehicle to a pose |
| Flying robot          |                                     |
| sl_quadrotor_vs       | Control visual servoing to a target |

#### 1.2.5 Documentation

This document vision.pdf is a comprehensive manual that describes all functions in the Toolbox. It is auto-generated from the comments in the MATLAB code and is fully hyperlinked: to external web sites, the table of content to functions, and the "See also" functions to each other.

The same documentation is available online in alphabetical order at http://www.petercorke.com/MVTB/r4/html/index\_alpha.html or by category at http://www.petercorke.com/MVTB/r4/html/index.html. Documentation is also available via the MATLAB help browser, under supplemental software, as "Machine Vision Toolbox".

## 1.3 Compatible MATLAB versions

The Toolbox has been tested under R2016b and R2017aPRE. Compatibility problems are increasingly likely the older your version of MATLAB is.

## 1.4 Use in teaching

This is definitely encouraged! You are free to put the PDF manual (robot.pdf or the web-based documentation  $html/\star.html$  on a server for class use. If you plan to distribute paper copies of the PDF manual then every copy must include the first two pages (cover and licence).

Link to other resources such as MOOCs or the Robot Academy can be found at www.petercorke.com/moocs.

### 1.5 Use in research

If the Toolbox helps you in your endeavours then I'd appreciate you citing the Toolbox when you publish. The details are:

```
@book{Corke17a,
   Author = {Peter I. Corke},
   Note = {ISBN 978-3-319-54413-7},
   Edition = {Second},
   Publisher = {Springer},
   Title = {Robotics, Vision \& Control: Fundamental Algorithms in {MATLAB}},
   Year = {2017}}
or
   P.I. Corke, Robotics, Vision & Control: Fundamental Algorithms in MAT-
   LAB. Second edition. Springer, 2017. ISBN 978-3-319-54413-7.
```

which is also given in electronic form in the CITATION file.

## 1.6 Support

There is no support! This software is made freely available in the hope that you find it useful in solving whatever problems you have to hand. I am happy to correspond with people who have found genuine bugs or deficiencies but my response time can be long and I can't guarantee that I respond to your email.

I can guarantee that I will not respond to any requests for help with assignments or homework, no matter how urgent or important they might be to you. That's what your teachers, tutors, lecturers and professors are paid to do.

You might instead like to communicate with other users via the Google Group called "Robotics and Machine Vision Toolbox"

```
http://tiny.cc/rvcforum
```

which is a forum for discussion. You need to signup in order to post, and the signup process is moderated by me so allow a few days for this to happen. I need you to write a few words about why you want to join the list so I can distinguish you from a spammer or a web-bot.

### 1.7 Related software

#### 1.7.1 Image Processing Toolbox

The Image Processing Toolbox<sup>TM</sup> (IPT) from MathWorks is an official and supported product. This toolbox includes a comprehensive set of image processing operations.

### 1.7.2 Computer Vision System Toolbox

The Computer Vision System Toolbox<sup>TM</sup> (CVST) from MathWorks is an official and supported product. System toolboxes (see also the Computer Vision System Toolbox) are aimed at developers of systems. This toolbox includes a comprehensive set of

feature detectors and descriptors, and be used with Simulink to conveniently generate machine vision pipelines that can run in target hardware.

#### **1.7.3** Octave

GNU Octave (www.octave.org) is an impressive piece of free software that implements a language that is close to, but not the same as, MATLAB.

#### 1.7.4 Robotics Toolbox

Robotics toolbox (RTB) for MATLAB provides a very wide range of useful robotics functions and is used to illustrate principals in the Robotics, Vision & Control book. You can obtain this from http://www.petercorke.com/robot.

## 1.8 Acknowledgements

This release includes functions for computing image plane homographies and the fundamental matrix, contributed by Nuno Alexandre Cid Martins of I.S.R., Coimbra. RANSAC code by Peter Kovesi; pose estimation by Francesco Moreno-Noguer, Vincent Lepetit, Pascal Fua at the CVLab-EPFL; color space conversions by Pascal Getreuer; numerical routines for geometric vision by various members of the Visual Geometry Group at Oxford (from the web site of the Hartley and Zisserman book¹; the kmeans and MSER algorithms by Andrea Vedaldi and Brian Fulkerson;the graph-based image segmentation software by Pedro Felzenszwalb; and the SURF feature detector by Dirk-Jan Kroon at U. Twente. The Camera Calibration Toolbox by Jean-Yves Bouguet is used unmodified.Functions such as SURF, MSER, graph-based segmentation and pose estimation are based on great code Some of the MEX file use some really neat macros that were part of the package VISTA Copyright 1993, 1994 University of British Columbia. See the file CONTRIB for details.

http://www.robots.ox.ac.uk/~vgg/hzbook

## **Chapter 2**

## **Functions and classes**

## about

## Compact display of variable type

about(x) displays a compact line that describes the class and dimensions of x.about x as above but this is the command rather than functional form

## **Examples**

```
>> a=1;
>> about a
a [double] : 1x1 (8 bytes)
>> a = rand(5,7);
>> about a
a [double] : 5x7 (280 bytes)
```

### See also

whos

## anaglyph

### Convert stereo images to an anaglyph image

**a** = **anaglyph**(**left**, **right**) is an **anaglyph** image where the two images of a stereo pair are combined into a single image by coding them in two different colors. By default

Machine Vision Toolbox 4.1 for MATLAB9

Copyright ©Peter Corke 2017

the left image is red, and the right image is cyan.

anaglyph(left, right) as above but display the anaglyph.

**a** = **anaglyph**(**left**, **right**, **color**) as above but the string **color** describes the color coding as a string with 2 letters, the first for left, the second for right, and each is one of:

```
'r' red
'g' green
'b' green
'c' cyan
'm' magenta
```

 $\mathbf{a} = \mathbf{anaglyph}(\mathbf{left}, \mathbf{right}, \mathbf{color}, \mathbf{disp})$  as above but allows for disparity correction. If  $\mathbf{disp}$  is positive the disparity is increased, if negative it is reduced. These adjustments are achieved by trimming the images. Use this option to make the images more natural/comfortable to view, useful if the images were captured with a stereo baseline significantly different the human eye separation (typically 65mm).

### **Example**

Load the left and right images

```
L = iread('rocks2-1.png', 'reduce', 2);
R = iread('rocks2-r.png', 'reduce', 2);
```

then display the **anaglyph** for viewing with red-cyan glasses

```
anaglyph(L, R);
```

#### References

• Robotics, Vision & Control, Section 14.3, P. Corke, Springer 2011.

### See also

stdisp

## apriltags

### Read April tags from image

**tags** = **apriltags**(**im**) is a vector of structures that describe each of the April **tags** found within the image IM.

Machine Vision Toolbox 4.1 for MATLAR0

#### Elements of the structure are:

.id decoded id of the tag in the range 1-255
.hamming number of corrected id bits, 0 is best

.goodness tag constrast quality

.margin decision margin, high is better

.H homography matrix  $(3 \times 3)$  describing the projection from an "ideal" tag (with corners

at (-1,-1), (1,-1), (1,1), and (-1,1)) to pixels in the image

centre centre of the tag in the image  $(2 \times 1)$ corners corners of the tag in the image  $(2 \times 4)$ 

### **Notes**

- implementation is a mex file
- the options refine\_decode and refine\_pose are both enabled.
- the image must be uint8 or double (grey level range 0 to 1).
- only tag family tag36h11 is supported.

#### **Author**

- apriltags is open-source software from University of Michigan
- details at https://april.eecs.umich.edu/software/apriltag.html
- This wrapper by Peter Corke

## **AxisWebCamera**

## Image from Axis webcam

A concrete subclass of ImageSource that acquires images from a web camera built by Axis Communications (www.axis.com).

#### **Methods**

grab Aquire and return the next image

size Size of image

close Close the image source

char Convert the object parameters to human readable string

#### See also

ImageSource, Video

## AxisWebCamera.AxisWebCamera

### Axis web camera constructor

**a** = AxisWebCamera(url, options) is an AxisWebCamera object that acquires images from an Axis Communications (www.axis.com) web camera.

## **Options**

'uint8' Return image with uint8 pixels (default)

'float' Return image with float pixels

'double' Return image with double precision pixels

'grey' Return greyscale image

'gamma', G Apply gamma correction with gamma=G 'scale', S Subsample the image by S in both directions.

'resolution', S Obtain an image of size S=[W H].

#### Notes:

The specified 'resolution' must match one that the camera is capable of, otherwise the result is not predictable.

## AxisWebCamera.char

### Convert to string

A.char() is a string representing the state of the camera object in human readable form.

#### See also

AxisWebCamera.display

## AxisWebCamera.close

### Close the image source

A.close() closes the connection to the web camera.

## AxisWebCamera.grab

### Acquire image from the camera

**im** = A.grab() is an image acquired from the web camera.

#### **Notes**

• Some web cameras have a fixed picture taking interval, and this function will return the most recently captured image held in the camera.

## **BagOfWords**

## Bag of words class

The BagOfWords class holds sets of features for a number of images and supports image retrieval by comparing new images with those in the 'bag'.

#### **Methods**

isword Return all features assigned to word occurrences Return number of occurrences of word

remove\_stop Remove stop words

wordvector Return word frequency vector wordfreq Return words and their frequencies

similarity Compare two word bags

contains List the images that contain a word exemplars Display examples of word support regions

display Display the parameters of the bag of words Convert the parameters of the bag of words to a string

## **Properties**

K The number of clusters specified nstop The number of stop words specified nimages The number of images in the bag

#### Reference

J.Sivic and A.Zisserman, "Video Google: a text retrieval approach to object matching in videos", in Proc. Ninth IEEE Int. Conf. on Computer Vision, pp.1470-1477, Oct. 2003.

#### See also

**PointFeature** 

## BagOfWords.BagOfWords

## Create a BagOfWords object

 $\mathbf{b} = \mathbf{BagOfWords}(\mathbf{f}, \mathbf{k})$  is a new bag of words created from the feature vector  $\mathbf{f}$  and with  $\mathbf{k}$  words.  $\mathbf{f}$  can also be a cell array, as produced by ISURF() for an image sequence.

The features are sorted into **k** clusters and each cluster is termed a visual word.

 $\mathbf{b} = \mathbf{BagOfWords}(\mathbf{f}, \mathbf{b2})$  is a new bag of words created from the feature vector  $\mathbf{f}$  but clustered to the words (and stop words) from the existing bag  $\mathbf{b2}$ .

#### **Notes**

• Uses the MEX function vl\_kmeans to perform clustering (vlfeat.org).

#### See also

PointFeature, isurf

## BagOfWords.char

## **Convert to string**

s = B.char() is a compact string representation of a bag of words.

## **BagOfWords.contains**

### Find images containing word

 $\mathbf{k} = \mathbf{B.contains}(\mathbf{w})$  is a vector of the indices of images in the sequence that contain one or more instances of the word  $\mathbf{w}$ .

## **BagOfWords.display**

### Display value

B.display() displays the parameters of the bag in a compact human readable form.

#### **Notes**

• This method is invoked implicitly at the command line when the result of an expression is a BagOfWords object and the command has no trailing semicolon.

#### See also

BagOfWords.char

## **BagOfWords.exemplars**

### display exemplars of words

B.exemplars(w, images, options) displays examples of the support regions of the words specified by the vector w. The examples are displayed as a table of thumbnail images. The original sequence of images from which the features were extracted must be provided as images.

## **Options**

'columns', N Number of columns to display (default 10)

'maxperimage', M Maximum number of exemplars to display from any one image (default 2)

'width', w Width of each thumbnail [pixels] (default 50)

## BagOfWords.isword

### Features from words

**f** = B.**isword**(**w**) is a vector of feature objects that are assigned to any of the word **w**. If **w** is a vector of words the result is a vector of features assigned to all the words in **w**.

## **BagOfWords.occurrence**

## Word occurrence

 $\mathbf{n} = \mathbf{B}.\mathbf{occurrence}(\mathbf{w})$  is the number of occurrences of the word  $\mathbf{w}$  across all features in the bag.

## BagOfWords.remove\_stop

## Remove stop words

 $B.remove\_stop(n)$  removes the n most frequent words (the stop words) from the bag. All remaining words are renumbered so that the word labels are consecutive.

## BagOfWords.wordfreq

### Word frequency statistics

[w,n] = B.wordfreq() is a vector of word labels w and the corresponding elements of n are the number of occurrences of that word.

## BagOfWords.wordvector

#### Word frequency vector

**wf** = B.wordvector(**J**) is the word frequency vector for the  $\mathbf{J}^{\text{th}}$  image in the bag. The vector is  $K \times 1$  and the angle between any two WFVs is an indication of image similarity.

Machine Vision Toolbox 4.1 for MATLAR6

#### **Notes**

• The word vector is expensive to compute so a lazy evaluation is performed on the first call to this function

## blackbody

## Compute blackbody emission spectrum

 $\mathbf{E} = \mathbf{blackbody}(\mathbf{lambda}, \mathbf{T})$  is the  $\mathbf{blackbody}$  radiation power density  $[\mathbf{W/m^3}]$  at the wavelength  $\mathbf{lambda}$  [m] and temperature  $\mathbf{T}$  [K].

If **lambda** is a column vector  $(N \times 1)$ , then **E** is a column vector  $(N \times 1)$  of **blackbody** radiation power density at the corresponding elements of **lambda**.

## **Example**

```
1 = [380:10:700]'*1e-9; % visible spectrum e = blackbody(1, 6500); % emission of sun plot(1, e)
```

### References

• Robotics, Vision & Control, Section 10.1, P. Corke, Springer 2011.

## bresenham

### Generate a line

 $\mathbf{p} = \mathbf{bresenham}(\mathbf{x1}, \mathbf{y1}, \mathbf{x2}, \mathbf{y2})$  is a list of integer coordinates  $(2 \times N)$  for points lying on the line segment joining the integer coordinates  $(\mathbf{x1}, \mathbf{y1})$  and  $(\mathbf{x2}, \mathbf{y2})$ .

```
p = bresenham(p1, p2) as above but p1=[x1; y1] and p2=[x2; y2].
```

#### **Notes**

• Endpoint coordinates must be integer values.

### **Author**

• Based on code by Aaron Wetzler

#### See also

icanvas

## camcald

## Camera calibration from data points

C = camcald(d) is the camera matrix (3 × 4) determined by least squares from corresponding world and image-plane points. **d** is a table of points with rows of the form [X Y Z U V] where (X,Y,Z) is the coordinate of a world point and [U,V] is the corresponding image plane coordinate.

[C,E] = camcald(d) as above but E is the maximum residual error after back substitution [pixels].

#### Notes:

• This method assumes no lense distortion affecting the image plane coordinates.

#### See also

CentralCamera

## **Camera**

### Camera superclass

An abstract superclass for Toolbox camera classes.

#### **Methods**

plot plot projection of world point to image plane hold control figure hold for image plane window

ishold test figure hold for image plane

Machine Vision Toolbox 4.1 for MATLAB8

| clf         | clear image plane                      |
|-------------|----------------------------------------|
| figure      | figure holding the image plane         |
| mesh        | draw shape represented as a mesh       |
| point       | draw homogeneous points on image plane |
| homline     | draw homogeneous lines on image plane  |
| lineseg     | draw line segment defined by points    |
| plot_camera | draw camera in world view              |
| rpy         | set camera attitude                    |
| move        | clone Camera after motion              |
| centre      | get world coordinate of camera centre  |
| delete      | object destructor                      |
| char        | convert camera parameters to string    |
| display     | display camera parameters              |

## Properties (read/write)

| npix | image dimensions $(2 \times 1)$ |
|------|---------------------------------|
| pp   | principal point $(2 \times 1)$  |

rho pixel dimensions  $(2 \times 1)$  in metres

T camera pose as homogeneous transformation

## Properties (read only)

nu number of pixels in u-direction
 nv number of pixels in v-direction
 u0 principal point u-coordinate
 v0 principal point v-coordinate

### **Notes**

- Camera is a reference object.
- Camera objects can be used in vectors and arrays
- This is an abstract class and must be subclassed and a project() method defined.
- The object can create a window to display the Camera image plane, this window is protected and can only be accessed by the plot methods of this object.
- The project method is implemented by the concrete subclass.

### See also

Central Camera, Spherical Camera, Fish Eye Camera, Cata diptric Camera

## Camera.Camera

## Create camera object

Constructor for abstact Camera class, used by all subclasses.

**C** = **Camera**(**options**) creates a default (abstract) camera with null parameters.

## **Options**

| 'name', N       | Name of camera                                                                    |
|-----------------|-----------------------------------------------------------------------------------|
| 'image', IM     | Load image IM to image plane                                                      |
| 'resolution', N | Image plane resolution: $N \times N$ or N=[W H]                                   |
| 'sensor', S     | Image sensor size in metres $(2 \times 1)$ [metres]                               |
| 'centre', P     | Principal point $(2 \times 1)$                                                    |
| 'pixel', S      | Pixel size: $S \times S$ or $S=[W H]$                                             |
| 'noise', SIGMA  | Standard deviation of additive Gaussian noise added to returned image projections |
| 'pose', T       | Pose of the camera as a homogeneous transformation                                |
| 'color', C      | Color of image plane background (default [1 1 0.8])                               |
|                 |                                                                                   |

#### **Notes**

• Normally the class plots points and lines into a set of axes that represent the image plane. The 'image' option paints the specified image onto the image plane and allows points and lines to be overlaid.

## See also

CentralCamera, FisheyeCamera, CatadioptricCamera, SphericalCamera

## Camera.centre

### Get camera position

 $\mathbf{p} = \mathbf{C.centre}()$  is the 3-dimensional position of the camera **centre**  $(3 \times 1)$ .

## Camera.char

## **Convert to string**

s = C.char() is a compact string representation of the camera parameters.

Machine Vision Toolbox 4.1 for MATLAB0

Copyright ©Peter Corke 2017

## Camera.clf

### Clear the image plane

C.clf() removes all graphics from the camera's image plane.

## Camera.delete

## Camera object destructor

C.delete() destroys all figures associated with the Camera object and removes the object.

disp('delete camera object');

## Camera.display

### Display value

C.display() displays a compact human-readable representation of the camera parameters.

#### **Notes**

• This method is invoked implicitly at the command line when the result of an expression is a Camera object and the command has no trailing semicolon.

### See also

Camera.char

## Camera.figure

### Return figure handle

 $\mathbf{H} = \mathbf{C.figure}()$  is the handle of the **figure** that contains the camera's image plane graphics.

## Camera.hold

### Control hold on image plane graphics

C.hold() sets "hold on" for the camera's image plane.

C.hold(H) hold mode is set on if **H** is true (or > 0), and off if **H** is false (or 0).

## Camera.homline

### Plot homogeneous lines on image plane

C.homline(L) plots lines on the camera image plane which are defined by columns of L  $(3 \times N)$  considered as lines in homogeneous form: a.u + b.v + c = 0.

## Camera.ishold

## Return image plane hold status

 $\mathbf{H} = \mathbf{C}.\mathbf{ishold}()$  returns true (1) if the camera's image plane is in hold mode, otherwise false (0).

## **Camera.lineseg**

### handle for this camera image plane

## Camera.mesh

### Plot mesh object on image plane

C.mesh(x, y, z, options) projects a 3D shape defined by the matrices x, y, z to the image plane and plots them. The matrices x, y, z are of the same size and the corresponding elements of the matrices define 3D points.

### **Options**

'objpose', T Transform all points by the homogeneous transformation T before projecting them to the camera image plane.

'pose', T Set the camera pose to the homogeneous transformation T before projecting points to the camera image plane. Temporarily overrides the current camera pose C.T.

Additional arguments are passed to plot as line style parameters.

#### See also

mesh, cylinder, sphere, mkcube, Camera.plot, Camera.hold, Camera.clf

## Camera.move

### Instantiate displaced camera

C2 = C.move(T) is a new camera object that is a clone of C but its pose is displaced by the homogeneous transformation T with respect to the current pose of C.

## Camera.plot

### Plot points on image plane

C.**plot**(**p**, **options**) projects world points **p**  $(3 \times N)$  to the image plane and plots them. If **p** is  $2 \times N$  the points are assumed to be image plane coordinates and are plotted directly.

 $\mathbf{u}\mathbf{v} = \mathbf{C}.\mathbf{plot}(\mathbf{p})$  as above but returns the image plane coordinates  $\mathbf{u}\mathbf{v}$  (2 × N).

• If **p** has 3 dimensions  $(3 \times N \times S)$  then it is considered a sequence of point sets and is displayed as an animation.

C.**plot**(L, **options**) projects the world lines represented by the array of Plucker objects  $(1 \times N)$  to the image plane and plots them.

 $\mathbf{li} = \mathbf{C.plot}(\mathbf{L}, \mathbf{options})$  as above but returns an array  $(3 \times N)$  of image plane lines in homogeneous form.

## **Options**

'objpose', T Transform all points by the homogeneous transformation T before

projecting them to the camera image plane.

'pose', T Set the camera pose to the homogeneous transformation T before projecting points to the camera image plane. Overrides the current camera pose C.T.

'fps', N Number of frames per second for point sequence display

'sequence' Annotate the points with their index
'textcolor', C Text color for annotation (default black)
'textsize', S Text size for annotation (default 12)
'drawnow' Execute MATLAB drawnow function

Additional options are considered MATLAB linestyle parameters and are passed directly to **plot**.

#### See also

Camera.mesh, Camera.hold, Camera.clf, Plucker

## Camera.plot\_camera

## Display camera icon in world view

C.plot\_camera(options) draw a camera as a simple 3D model in the current figure.

## **Options**

| 'pose', T  | Camera displayed in pose T (homogeneous transformation $4 \times 4$ ) |
|------------|-----------------------------------------------------------------------|
| 'scale', S | Overall scale factor (default 0.2 x maximum axis dimension)           |
| 'color', C | Camera body color (default blue)                                      |
| 'frustum'  | Draw the camera as a frustrum (pyramid mesh)                          |
| 'solid'    | Draw a non-frustrum camera as a solid (default)                       |
| 'mesh'     | Draw a non-frustrum camera as a mesh                                  |
| 'label'    | Show the camera's name next to the camera                             |

#### **Notes**

- The graphic handles are stored within the Camera object.
- A line between the red faces is parallel to the x-axis, between the green faces is parallel to the y-axis.

## Camera.point

### Plot homogeneous points on image plane

C.**point**(**p**) plots points on the camera image plane which are defined by columns of **p**  $(3 \times N)$  considered as points in homogeneous form.

Machine Vision Toolbox 4.1 for MATLAB4

Copyright ©Peter Corke 2017

## Camera.rpy

#### Set camera attitude

 $C.\mathbf{rpy}(\mathbf{R}, \mathbf{p}, \mathbf{y})$  sets the camera attitude to the specified roll-pitch-yaw angles.

C.rpy(rpy) as above but rpy=[R,p,y].

## CatadioptricCamera

## Catadioptric camera class

A concrete class for a catadioptric camera, subclass of Camera.

#### **Methods**

project world points to image plane

plot plot/return world point on image plane

hold control hold for image plane ishold test figure hold for image plane

clf clear image plane

figure figure holding the image plane mesh draw shape represented as a mesh

point draw homogeneous points on image plane line draw homogeneous lines on image plane

plot\_camera draw camera

**rpy** set camera attitude

move copy of Camera after motion

centre get world coordinate of camera centre

delete object destructor

char convert camera parameters to string

display display camera parameters

### Properties (read/write)

```
\begin{array}{lll} \text{npix} & \text{image dimensions in pixels } (2\times1) \\ \text{pp} & \text{intrinsic: principal point } (2\times1) \\ \text{rho} & \text{intrinsic: pixel dimensions } (2\times1) \text{ [metres]} \\ \text{f} & \text{intrinsic: focal length [metres]} \\ \text{p} & \text{intrinsic: tangential distortion parameters} \\ \text{T} & \text{extrinsic: camera pose as homogeneous transformation} \end{array}
```

### **Properties (read only)**

```
    nu number of pixels in u-direction
    nv number of pixels in v-direction
    principal point u-coordinate
    principal point v-coordinate
```

#### **Notes**

- Camera is a reference object.
- Camera objects can be used in vectors and arrays

#### See also

CentralCamera, Camera

## CatadioptricCamera.CatadioptricCamera

### Create central projection camera object

C = CatadioptricCamera() creates a central projection camera with canonic parameters; f=1 and name='canonic'.

**C** = **CatadioptricCamera**(**options**) as above but with specified parameters.

### **Options**

| 'name', N       | Name of camera                                                                    |
|-----------------|-----------------------------------------------------------------------------------|
| 'focal', F      | Focal length (metres)                                                             |
| 'default'       | Default camera parameters: 1024 × 1024, f=8mm, 10um pixels, camera at origin,     |
|                 | optical axis is z-axis, u- and v-axes parallel to x- and y-axes respectively.     |
| 'projection', M | Catadioptric model: 'equiangular' (default), 'sine', 'equisolid', 'stereographic' |

'k', K Parameter for the projection model

'maxangle', A The maximum viewing angle above the horizontal plane.

'resolution', N Image plane resolution:  $N \times N$  or N=[W H].

'sensor', S Image sensor size in metres  $(2 \times 1)$ 

'centre', P Principal point  $(2 \times 1)$ 'pixel', S Pixel size:  $S \times S$  or S=[W H].

'noise', SIGMA Standard deviation of additive Gaussian noise added to returned image projections

'pose', T Pose of the camera as a homogeneous transformation

### **Notes**

• The elevation angle range is from -pi/2 (below the mirror) to maxangle above the horizontal plane.

#### See also

Camera, FisheyeCamera, CatadioptricCamera, SphericalCamera

# CatadioptricCamera.project

## Project world points to image plane

 $\mathbf{uv} = \mathbf{C.project}(\mathbf{p}, \mathbf{options})$  are the image plane coordinates for the world points  $\mathbf{p}$ . The columns of  $\mathbf{p}$  (3 × N) are the world points and the columns of  $\mathbf{uv}$  (2 × N) are the corresponding image plane points.

### **Options**

| 'pose', T | Set the camera pose to the pose T (homogeneous transformation $(4 \times 4)$ or SE3) before |
|-----------|---------------------------------------------------------------------------------------------|
|           | projecting points to the camera image plane. Temporarily overrides the current camera       |
|           | pose C.T.                                                                                   |

'objpose', T Transform all points by the pose T (homogeneous transformation  $(4 \times 4)$  or SE3) before projecting them to the camera image plane.

### See also

FishEyeCamera.plot, Camera.plot

# ccdresponse

## **CCD** spectral response

 $\mathbf{R} = \mathbf{ccdresponse}(\mathbf{lambda})$  is the spectral response of a typical silicon imaging sensor at the wavelength  $\mathbf{lambda}$  [m]. The response is normalized in the range 0 to 1. If  $\mathbf{lambda}$  is a vector then  $\mathbf{R}$  is a vector of the same length whose elements are the response at the corresponding element of  $\mathbf{lambda}$ .

#### **Notes**

• Deprecated, use loadspectrum(lambda, 'ccd') instead.

#### References

- An ancient Fairchild data book for a silicon sensor.
- Robotics, Vision & Control, Section 10.2, P. Corke, Springer 2011.

### See also

rluminos

## **CCXYZ**

## XYZ chromaticity coordinates

 $\mathbf{xyz} = \mathbf{ccxyz}(\mathbf{lambda})$  is the xyz-chromaticity coordinates  $(3 \times 1)$  for illumination at wavelength  $\mathbf{lambda}$ . If  $\mathbf{lambda}$  is a vector  $(N \times 1)$  then each row of  $\mathbf{xyz}$   $(N \times 3)$  is the  $\mathbf{xyz}$ -chromaticity of the corresponding element of  $\mathbf{lambda}$ .

 $\mathbf{xyz} = \mathbf{ccxyz}(\mathbf{lambda}, \mathbf{E})$  is the xyz-chromaticity coordinates  $(N \times 3)$  for an illumination spectrum  $\mathbf{E}$   $(N \times 1)$  defined at corresponding wavelengths  $\mathbf{lambda}$   $(N \times 1)$ .

### References

• Robotics, Vision & Control, Section 10.2, P. Corke, Springer 2011.

cmfxyz

# **CentralCamera**

## Perspective camera class

A concrete class for a central-projection perspective camera, a subclass of Camera.

The camera coordinate system is:

This camera model assumes central projection, that is, the focal point is at z=0 and the image plane is at z=f. The image is not inverted.

## **Methods**

| project                         | project world points and lines                                                                                                    |
|---------------------------------|----------------------------------------------------------------------------------------------------|
| K                               | camera intrinsic matrix                                                                                                    |
| C                               | camera matrix                                                                                                    |
| Н                               | camera motion to homography                                                                                                    |
| invH                            | decompose homography                                                                                                    |
| F                               | camera motion to fundamental matrix                                                                                                    |
| E                               | camera motion to essential matrix                                                                                                    |
| invE                            | decompose essential matrix                                                                                                    |
| fov                             | field of view                                                                                                    |
| ray                             | Ray3D corresponding to point                                                                                                    |
| centre                          | projective centre                                                                                                    |
| normalized                      | convert image plane coordinate to normalized coordinates                                                                                     |
| plot                            | plot projection of world point on image plane                                                                                                |
| hold                            | control hold for image plane                                                                                                    |
| ishold                          | test figure hold for image plane                                                                                                    |
| clf                             | 1 ' 1                                                                                                    |
| CII                             | clear image plane                                                                                                    |
| figure                          | clear image plane figure holding the image plane                                                                                             |
|                                 | · ·                                                                                                    |
| figure                          | figure holding the image plane                                                                                                    |
| figure<br>mesh                  | figure holding the image plane draw shape represented as a mesh                                                                              |
| figure<br>mesh<br>point         | figure holding the image plane<br>draw shape represented as a mesh<br>draw homogeneous points on image plane                                 |
| figure<br>mesh<br>point<br>line | figure holding the image plane draw shape represented as a mesh draw homogeneous points on image plane draw homogeneous lines on image plane |

| plot_epiline   | draw epipolar line                                      |
|----------------|---------------------------------------------------------|
| flowfield      | compute optical flow                                    |
| visjac_p       | image Jacobian for point features                       |
| visjac_p_polar | image Jacobian for point features in polar coordinates  |
| visjac_1       | image Jacobian for line features                        |
| visjac_e       | image Jacobian for ellipse features                     |
| derivs         | point and camera motion Jacobians for bundle adjustment |
| rpy            | set camera attitude                                     |
| move           | clone Camera after motion                               |
| centre         | get world coordinate of camera centre                   |
| estpose        | estimate pose                                           |
| delete         | object destructor                                       |
| char           | convert camera parameters to string                     |
| display        | display camera parameters                               |

## Properties (read/write)

| npix       | image dimensions in pixels $(2 \times 1)$            |
|------------|------------------------------------------------------|
| pp         | intrinsic: principal point $(2 \times 1)$            |
| rho        | intrinsic: pixel dimensions $(2 \times 1)$ in metres |
| f          | intrinsic: focal length                              |
| k          | intrinsic: radial distortion vector                  |
| p          | intrinsic: tangential distortion parameters          |
| distortion | intrinsic: camera distortion [k1 k2 k3 p1 p2]        |
| T          | extrinsic: camera pose as homogeneous transformation |

## **Properties (read only)**

```
nu number of pixels in u-direction
nv number of pixels in v-direction
u0 principal point u-coordinate
v0 principal point v-coordinate
```

## **Notes**

- Camera is a reference object.
- Camera objects can be used in vectors and arrays

## See also

### Camera

## CentralCamera.CentralCamera

### Create central projection camera object

**C** = **CentralCamera**() creates a central projection camera with canonic parameters: f=1 and name='canonic'.

**C** = **CentralCamera**(**options**) as above but with specified parameters.

## **Options**

'name', N Name of camera 'focal', F Focal length [metres]

'distortion', D Distortion vector [k1 k2 k3 p1 p2] 'distortion-bouguet', D Distortion vector [k1 k2 p1 p2 k3]

'default' Default camera parameters: 1024 × 1024, f=8mm, 10um pixels, camera at origin,

optical axis is z-axis, u- and v-axes parallel to x- and y-axes respectively.

'canonic' Default camera parameters: 1024 × 1024, f=1, retinal coordinates, camera at origin,

optical axis is z-axis, u- and v-axes parallel to x- and y-axes respectively.

'resolution', N Image plane resolution:  $N \times N$  or N=[W H]

'sensor', S Image sensor size in metres  $(2 \times 1)$ 

'centre', P Principal point  $(2 \times 1)$ 'pixel', S Pixel size:  $S \times S$  or S=[W H]

'noise', SIGMA Standard deviation of additive Gaussian noise added to returned image projections

'pose', T Pose of the camera as a homogeneous transformation 'color', C Color of image plane background (default [1 1 0.8])

'image', IM Display an image rather than points

distance D of image.

#### See also

Camera, FisheyeCamera, CatadioptricCamera, SphericalCamera

## CentralCamera.C

#### Camera matrix

C = C.C() is the 3 × 4 camera matrix, also known as the camera calibration or projection matrix.

C = C.C(T) as above but for the camera at pose T (SE3).

## **CentralCamera.centre**

### **Projective centre**

**p** = C.centre() returns the 3D world coordinate of the projective centre of the camera.

### Reference

Hartley & Zisserman, "Multiview Geometry",

#### See also

Ray3D

## **CentralCamera.derivs**

## Compute bundle adjustment Jacobians

[**p,ja,jb**] = cam.**derivs**(**T**, **qv**, **x**) computes the image plane projection **p**  $(2 \times 1)$ , Jacobian dP/dV  $(2 \times 6)$  and Jacobian dP/dX  $(2 \times 3)$  given the world point **x**  $(3 \times 1)$  and the camera position **T**  $(3 \times 1)$  and orientation **qv**  $(3 \times 1)$ .

Orientation is expressed as the vector part of a unit-quaterion.

## **Notes**

- The Jacobians are used to compute the approximate Hessian for bundle adjustment problems based on camera observations of landmarks.
- This is optimized automatically generated code.

## See also

UnitQuaternion, UnitQuaternion.tovec

## CentralCamera.distort

## Compute distorted coordinate

 $\mathbf{Xd} = \operatorname{cam.distort}(\mathbf{x})$  is the projected image plane point  $\mathbf{x}$  (2 × 1) after lens distortion has been applied.

## CentralCamera.E

### **Essential matrix**

 $\mathbf{E} = \mathbf{C}.\mathbf{E}(\mathbf{T})$  is the essential matrix relating two camera views. The first view is from the current camera pose C.T and the second is a relative motion represented by the homogeneous transformation  $\mathbf{T}$ .

 $\mathbf{E} = \mathbf{C}.\mathbf{E}(\mathbf{C2})$  is the essential matrix relating two camera views described by camera objects C (first view) and  $\mathbf{C2}$  (second view).

 $\mathbf{E} = \mathbf{C}.\mathbf{E}(\mathbf{f})$  is the essential matrix based on the fundamental matrix  $\mathbf{f}$  (3 × 3) and the intrinsic parameters of camera C.

### Reference

Y.Ma, J.Kosecka, S.Soatto, S.Sastry, "An invitation to 3D", Springer, 2003. p.177

#### See also

CentralCamera.F, CentralCamera.invE

# CentralCamera.estpose

### Estimate pose from object model and camera view

T = C.estpose(xyz, uv) is an estimate of the pose of the object defined by coordinates xyz (3 × N) in its own coordinate frame. uv (2 × N) are the corresponding image plane coordinates.

### Reference

"EPnP: An accurate O(n) solution to the PnP problem", V. Lepetit, F. Moreno-Noguer, and P. Fua, Int. Journal on Computer Vision, vol. 81, pp. 155-166, Feb. 2009.

## CentralCamera.F

### **Fundamental matrix**

 $\mathbf{F} = \mathbf{C}.\mathbf{F}(\mathbf{T})$  is the fundamental matrix relating two camera views. The first view is from the current camera pose  $\mathbf{C}.\mathbf{T}$  and the second is a relative motion represented by the homogeneous transformation  $\mathbf{T}$ .

 $\mathbf{F} = \mathbf{C}.\mathbf{F}(\mathbf{C2})$  is the fundamental matrix relating two camera views described by camera objects C (first view) and  $\mathbf{C2}$  (second view).

#### Reference

Y.Ma, J.Kosecka, S.Soatto, S.Sastry, "An invitation to 3D", Springer, 2003. p.177

### See also

CentralCamera.E

## CentralCamera.flowfield

## **Optical flow**

C.flowfield(v) displays the optical flow pattern for a sparse grid of points when the camera has a spatial velocity  $\mathbf{v}$  (6 × 1).

### See also

quiver

## CentralCamera.fov

### Camera field-of-view angles.

 $\mathbf{a} = \mathbf{C}.\mathbf{fov}()$  are the field of view angles  $(2 \times 1)$  in radians for the camera x and y (horizontal and vertical) directions.

## CentralCamera.H

## Homography matrix

 $\mathbf{H} = \mathbf{C.H(T, n, d)}$  is a  $3 \times 3$  homography matrix for the camera observing the plane with normal  $\mathbf{n}$  and at distance  $\mathbf{d}$ , from two viewpoints. The first view is from the current camera pose  $\mathbf{C.T}$  and the second is after a relative motion represented by the homogeneous transformation  $\mathbf{T}$ .

Machine Vision Toolbox 4.1 for MATLAB4

CentralCamera.H

## CentralCamera.invE

## **Decompose essential matrix**

 $\mathbf{s} = \mathbf{C}.\mathbf{invE}(\mathbf{E})$  decomposes the essential matrix  $\mathbf{E}$  (3 × 3) into the camera motion. In practice there are multiple solutions and  $\mathbf{s}$  (4 × 4 × N) is a set of homogeneous transformations representing possible camera motion.

s = C.invE(E, p) as above but only solutions in which the world point p is visible are returned.

### Reference

Hartley & Zisserman, "Multiview Geometry", Chap 9, p. 259

Y.Ma, J.Kosecka, s.Soatto, s.Sastry, "An invitation to 3D", Springer, 2003. p116, p120-122

### **Notes**

• The transformation is from view 1 to view 2.

### See also

CentralCamera.E

## CentralCamera.invH

## **Decompose homography matrix**

s = C.invH(H) decomposes the homography  $H(3 \times 3)$  into the camera motion and the normal to the plane.

In practice there are multiple solutions and s is a vector of structures with elements:

- $\bullet$  T, camera motion as a homogeneous transform matrix (4 × 4), translation not to scale
- n, normal vector to the plane  $(3 \times 3)$

Machine Vision Toolbox 4.1 for MATLA№5

### **Notes**

- There are up to 4 solutions
- Only those solutions that obey the positive depth constraint are returned
- The required camera intrinsics are taken from the camera object
- The transformation is from view 1 to view 2.

### Reference

Y.Ma, J.Kosecka, s.Soatto, s.Sastry, "An invitation to 3D", Springer, 2003. section 5.3

### See also

CentralCamera.H

## CentralCamera.K

## Intrinsic parameter matrix

 $\mathbf{K} = \mathbf{C}.\mathbf{K}()$  is the 3 × 3 intrinsic parameter matrix.

## CentralCamera.normalized

### Convert to normalized coordinate

cam.**normalized**( $\mathbf{p}$ ) converts the image plane coordinate  $\mathbf{p}$  (2 × 1) to **normalized**/retinal coordinates.

### See also

CentralCamera.project

# CentralCamera.plot\_epiline

## Plot epipolar line

 $C.plot_epiline(f, p)$  plots the epipolar lines due to the fundamental matrix f and the image points p.

Machine Vision Toolbox 4.1 for MATLA₽6

C.plot\_epiline(f, p, ls) as above but draw lines using the line style arguments ls.

 $\mathbf{H} = \mathbf{C.plot\_epiline}(\mathbf{f}, \mathbf{p})$  as above but return a vector of graphic handles, one per line.

# CentralCamera.plot\_line\_tr

### Plot line in theta-rho format

CentralCamera.plot\_line\_tr(L) plots lines on the camera's image plane that are described by columns of L with rows theta and rho respectively.

### See also

Hough

# CentralCamera.project

### Project world points to image plane

 $\mathbf{u}\mathbf{v} = \mathbf{C}.\mathbf{project}(\mathbf{p}, \mathbf{options})$  are the image plane coordinates  $(2 \times N)$  corresponding to the world points  $\mathbf{p}$   $(3 \times N)$ .

[**uv**,**vis**] = C.project(p, options) as above but **vis** ( $S \times N$ ) is a logical matrix with elements true (1) if the point is visible, that is, it lies within the bounds of the image plane and is in front of the camera.

 $\mathbf{L} = \mathbf{C.project}(\mathbf{pl}, \mathbf{options})$  are the image plane homogeneous lines  $(3 \times N)$  corresponding to the world lines represented by a vector of Plucker objects  $(1 \times N)$ .

## **Options**

- 'pose', T Set the camera pose to the homogeneous transformation T before projecting points to the camera image plane. Temporarily overrides the current camera pose C.T.
- 'objpose', T Transform all points by the homogeneous transformation T before projecting them to the camera image plane.

#### **Notes**

- If camera pose is a vector  $(1 \times N)$ , a camera trajectory, then **uv**  $(2 \times N \times S)$  represents the sequence of projected points as the camera moves in the world.
- If object pose is a vector  $(1 \times N)$ , an object trajectory, then  $\mathbf{uv} \ (2 \times N \times S)$  represents the sequence of projected points as the object moves in the world.

- Moving camera and object is not supported
- A camera or object pose sequence is not supported for the case of line projection.
- (u,v) values are set to NaN if the corresponding point is behind the camera.

Camera.plot, CentralCamera.normalized, Plucker

# **CentralCamera.ray**

### 3D ray for image point

 $\mathbf{R} = \mathbf{C.ray}(\mathbf{p})$  returns a vector of Ray3D objects, one for each point defined by the columns of  $\mathbf{p}$ .

#### Reference

Hartley & Zisserman, "Multiview Geometry", p 162

### See also

Ray3D

# CentralCamera.visjac\_e

## Visual motion Jacobian for point feature

 $J = C.visjac_e(E, pl)$  is the image Jacobian  $(5 \times 6)$  for the ellipse  $E(5 \times 1)$  described by  $u^2 + E1v^2 - 2E2uv + 2E3u + 2E4v + E5 = 0$ . The ellipse lies in the world plane pl = (a,b,c,d) such that aX + bY + cZ + d = 0.

The Jacobian gives the rates of change of the ellipse parameters in terms of camera spatial velocity.

### Reference

B. Espiau, F. Chaumette, and P. Rives, "A New Approach to Visual Servoing in Robotics", IEEE Transactions on Robotics and Automation, vol. 8, pp. 313-326, June 1992.

Machine Vision Toolbox 4.1 for MATLA № 8

CentralCamera.visjac\_p, CentralCamera.visjac\_p\_polar, CentralCamera.visjac\_l

# CentralCamera.visjac\_l

#### Visual motion Jacobian for line feature

 $J = C.visjac_l(L, pl)$  is the image Jacobian  $(2N \times 6)$  for the image plane lines  $L(2 \times N)$ . Each column of L is a line in theta-rho format, and the rows are theta and rho respectively.

The lines all lie in the plane  $\mathbf{pl} = (a,b,c,d)$  such that aX + bY + cZ + d = 0.

The Jacobian gives the rates of change of the line parameters in terms of camera spatial velocity.

#### Reference

B. Espiau, F. Chaumette, and P. Rives, "A New Approach to Visual Servoing in Robotics", IEEE Transactions on Robotics and Automation, vol. 8, pp. 313-326, June 1992.

### See also

CentralCamera.visjac\_p, CentralCamera.visjac\_p\_polar, CentralCamera.visjac\_e

# CentralCamera.visjac\_p

### Visual motion Jacobian for point feature

 $\mathbf{J} = \mathbf{C.visjac_p(uv, z)}$  is the image Jacobian  $(2N \times 6)$  for the image plane points  $\mathbf{uv}$   $(2 \times N)$ . The depth of the points from the camera is given by  $\mathbf{z}$  which is a scalar for all points, or a vector  $(N \times 1)$  of depth for each point.

The Jacobian gives the image-plane point velocity in terms of camera spatial velocity.

### Reference

"A tutorial on Visual Servo Control", Hutchinson, Hager & Corke, IEEE Trans. R&A, Vol 12(5), Oct, 1996, pp 651-670.

Machine Vision Toolbox 4.1 for MATLA№9

CentralCamera.visjac\_p\_polar, CentralCamera.visjac\_l, CentralCamera.visjac\_e

# CentralCamera.visjac\_p\_polar

## Visual motion Jacobian for point feature

 $J = C.visjac_p_polar(rt, z)$  is the image Jacobian  $(2N \times 6)$  for the image plane points  $rt (2 \times N)$  described in polar form, radius and theta. The depth of the points from the camera is given by z which is a scalar for all point, or a vector  $(N \times 1)$  of depths for each point.

The Jacobian gives the image-plane polar point coordinate velocity in terms of camera spatial velocity.

#### Reference

"Combining Cartesian and polar coordinates in IBVS", P. I. Corke, F. Spindler, and F. Chaumette, in Proc. Int. Conf on Intelligent Robots and Systems (IROS), (St. Louis), pp. 5962-5967, Oct. 2009.

#### See also

CentralCamera.visjac\_p, CentralCamera.visjac\_l, CentralCamera.visjac\_e

# chi2inv\_rtb

### Inverse chi-squared function

 $\mathbf{x} = \frac{\mathbf{chi2inv}_{\mathbf{rtb}}(\mathbf{p}, \mathbf{n})}{\mathbf{rtb}}$  is the inverse chi-squared cdf function of  $\mathbf{n}$ -degrees of freedom.

### **Notes**

- only works for **n**=2
- uses a table lookup with around 6 figure accuracy
- an approximation to chi2inv() from the Statistics & Machine Learning Toolbox

Machine Vision Toolbox 4.1 for MATLAB0

chi2inv

# cie\_primaries

## **Define CIE primary colors**

**p** = cie\_primaries() is a 3-vector with the wavelengths [m] of the CIE 1976 red, green and blue primaries respectively.

## closest

## Find closest points in N-dimensional space.

 $\mathbf{k} = \mathbf{closest}(\mathbf{a}, \mathbf{b})$  is the correspondence for N-dimensional point sets  $\mathbf{a}$  ( $N \times NA$ ) and  $\mathbf{b}$  ( $N \times NB$ ).  $\mathbf{k}$  (1 x NA) is such that the element  $\mathbf{J} = \mathbf{k}(\mathbf{I})$ , that is, that the  $\mathbf{I}^{th}$  column of  $\mathbf{a}$  is **closest** to the Jth column of  $\mathbf{b}$ .

 $[\mathbf{k}, \mathbf{d1}] = \mathbf{closest}(\mathbf{a}, \mathbf{b})$  as above and  $\mathbf{d1}(\mathbf{I}) = |\mathbf{a}(\mathbf{I}) - \mathbf{b}(\mathbf{J})|$  is the distance of the **closest** point.

 $[\mathbf{k},\mathbf{d1},\mathbf{d2}] = \mathbf{closest}(\mathbf{a}, \mathbf{b})$  as above but also returns the distance to the second  $\mathbf{closest}$  point.

### **Notes**

• Is a MEX file.

### See also

distance

# cmfrgb

### RGB color matching function

The color matching function is the RGB tristimulus required to match a particular spectral excitation.

**rgb** = **cmfrgb**(**lambda**) is the CIE color matching function  $(N \times 3)$  for illumination at wavelength **lambda**  $(N \times 1)$  [m]. If **lambda** is a vector then each row of **rgb** is the color matching function of the corresponding element of **lambda**.

**rgb** = **cmfrgb**(**lambda**, **E**) is the CIE color matching  $(1 \times 3)$  function for an illumination spectrum **E**  $(N \times 1)$  defined at corresponding wavelengths **lambda**  $(N \times 1)$ .

#### **Notes**

- Data from http://cvrl.ioo.ucl.ac.uk
- From Table I(5.5.3) of Wyszecki & Stiles (1982). (Table 1(5.5.3) of Wyszecki & Stiles (1982) gives the Stiles & Burch functions in 250 cm-1 steps, while Table I(5.5.3) of Wyszecki & Stiles (1982) gives them in interpolated 1 nm steps.)
- The Stiles & Burch 2-deg CMFs are based on measurements made on 10 observers. The data are referred to as pilot data, but probably represent the best estimate of the 2 deg CMFs, since, unlike the CIE 2 deg functions (which were reconstructed from chromaticity data), they were measured directly.
- These CMFs differ slightly from those of Stiles & Burch (1955). As noted in footnote a on p. 335 of Table 1(5.5.3) of Wyszecki & Stiles (1982), the CMFs have been "corrected in accordance with instructions given by Stiles & Burch (1959)" and renormalized to primaries at 15500 (645.16), 19000 (526.32), and 22500 (444.44) cm-1

#### References

• Robotics, Vision & Control, Section 10.2, P. Corke, Springer 2011.

### See also

cmfxyz, ccxyz

# cmfxyz

## matching function

The color matching function is the XYZ tristimulus required to match a particular wavelength excitation.

 $\mathbf{xyz} = \mathbf{cmfxyz}(\mathbf{lambda})$  is the CIE  $\mathbf{xyz}$  color matching function  $(N \times 3)$  for illumination at wavelength  $\mathbf{lambda}$   $(N \times 1)$  [m]. If  $\mathbf{lambda}$  is a vector then each row of  $\mathbf{xyz}$  is the color matching function of the corresponding element of  $\mathbf{lambda}$ .

 $\mathbf{xyz} = \mathbf{cmfxyz}(\mathbf{lambda}, \mathbf{E})$  is the CIE  $\mathbf{xyz}$  color matching  $(1 \times 3)$  function for an illumination spectrum  $\mathbf{E}(N \times 1)$  defined at corresponding wavelengths  $\mathbf{lambda}(N \times 1)$ .

### **Note**

• CIE 1931 2-deg xyz CMFs from cvrl.ioo.ucl.ac.uk

### References

• Robotics, Vision & Control, Section 14.3, P. Corke, Springer 2011.

### See also

cmfrgb, ccxyz

## col2im

### Convert pixel vector to image

**out** = **col2im**(**pix**, **imsize**) is an image  $(H \times W \times P)$  comprising the pixel values in **pix**  $(N \times P)$  with one row per pixel where  $N=H \times W$ . **imsize** is a 2-vector (N,M).

out = col2im(pix, im) as above but the dimensions of out are the same as im.

#### **Notes**

• The number of rows in **pix** must match the product of the elements of **imsize**.

im2col

## colnorm

### Column-wise norm of a matrix

 $\mathbf{cn} = \mathbf{colnorm}(\mathbf{a})$  is a vector  $(1 \times M)$  comprising the Euclidean norm of each column of the matrix  $\mathbf{a}$   $(N \times M)$ .

### See also

norm

## colordistance

## Colorspace distance

 $\mathbf{d} = \mathbf{colordistance}(\mathbf{im}, \mathbf{rg})$  is the Euclidean distance on the rg-chromaticity plane from coordinate  $\mathbf{rg} = [r,g]$  to every pixel in the color image  $\mathbf{im}$ .  $\mathbf{d}$  is an image with the same dimensions as  $\mathbf{im}$  and the value of each pixel is the color space distance of the corresponding pixel in  $\mathbf{im}$ .

### **Notes**

- The output image could be thresholded to determine color similarity.
- Note that Euclidean distance in the rg-chromaticity space does not correspond well with human perception of color differences. Perceptually uniform spaces such as Lab remedy this problem.

### See also

colorspace

## colorize

## Colorize a greyscale image

 $\mathbf{out} = \mathbf{colorize}(\mathbf{im}, \mathbf{mask}, \mathbf{color})$  is a color image where each pixel in  $\mathbf{out}$  is set to the corresponding element of the greyscale image  $\mathbf{im}$  or a specified  $\mathbf{color}$  according to whether the corresponding value of  $\mathbf{mask}$  is true or false respectively. The color is specified as a 3-vector (R,G,B).

**out** = **colorize**(**im**, **func**, **color**) as above but a the mask is the return value of the function handle **func** applied to the image **im**, and returns a per-pixel logical result, eg. @isnan.

### **Examples**

```
Display image with values < 100 in blue

out = colorize(im, im<100, [0 0 1])

Display image with NaN values shown in red

out = colorize(im, @isnan, [1 0 0])
```

### **Notes**

• With no output arguments the image is displayed.

#### See also

imono, icolor, ipixswitch

## colorkmeans

### Color image segmentation by clustering

L = colorkmeans(im, k, options) is a segmentation of the color image im into k classes. The label image L has the same row and column dimension as im and each pixel has a value in the range 0 to k-1 which indicates which cluster the corresponding pixel belongs to. A k-means clustering of the chromaticity of all input pixels is performed.

 $[\mathbf{L}, \mathbf{C}] = \text{colorkmeans}(\mathbf{im}, \mathbf{k})$  as above but also returns the cluster centres  $\mathbf{C}$  ( $\mathbf{k} \times 2$ ) where the  $\mathbf{I}^{\text{th}}$  row is the rg-chromaticity of the  $\mathbf{I}^{\text{th}}$  cluster and corresponds to the label I. A k-means clustering of the chromaticity of all input pixels is performed.

[L,C,R] =colorkmeans(im, k) as above but also returns the residual R, the root mean square error of all pixel chromaticities with respect to their cluster centre.

L = colorkmeans(im, C) is a segmentation of the color image im into k classes which are defined by the cluster centres C ( $k \times 2$ ) in chromaticity space. Pixels are assigned to the closest (Euclidean) centre. Since cluster centres are provided the k-means segmentation step is not required.

## **Options**

Various options are possible to choose the initial cluster centres for k-means:

'random' randomly choose **k** points from randomly choose **k** values within the rectangle spanned by the input chromaticities. 'pick' interactively pick cluster centres

### **Notes**

- The k-means clustering algorithm used in the first three forms is computationally expensive and time consuming.
- Clustering is performed in xy-chromaticity space.
- The residual is an indication of quality of fit, low is good.

#### See also

rgb2xyz, kmeans

## colorname

### Map between color names and RGB values

 $\mathbf{rgb} = \mathbf{colorname}(\mathbf{name})$  is the  $\mathbf{rgb}$ -tristimulus value  $(1 \times 3)$  corresponding to the color specified by the string  $\mathbf{name}$ . If  $\mathbf{rgb}$  is a cell-array  $(1 \times N)$  of names then  $\mathbf{rgb}$  is a matrix  $(N \times 3)$  with each row being the corresponding tristimulus.

XYZ = **colorname**(**name**, 'xyz') as above but the XYZ-tristimulus value corresponding to the color specified by the string **name**.

XY = **colorname**(**name**, 'xy') as above but the xy-chromaticity coordinates corresponding to the color specified by the string **name**.

Machine Vision Toolbox 4.1 for MATLAB6

**name** = **colorname**(**rgb**) is a string giving the name of the color that is closest (Euclidean) to the given **rgb**-tristimulus value  $(1 \times 3)$ . If **rgb** is a matrix  $(N \times 3)$  then return a cell-array  $(1 \times N)$  of color names.

**name** = **colorname**(XYZ, 'xyz') as above but the color is the closest (Euclidean) to the given XYZ-tristimulus value.

name = colorname(XYZ, 'xy') as above but the color is the closest (Euclidean) to the given xy-chromaticity value with assumed Y=1.

### **Notes**

- Color name may contain a wildcard, eg. "?burnt"
- Based on the standard X11 color database rgb.txt.
- Tristimulus values are in the range 0 to 1

# colorseg

## Color image segmentation using k-means

THIS FUNCTION IS DEPRECATED, USE COLORKMEANS INSTEAD

### **Notes**

• deprecated. Use COLORKMEANS instead.

#### See also

colorkmeans

## distance

## **Euclidean distances between sets of points**

 $\mathbf{d} = \mathbf{distance}(\mathbf{a}, \mathbf{b})$  is the Euclidean distances between L-dimensional points described by the matrices  $\mathbf{a}$  ( $L \times M$ ) and  $\mathbf{b}$  ( $L \times N$ ) respectively. The **distance**  $\mathbf{d}$  is  $M \times N$  and element  $\mathbf{d}(\mathbf{I}, \mathbf{J})$  is the **distance** between points  $\mathbf{a}(\mathbf{I})$  and  $\mathbf{b}(\mathbf{J})$ .

## **Example**

```
A = rand(400,100); B = rand(400,200); d = distance(A,B);
```

### **Notes**

- This fully vectorized (VERY FAST!)
- It computes the Euclidean **distance** between two vectors by:

```
||A-B|| = sqrt ( ||A||^2 + ||B||^2 - 2*A.B )
```

### **Author**

Roland Bunschoten, University of Amsterdam, Intelligent Autonomous Systems (IAS) group, Kruislaan 403 1098 SJ Amsterdam, tel.(+31)20-5257524, bunschot@wins.uva.nl Last Rev: Oct 29 16:35:48 MET DST 1999, Tested: PC Matlab v5.2 and Solaris Matlab v5.3, Thanx: Nikos Vlassis.

#### See also

closest

## dtransform

### distance transform

dt = dtransform(im, options) is the distance transform of the binary image im. The value of each output pixel is the distance (pixels) to the closest set pixel.

## **Options**

'Euclidean' use Euclidean distance (default)
'cityblock' use cityblock (Manhattan) distance

'show', T display the evolving distance transform, with a delay of T seconds between frames

### See also

imorph, distancexform, DXform

Machine Vision Toolbox 4.1 for MATLAB8

## e2h

## **Euclidean to homogeneous**

 $\mathbf{H} = \mathbf{e2h}(\mathbf{E})$  is the homogeneous version  $(\mathbf{K}+1 \times N)$  of the Euclidean points  $\mathbf{E}(K \times N)$  where each column represents one point in  $\mathbf{R}^K$ .

### See also

h2e

# **EarthView**

## Image from Google maps

A concrete subclass of ImageSource that acquires images from Google maps.

## **Methods**

```
grab Grab a frame from Google maps
size Size of image
close Close the image source
char Convert the object parameters to human readable string
```

## **Examples**

Create an EarthView camera

```
ev = EarthView();
```

Zoom into QUT campus in Brisbane

```
ev.grab(-27.475722,153.0285, 17);
```

Show aerial view of Brisbane in satellite and map view

```
ev.grab('brisbane', 14)
ev.grab('brisbane', 14, 'map')
```

Machine Vision Toolbox 4.1 for MATLAB9

### **Notes**

- Google limit the number of map queries limit to 1000 unique (different) image requests per viewer per day. A 403 error is returned if the daily quota is exceeded.
- Maximum size is  $640 \times 640$  for free access, business users can get more.
- There are lots of conditions on what you can do with the images, particularly with respect to publication. See the Google web site for details.

#### **Author**

Peter Corke, with some lines of code from from get\_google\_map by Val Schmidt.

### See also

**ImageSource** 

## EarthView.EarthView

## **Create EarthView object**

ev = EarthView(options)

## **Options**

| 'satellite' | Retrieve satellite image                  |
|-------------|-------------------------------------------|
| 'map'       | Retrieve map image                        |
| 'hybrid'    | Retrieve satellite image with map overlay |
| 'scale'     | Google map scale (default 18)             |
| 'width', W  | Set image width to W (default 640)        |
| 'height', H | Set image height to H (default 640)       |
| 'key', S    | The Google maps key string                |

see also options for ImageSource.

### **Notes**

A key is required before you can use the Google Static Maps API. The key is
a long string that can be passed to the constructor or saved as an environment
variable GOOGLE\_KEY. You need a Google account before you can register for
a key.

#### **Notes**

• Scale is 1 for the whole world, 20 is about as high a resolution as you can get.

### See also

ImageSource, EarthView.grab

## EarthView.char

## **Convert to string**

EV.char() is a string representing the state of the **EarthView** object in human readable form.

#### See also

EarthView.display

# EarthView.grab

### Grab an aerial image

**im** = EV.**grab**(**lat**, **long**, **options**) is an image of the Earth centred at the geographic coordinate (lat, long).

**im** = EarthView.grab(lat, long, zoom, options) as above with the specified zoom. **zoom** is an integer between 1 (zoom right out) to a maximum of 18-20 depending on where in the world you are looking.

[im,E,n] = EarthView.grab(lat, long, options) as above but also returns the estimated easting **E** and northing **n**. **E** and **n** are both matrices, the same size as im, whose corresponding elements are the easting and northing are the coordinates of the pixel.

[im,E,n] = EarthView.grab(name, options) as above but uses a geocoding web site to resolve the name to a location.

## **Options**

'satellite' Retrieve satellite image 'map' Retrieve map image

'roadmap' Retrieve map image (synonym for 'map')

'terrain' Retrieve terrain map

'hybrid' Retrieve satellite image with map overlay

'roads' Retrieve a binary image that shows only roads, no labels. Roads are white, everything

else is black.

'noplacenames' Don't show placenames.
'noroadnames' Don't show roadnames.

## **Examples**

Zoom into QUT campus in Brisbane

```
ev.grab(-27.475722,153.0285, 17);
```

Show aerial view of Brisbane in satellite and map view

```
ev.grab('brisbane', 14)
ev.grab('brisbane', 14, 'map')
```

### **Notes**

- If northing/easting outputs are requested the function deg2utm is required (from MATLAB Central)
- The easting/northing is somewhat approximate, see get\_google\_map on MAT-LAB Central.
- If no output argument is given the image is displayed using idisp.

# edgelist

### Return list of edge pixels for region

 $\mathbf{eg} = \mathbf{edgelist}(\mathbf{im}, \mathbf{seed})$  is a list of edge pixels  $(2 \times N)$  of a region in the image  $\mathbf{im}$  starting at edge coordinate  $\mathbf{seed} = [X,Y]$ . The  $\mathbf{edgelist}$  has one column per edge point coordinate (x,y).

**eg** = **edgelist(im**, **seed**, **direction**) as above, but the direction of edge following is specified. **direction** == 0 (default) means clockwise, non zero is counter-clockwise. Note that direction is with respect to y-axis upward, in matrix coordinate frame, not image frame.

[eg,d] = edgelist(im, seed, direction) as above but also returns a vector of edge segment directions which have values 1 to 8 representing W SW S SE E NW N NW respectively.

Machine Vision Toolbox 4.1 for MATLA 62

#### **Notes**

- Coordinates are given assuming the matrix is an image, so the indices are always in the form (x,y) or (column,row).
- im is a binary image where 0 is assumed to be background, non-zero is an object.
- seed must be a point on the edge of the region.
- The seed point is always the first element of the returned edgelist.
- 8-direction chain coding can give incorrect results when used with blobs founds using 4-way connectivty.

### Reference

 METHODS TO ESTIMATE AREAS AND PERIMETERS OF BLOB-LIKE OBJECTS: A COMPARISON Luren Yang, Fritz Albregtsen, Tor Lgnnestad and Per Grgttum IAPR Workshop on Machine Vision Applications Dec. 13-15, 1994, Kawasaki

### See also

ilabel

# epidist

## Distance of point from epipolar line

 $\mathbf{d} = \mathbf{epidist}(\mathbf{f}, \mathbf{p1}, \mathbf{p2})$  is the distance of the points  $\mathbf{p2}$   $(2 \times M)$  from the epipolar lines due to points  $\mathbf{p1}$   $(2 \times N)$  where  $\mathbf{f}$   $(3 \times 3)$  is a fundamental matrix relating the views containing image points  $\mathbf{p1}$  and  $\mathbf{p2}$ .

**d**  $(N \times M)$  is the distance matrix where element **d**(i,j) is the distance from the point **p2**(i) to the epipolar line due to point **p1**(i).

### **Author**

Based on fmatrix code by, Nuno Alexandre Cid Martins, Coimbra, Oct 27, 1998, I.S.R.

Machine Vision Toolbox 4.1 for MATLA **B**3

epiline, fmatrix

# epiline

## **Draw epipolar lines**

**epiline**( $\mathbf{f}$ ,  $\mathbf{p}$ ) draws epipolar lines in current figure based on points  $\mathbf{p}$  (2 × N) and the fundamental matrix  $\mathbf{f}$  (3 × 3). Points are specified by the columns of  $\mathbf{p}$ .

epiline(f, p, ls) as above but draw lines using the line style arguments ls.

 $\mathbf{H} = \frac{\mathbf{epiline}(\mathbf{f}, \mathbf{p}, \mathbf{ls})}{\mathbf{s}}$  as above but return a vector of graphic handles, one per line drawn.

#### See also

fmatrix, epidist

## **FeatureMatch**

### Feature correspondence object

This class represents the correspondence between two PointFeature objects. A vector of FeatureMatch objects can represent the correspondence between sets of points.

### **Methods**

plot Plot corresponding points

show Show summary statistics of corresponding points

ransac Determine inliers and outliers

inlier Return inlier matches outlier Return outlier matches subset Return a subset of matches

remove

Machine Vision Toolbox 4.1 for MATLA 1664

display Display value of match

char Convert value of match to string

## **Properties**

| p1       | Point coordinates in view 1 $(2 \times 1)$       |
|----------|--------------------------------------------------|
| p2       | Point coordinates in view 2 $(2 \times 1)$       |
| p        | Point coordinates in view 1 and 2 $(4 \times 1)$ |
| distance | Match strength between the points                |

Properties of a vector of FeatureMatch objects are returned as a vector. If F is a vector  $(N \times 1)$  of FeatureMatch objects then F.p1 is a  $2 \times N$  matrix with each column the corresponding view 1 point coordinate.

### **Note**

- FeatureMatch is a reference object.
- FeatureMatch objects can be used in vectors and arrays
- Operates with all objects derived from PointFeature, such as ScalePointFeature, SurfPointFeature and SiftPointFeature.

### See also

PointFeature, SurfPointFeature, SiftPointFeature

## FeatureMatch.FeatureMatch

### Create a new FeatureMatch object

m = FeatureMatch(f1, f2, s) is a new FeatureMatch object describing a correspondence between point features f1 and f2 with a strength of s.

 $\mathbf{m} = \mathbf{FeatureMatch}(\mathbf{f1}, \mathbf{f2})$  as above but the strength is set to NaN.

### **Notes**

• Only the coordinates of the PointFeature are kept.

PointFeature, SurfPointFeature, SiftPointFeature

## FeatureMatch.char

### Convert to string

s = M.char() is a compact string representation of the match object. If M is a vector then the string has multiple lines, one per element.

# FeatureMatch.display

## Display value

M.display() displays a compact human-readable representation of the feature pair. If M is a vector then the elements are printed one per line.

## **Notes**

• This method is invoked implicitly at the command line when the result of an expression is a FeatureMatch object and the command has no trailing semicolon.

### See also

FeatureMatch.char

## FeatureMatch.inlier

#### Inlier features

**m2** = M.inlier() is a subset of the **FeatureMatch** vector M that are considered to be inliers.

### **Notes**

• Inliers are not determined until after RANSAC is run.

Machine Vision Toolbox 4.1 for MATLAR66

FeatureMatch.outlier, FeatureMatch.ransac

## FeatureMatch.outlier

### **Outlier features**

**m2** = M.outlier() is a subset of the **FeatureMatch** vector M that are considered to be outliers.

### **Notes**

• Outliers are not determined until after RANSAC is run.

### See also

FeatureMatch.inlier, FeatureMatch.ransac

# FeatureMatch.p

## Feature point coordinate pairs

 $\mathbf{p} = \mathbf{M}.\mathbf{p}()$  is a  $4 \times N$  matrix containing the feature point coordinates. Each column contains the coordinates of a pair of corresponding points [u1,v1,u2,v2].

### See also

FeatureMatch.p1, FeatureMatch.p2

# FeatureMatch.p1

## Feature point coordinates from view 1

 $\mathbf{p} = \mathbf{M}.\mathbf{p1}()$  is a  $2 \times N$  matrix containing the feature points coordinates from view 1. These are the  $(\mathbf{u}, \mathbf{v})$  properties of the feature F1 passed to the constructor.

Machine Vision Toolbox 4.1 for MATLA 167

FeatureMatch.FeatureMatch, FeatureMatch.p2, FeatureMatch.p

# FeatureMatch.p2

## Feature point coordinates from view 2

 $\mathbf{p} = \mathbf{M}.\mathbf{p2}()$  is a  $2 \times N$  matrix containing the feature points coordinates from view 1. These are the  $(\mathbf{u}, \mathbf{v})$  properties of the feature F2 passed to the constructor.

#### See also

FeatureMatch.FeatureMatch.p1, FeatureMatch.p

# FeatureMatch.plot

### Show corresponding points

M.plot() overlays the correspondences in the **FeatureMatch** vector M on the current figure. The figure must comprise views 1 and 2 side by side, for example by:

```
idisp({im1,im2})
m.plot()
```

M.plot(ls) as above but the optional line style arguments ls are passed to plot.

### **Notes**

• Using IDISP as above adds UserData to the figure, and an error is created if this UserData is not found.

### See also

idisp

## FeatureMatch.ransac

## **Apply RANSAC**

M.ransac(func, options) applies the RANSAC algorithm to fit the point correspondences to the model described by the function func. The options are passed to the RANSAC() function. Elements of the FeatureMatch vector have their status updated in place to indicate whether they are inliers or outliers.

## **Example**

```
f1 = isurf(im1);
f2 = isurf(im2);
m = f1.match(f2);
m.ransac(@fmatrix, 1e-4);
```

### See also

fmatrix, homography, ransac

## FeatureMatch.show

### Display summary statistics of the FeatureMatch vector

M.show() is a compact summary of the **FeatureMatch** vector M that gives the number of matches, inliers and outliers (and their percentages).

## FeatureMatch.subset

### Subset of matches

m2 = M.subset(n) is a **FeatureMatch** vector with no more than n elements sampled uniformly from M.

## filt1d

### 1-dimensional rank filter

y = filt1d(x, options) is the minimum, maximum or median value  $(1 \times N)$  of the vector  $\mathbf{x}$   $(1 \times N)$  compute over an odd length sliding window.

## **Options**

| 'max'      | Compute maximum value over the window (default) |
|------------|-------------------------------------------------|
| 'min'      | Compute minimum value over the window           |
| 'median'   | Compute minimum value over the window           |
| 'width', W | Width of the window (default 5)                 |

### **Notes**

- If the window width is even, it is incremented by one.
- The first and last elements of **x** are replicated so the output vector is the same length as the input vector.

# **FishEyeCamera**

## Fish eye camera class

A concrete class a fisheye lense projection camera.

The camera coordinate system is:

This camera model assumes central projection, that is, the focal point is at z=0 and the image plane is at z=f. The image is not inverted.

### **Methods**

project world points to image plane

#### CHAPTER 2. FUNCTIONS AND CLASSES

plot plot/return world point on image plane

hold control hold for image plane ishold test figure hold for image plane

clf clear image plane

figure figure holding the image plane mesh draw shape represented as a mesh

point draw homogeneous points on image plane line draw homogeneous lines on image plane

plot\_camera draw camera

rpy set camera attitude

move copy of Camera after motion

centre get world coordinate of camera centre

delete object destructor

char convert camera parameters to string

display display camera parameters

## Properties (read/write)

npix image dimensions in pixels  $(2 \times 1)$ pp intrinsic: principal point  $(2 \times 1)$ f intrinsic: focal length [metres]

rho intrinsic: pixel dimensions  $(2 \times 1)$  [metres]

T extrinsic: camera pose as homogeneous transformation

## Properties (read only)

nu number of pixels in u-direction nv number of pixels in v-direction

### **Notes**

- Camera is a reference object.
- Camera objects can be used in vectors and arrays

### See also

#### Camera

# FishEyeCamera.FishEyeCamera

### Create fisheyecamera object

C = FishEyeCamera() creates a fisheye camera with canonic parameters: f=1 and name='canonic'.

**C** = **FishEyeCamera**(**options**) as above but with specified parameters.

## **Options**

| 'name', N       | Name of camera                                                                     |
|-----------------|------------------------------------------------------------------------------------|
| 'default'       | Default camera parameters: 1024 × 1024, f=8mm, 10um pixels, camera at origin,      |
|                 | optical axis is z-axis, u- and v-axes are parallel to x- and y- axes respectively. |
| 'projection', M | Fisheye model: 'equiangular' (default), 'sine', 'equisolid', 'stereographic'       |
| 'k', K          | Parameter for the projection model                                                 |
| 'resolution', N | Image plane resolution: $N \times N$ or N=[W H].                                   |
| 'sensor', S     | Image sensor size [metres] $(2 \times 1)$                                          |
| 'centre', P     | Principal point $(2 \times 1)$                                                     |
| 'pixel', S      | Pixel size: $S \times S$ or $S=[W H]$ .                                            |
| 'noise', SIGMA  | Standard deviation of additive Gaussian noise added to returned image projections  |
| 'pose', T       | Pose of the camera as a homogeneous transformation                                 |

#### **Notes**

• If K is not specified it is computed such that the circular imaging region maximally fills the square image plane.

#### See also

Camera, CentralCamera, CatadioptricCamera, SphericalCamera

# FishEyeCamera.project

## Project world points to image plane

 $\mathbf{u}\mathbf{v} = \mathbf{C}.\mathbf{project}(\mathbf{p}, \mathbf{options})$  are the image plane coordinates for the world points  $\mathbf{p}$ . The columns of  $\mathbf{p}$  (3 × N) are the world points and the columns of  $\mathbf{u}\mathbf{v}$  (2 × N) are the corresponding image plane points.

## **Options**

- 'pose', T Set the camera pose to the pose T (homogeneous transformation  $(4 \times 4)$  or SE3) before projecting points to the camera image plane. Temporarily overrides the current camera pose C.T.
- 'objpose', T Transform all points by the pose T (homogeneous transformation  $(4 \times 4)$  or SE3) before projecting them to the camera image plane.

CatadioprtricCamera.plot, Camera.plot

## **fmatrix**

#### **Estimate fundamental matrix**

 $\mathbf{f} = \mathbf{fmatrix}(\mathbf{p1}, \mathbf{p2}, \mathbf{options})$  is the fundamental matrix  $(3 \times 3)$  that relates two sets of corresponding points  $\mathbf{p1}$   $(2 \times N)$  and  $\mathbf{p2}$   $(2 \times N)$  from two different camera views.

### **Notes**

- The points must be corresponding, no outlier rejection is performed.
- Contains a RANSAC driver, which means it can be passed to ransac().
- **f** is a rank 2 matrix, that is, it is singular.

#### Reference

Hartley and Zisserman, 'Multiple View Geometry in Computer Vision', page 270.

## **Author**

Based on fundamental matrix code by Peter Kovesi, School of Computer Science & Software Engineering, The University of Western Australia, http://www.csse.uwa.edu.au/,

#### See also

ransac, homography, epiline, epidist

## h<sub>2</sub>e

## Homogeneous to Euclidean

 $\mathbf{E} = \mathbf{h2e}(\mathbf{H})$  is the Euclidean version  $(K-1 \times N)$  of the homogeneous points  $\mathbf{H}$   $(K \times N)$  where each column represents one point in  $\mathbf{P}^K$ .

#### See also

e2h

## hist2d

## MEX file to compute 2-D histogram.

```
[h,vx,vy] = hist2d(x,y)
[\mathbf{h}, \mathbf{v}\mathbf{x}, \mathbf{v}\mathbf{y}] = \mathbf{hist2d}(\mathbf{x}, \mathbf{y}, [\mathbf{x}0 \ d\mathbf{x} \ n\mathbf{x}], [\mathbf{y}0 \ d\mathbf{y} \ n\mathbf{y}])
Inputs:
            data points. \{x(i),y(i)\} is a single data point.
  x,y
            lowest x bin's lower edge
  x0
  dx
           x bin width
            number of x bins
  nx
           lowest y bin's lower edge
  v0
  dy
           y bin width
            number of y bins
   [x0,dx,nx] and [y0,dy,ny] default = [0,1,256]
Outputs:
             histogram matrix. h(i,j) = number of data points
  satisfying vx(j) \le x < vx(j+1) and vy(i) \le y < vy(i+1).
            bin lower x-ordinates (one for each column of h)
            bin lower y-ordinates (one for each row of h)
```

#### **Notes**

• Data vectors **x** and **y** must be double

#### **Author**

Michael Maurer, 7 October 1994. Copyright 1994 by Michael Maurer.

## **hitormiss**

#### Hit or miss transform

 $\mathbf{H} = \mathbf{hitormiss}(\mathbf{im}, \mathbf{se})$  is the hit-or-miss transform of the binary image  $\mathbf{im}$  with the structuring element  $\mathbf{se}$ . Unlike standard morphological operations S has three possible values: 0, 1 and don't care (represented by NaN).

#### References

• Robotics, Vision & Control, Section 12.5.3, P. Corke, Springer 2011.

### See also

imorph, ithin, itriplepoint, iendpoint

# homline

## Homogeneous line from two points

 $L = \frac{\text{homline}}{\text{monotone}}(\mathbf{x1}, \mathbf{y1}, \mathbf{x2}, \mathbf{y2})$  is a vector  $(3 \times 1)$  which describes a line in homogeneous form that contains the two Euclidean points  $(\mathbf{x1}, \mathbf{y1})$  and  $(\mathbf{x2}, \mathbf{y2})$ .

Homogeneous points X (3 × 1) on the line must satisfy L'\*X = 0.

#### See also

plot\_homline

# homography

## **Estimate homography**

 $\mathbf{H} = \mathbf{homography}(\mathbf{p1}, \mathbf{p2})$  is the  $\mathbf{homography}(3 \times 3)$  that relates two sets of corresponding points  $\mathbf{p1}(2 \times N)$  and  $\mathbf{p2}(2 \times N)$  from two different camera views of a planar object.

### **Notes**

- The points must be corresponding, no outlier rejection is performed.
- The points must be projections of points lying on a world plane
- Contains a RANSAC driver, which means it can be passed to ransac().

#### **Author**

Based on **homography** code by Peter Kovesi, School of Computer Science & Software Engineering, The University of Western Australia, http://www.csse.uwa.edu.au/,

#### See also

ransac, invhomog, fmatrix

## homtrans

## Apply a homogeneous transformation

 $\mathbf{p2} = \mathbf{homtrans}(\mathbf{T}, \mathbf{p})$  applies the homogeneous transformation  $\mathbf{T}$  to the points stored columnwise in  $\mathbf{p}$ .

- If **T** is in SE(2)  $(3 \times 3)$  and
  - **p** is  $2 \times N$  (2D points) they are considered Euclidean ( $\mathbb{R}^2$ )
  - **p** is  $3 \times N$  (2D points) they are considered projective (**p**<sup>2</sup>)
- If **T** is in SE(3)  $(4 \times 4)$  and
  - **p** is  $3 \times N$  (3D points) they are considered Euclidean ( $\mathbb{R}^3$ )
  - **p** is  $4 \times N$  (3D points) they are considered projective (**p**<sup>3</sup>)

**tp** = **homtrans**(**T**, **T1**) applies homogeneous transformation **T** to the homogeneous transformation **T1**, that is **tp**=**T**\***T1**. If **T1** is a 3-dimensional transformation then **T** is applied to each plane as defined by the first two dimensions, ie. if **T** =  $N \times N$  and **T1**= $N \times N \times M$  then the result is  $N \times N \times M$ .

#### **Notes**

- **T** is a homogeneous transformation defining the pose of  $\{B\}$  with respect to  $\{A\}$ .
- The points are defined with respect to frame {B} and are transformed to be with respect to frame {A}.

#### See also

e2h, h2e, RTBPose.mtimes

# homwarp

## Warp image by an homography

 $out = \frac{homwarp}{H}$ ,  $\frac{im}{im}$ ,  $\frac{options}{im}$  is a warp of the image  $\frac{im}{im}$  obtained by applying the homography  $\frac{im}{im}$  to the coordinates of every input pixel.

[out,offs] = homwarp(H, im, options) as above but offs is the offset of the warped tile out with respect to the origin of im.

## **Options**

| 'full'          | output image contains all the warped pixels, but its position with respect to the input |
|-----------------|-----------------------------------------------------------------------------------------|
|                 | image is given by the second return value <b>offs</b> .                                 |
| 'extrapval', V  | set unmapped pixels to this value (default NaN)                                         |
| 'roi', R        | output image contains the specified ROI in the input image                              |
| 'scale', S      | scale the output by this factor                                                         |
| 'dimension', D  | ensure output image is $D \times D$                                                     |
| 'size', S       | size of output image S=[W,H]                                                            |
| 'coords', {U,V} | coordinate matrices for im, each same size as im.                                       |

### **Notes**

• The edges of the resulting output image will in general not be be vertical and horizontal lines.

homography, itrim, interp2

# Hough

## Hough transform class

The Hough transform is a technique for finding lines in an image using a voting scheme. For every edge pixel in the input image a set of cells in the Hough accumulator (voting array) are incremented.

In this version of the Hough transform lines are described by:

```
d = y \cos(theta) + x \sin(theta)
```

where theta is the angle the line makes to horizontal axis, and d is the perpendicular distance between (0,0) and the line. A horizontal line has theta = 0, a vertical line has theta = pi/2 or -pi/2.

The voting array is 2-dimensional, with columns corresponding to theta and rows corresponding to offset (d). Theta spans the range -pi/2 to pi/2 in Ntheta steps. Offset is in the range -rho\_max to rho\_max where rho\_max=max(W,H).

#### Methods

plot Overlay detected lines

show Display the Hough accumulator

lines Return line features

char Convert Hough parameters to string

display Display Hough parameters

## **Properties**

Nrho Number of bins in rho direction
Ntheta Number of bins in theta direction

A The Hough accumulator (Nrho x Ntheta)
rho rho values for the centre of each bin vertically
theta Theta values for the centre of each bin horizontally

edgeThresh Threshold on relative edge pixel strength houghThresh Threshold on relative peak strength

suppress Radius of accumulator cells cleared around peak interpWidth Width of region used for peak interpolation

### **Notes**

• Hough is a reference object.

#### See also

LineFeature

# Hough.Hough

## **Create Hough transform object**

ht = Hough(E, options) is the Hough transform of the edge image E.

For every pixel in the edge image  $\mathbf{E}(H \times W)$  greater than a threshold the corresponding elements of the accumulator are incremented. By default the vote is incremented by the edge strength but votes can be made equal with the option 'equal'. The threshold is determined from the maximum edge strength value  $\mathbf{x}$  **t**.edgeThresh.

## **Options**

| 'equal'  | All edge pixels have equal weight, otherwise the edge pixel value is the vote strength                   |
|----------|----------------------------------------------------------------------------------------------------|
| 'points' | Pass set of points rather than an edge image, in this case <b>E</b> $(2 \times N)$ is a set of N points, |
|          | THE COLUMN THE CONTRACT OF THE COLUMN AT A STATE OF                                                      |

or  $\mathbf{E}$  (3 × N) is a set of N points with corresponding vote strengths as the third row

'interpwidth', W Interpolation width (default 3) 'houghthresh', T Set **ht**.houghThresh (default 0.5) 'edgethresh', T Set **ht**.edgeThresh (default 0.1); 'suppress', W Set **ht**.suppress (default 0)

'nbins', N Set number of bins, if N is scalar set Nrho=Ntheta=N, else N = [Ntheta, Nrho]. Default

 $400 \times 401$ .

# Hough.char

## **Convert to string**

s = HT.char() is a compact string representation of the **Hough** transform parameters.

# Hough.display

## Display value

HT.display() displays a compact human-readable string representation of the Hough transform parameters.

#### **Notes**

• This method is invoked implicitly at the command line when the result of an expression is a Hough object and the command has no trailing semicolon.

#### See also

Hough.char

# Hough.lines

## **Find lines**

L = HT.lines() is a vector of LineFeature objects that represent the dominant lines in the **Hough** accumulator.

L = HT.lines(n) as above but returns no more than **n** LineFeature objects.

Lines are the coordinates of peaks in the **Hough** accumulator. The highest peak is found, refined to subpixel precision, then all elements in an HT.suppress radius around are zeroed so as to eliminate multiple close minima. The process is repeated for all peaks.

The peak detection loop breaks early if the remaining peak has a strength less than HT.houghThresh times the maximum vote value.

#### See also

Hough.plot, LineFeature

# Hough.plot

### Plot line features

HT.plot() overlays all detected lines on the current figure.

Machine Vision Toolbox 4.1 for MATLAB0

HT.plot(n) overlays a maximum of n strongest lines on the current figure.

HT.plot(n, ls) as above but the optional line style arguments ls are passed to plot.

 $\mathbf{H} = \mathrm{HT.plot}()$  as above but returns a vector of graphics handles for each line.

#### See also

Hough.lines

# Hough.show

## Display the Hough accumulator as image

s = HT.show() displays the **Hough** vote accumulator as an image using the hot colormap, where 'heat' is proportional to the number of votes.

## See also

colormap, hot

## **humoments**

### Hu moments

**phi** =  $\frac{\text{humoments}(\text{im})}{\text{mage im}}$  is the vector (7 × 1) of Hu moment invariants for the binary image im.

#### **Notes**

• im is assumed to be a binary image of a single connected region

## Reference

M-K. Hu, Visual pattern recognition by moment invariants. IRE Trans. on Information Theory, IT-8:pp. 179-187, 1962.

Machine Vision Toolbox 4.1 for MATLAB1

Copyright ©Peter Corke 2017

npq

## ianimate

## Display an image sequence

**ianimate**(im, options) displays a greyscale image sequence im  $(H \times W \times N)$  or a color image sequence im (HxWx3xN) where N is the number of frames in the sequence, or a cell-array of length N and the elements are either greyscale  $(H \times W)$  or color  $(H \times W \times 3)$ .

**ianimate**(im, features, options) as above but with point features overlaid. features  $(N \times 1)$  is a cell array whose elements are vectors of feature objects for the corresponding frames of im. The feature is plotted using the feature object's plot method and additional options are passed through to that method.

## **Examples**

Animate image sequence:

```
ianimate(seq);
```

Animate image sequence with overlaid corner features:

```
c = icorner(im, 'nfeat', 200); % computer corners
ianimate(seq, c, 'gs'); % features shown as green squares
```

## **Options**

```
'fps', F set the frame rate (default 5 frames/sec)
'loop' endlessly loop over the sequence
'movie', M save the animation as a series of PNG frames in the folder M plot no more than N features per frame (default 100)
'only', I display only the I^{th} frame from the sequence
'title', T displays the specified title on each frame, T is a cell array (1 \times N) of strings.
```

- If titles are not specified the title is "frame N"
- If the 'movie' is used the frames can be converted to a movie using a utility like ffmpeg, for instance:

```
ffmpeg -i *.png -r 5 movie.mp4

or to set the bit rate explicitly

ffmpeg -i *.png -b:v 64k movie.mp4
```

PointFeature, iharris, isurf, idisp

## ibbox

## Find bounding box

**box** =  $\mathbf{ibbox}(\mathbf{p})$  is the minimal bounding box that contains the points described by the columns of  $\mathbf{p}$  (2 × N).

**box** = ibbox(im) as above but the box minimally contains the non-zero pixels in the image im.

## **Notes**

• The bounding box is a  $2 \times 2$  matrix [XMIN XMAX; YMIN YMAX].

# iblobs

#### features

 $\mathbf{f} = \mathbf{iblobs}(\mathbf{im}, \mathbf{options})$  is a vector of RegionFeature objects that describe each connected region in the image  $\mathbf{im}$ .

## **Options**

'pixelaspect', A set pixel aspect ratio, default 1.0 'connect', C set connectivity, 4 (default) or 8 'grayscale' compute grayscale moments 0 (default)

'greyscale' compute greyscale moments 0 (default) or 1

'boundary' compute boundary (default off)

'area', [A1,A2] accept only blobs with area in the interval A1 to A2 'aspect', [S1,S2] accept only blobs with aspect ratio in the interval S1 to S2

'touch', T accept only blobs that touch (1) or do not touch (0) the edge (default accept all)

'class', C accept only blobs of pixel value C (default all)

The RegionFeature object has many properties including:

uc centroid, horizontal coordinate vc centroid, vertical coordinate

p centroid (uc, vc)

umin bounding box, minimum horizontal coordinate umax bounding box, maximum horizontal coordinate vmin bounding box, minimum vertical coordinate vmax bounding box, maximum vertical coordinate

area the number of pixels

class the value of the pixels forming this region

label the label assigned to this region

children a list of indices of features that are children of this feature

edgepoint coordinate of a point on the perimeter edge a list of edge points  $2 \times N$  matrix

perimeter edge length (pixels)

touch true if region touches edge of the image
a major axis length of equivalent ellipse
b minor axis length of equivalent ellipse
theta angle of major ellipse axis to horizontal axis

aspect aspect ratio b/a (always <= 1.0) circularity 1 for a circle, less for other shapes

moments a structure containing moments of order 0 to 2

## References

- Robotics, Vision & Control, Section 13.1, P. Corke, Springer 2011.
- METHODS TO ESTIMATE AREAS AND PERIMETERS OF BLOB-LIKE OBJECTS: A COMPARISON Luren Yang, Fritz Albregtsen, Tor Lgnnestad and Per Grgttum IAPR Workshop on Machine Vision Applications Dec. 13-15, 1994, Kawasaki
- Area and perimeter measurement of blobs in discrete binary pictures. Z.Kulpa. Comput. Graph. Image Process., 6:434-451, 1977.

- The RegionFeature objects are ordered by the raster order of the top most point (smallest v coordinate) in each blob.
- Circularity is computed using the raw perimeter length scaled down by Kulpa's correction factor.

RegionFeature, ilabel, idisplabel, imoments

# icanny

## edge detection

E = icanny(im, options) is an edge image obtained using the Canny edge detector algorithm. Hysteresis filtering is applied to the gradient image: edge pixels > th1 are connected to adjacent pixels > th0, those below th0 are set to zero.

## **Options**

```
'sd', S set the standard deviation for smoothing (default 1)
```

'th0', T set the lower hysteresis threshold (default 0.1 x strongest edge)

'th1', T set the upper hysteresis threshold (default 0.5 x strongest edge)

#### Reference

• "A Computational Approach To Edge Detection", J. Canny, IEEE Trans. Pattern Analysis and Machine Intelligence, 8(6):679âĂŞ698, 1986.

## **Notes**

- Produces a zero image with single pixel wide edges having non-zero values.
- Larger values correspond to stronger edges.
- If th1 is zero then no hysteresis filtering is performed.
- A color image is automatically converted to greyscale first.

#### See also

isobel, kdgauss

# iclose

## closing

**out** = **iclose**(**im**, **se**, **options**) is the image **im** after morphological closing with the structuring element **se**. This is a morphological dilation followed by an erosion.

out = iclose(im, se, n, options) as above but the structuring element se is applied n times, that is n erosions followed by n dilations.

## **Notes**

- For binary image a closing operation can be used to eliminate small black holes in white regions.
- Cheaper to apply a smaller structuring element multiple times than one large one, the effective structuring element is the Minkowski sum of the structuring element with itself **n** times.
- Windowing options of IMORPH can be passed. By default output image is same size as input image.

#### See also

iopen, idilate, ierode, imorph

# icolor

## Colorize a greyscale image

C = icolor(im) is a color image C ( $H \times W \times 3$ )where each color plane is equal to im ( $H \times W$ ).

C = icolor(im, color) as above but each output pixel is  $color(3 \times 1)$  times the corresponding element of im.

## **Examples**

Create a color image that looks the same as the greyscale image

```
c = icolor(im);
```

each set pixel in im is set to [1 1 1] in the output.

Create an rose tinted version of the greyscale image

Machine Vision Toolbox 4.1 for MATLAB6

```
c = icolor(im, colorname('pink'));
```

each set pixel in im is set to [0 1 1] in the output.

#### **Notes**

• Can convert a monochrome sequence  $(H \times W \times N)$  to a color image sequence (HxWx3xN).

### See also

imono, colorize, ipixswitch

## iconcat

## **Concatenate images**

**C** = **iconcat**(**im**,**options**) concatenates images from the cell array **im**.

iconcat(im, options) as above but displays the concatenated images using IDISP.

[C,u] = iconcat(im,options) as above but also returns the vector u whose elements are the coordinates of the left (or top in vertical mode) edge of the corresponding image within the concatenated image.

## **Options**

```
'dir', D direction of concatenation: 'horizontal' (default) or 'vertical'. 'bgval', B value of padding pixels (default NaN)
```

## **Examples**

Horizontally concatenate three images

```
c = iconcat({im1, im2, im3}, 'h');
```

Find the first column of each of the three images

```
[c,u] = iconcat({im1, im2, im3}, 'h');
```

where u is a 3-vector such that im3 starts in the u(3)'rd column of c.

Machine Vision Toolbox 4.1 for MATLAB7

Copyright ©Peter Corke 2017

#### **Notes**

- The images do not have to be of the same size, and smaller images are surrounded by background pixels which can be specified.
- Works for color or greyscale images.
- Direction can be abbreviated to first character, 'h' or 'v'.
- In vertical mode all images are right justified.
- In horizontal mode all images are top justified.

#### See also

idisp

## iconvolve

## Image convolution

C = iconvolve(im, k, options) is the convolution of image im with the kernel k.

iconvolve(im, k, options) as above but display the result.

## **Options**

'same' output image is same size as input image (default)

'full' output image is larger than the input image

'valid' output image is smaller than the input image, and contains only valid pixels

- If the image is color (has multiple planes) the kernel is applied to each plane, resulting in an output image with the same number of planes.
- If the kernel has multiple planes, the image is convolved with each plane of the kernel, resulting in an output image with the same number of planes.
- This function is a convenience wrapper for the MATLAB function CONV2.
- Works for double, uint8 or uint16 images. Image and kernel must be of the same type and the result is of the same type.
- This function replaces iconv().

conv2

## icorner

#### **Corner detector**

f = icorner(im, options) is a vector of PointFeature objects describing corner features detected in the image im. This is a non-scale space detector and by default the Harris method is used but Shi-Tomasi and Noble are also supported.

If **im** is an image sequence a cell array of PointFeature vectors for the corresponding frames of **im**.

The PointFeature object has many properties including:

u horizontal coordinate v vertical coordinate strength corner strength

descriptor corner descriptor (vector)

See PointFeature for full details

## **Options**

| 'detector', D    | choose the detector where D is one of 'harris' (default), 'noble' or 'klt'                 |
|------------------|--------------------------------------------------------------------------------------------|
| 'sigma', S       | kernel width for smoothing (default 2)                                                     |
| 'deriv', D       | kernel for gradient (default kdgauss(2))                                                   |
| 'cmin', CM       | minimum corner strength                                                                    |
| 'cminthresh', CT | minimum corner strength as a fraction of maximum corner strength                           |
| 'edgegap', E     | don't return features closer than E pixels to the edge of image (default 2)                |
| 'suppress', R    | don't return a feature closer than R pixels to an earlier feature (default 0)              |
| 'nfeat', N       | return the N strongest corners (default Inf)                                               |
| 'k', K           | set the value of k for the Harris detector                                                 |
| 'patch', P       | use a $P \times P$ patch of surrounding pixel values as the feature vector. The vector has |
|                  | zero mean and unit norm.                                                                   |
| 'color'          | specify that <b>im</b> is a color image not a sequence                                     |

## **Example**

Compute the 100 strongest Harris features for the image

```
c = icorner(im, 'nfeat', 100);
and overlay them on the image
  idisp(im);
  c.plot();
```

#### **Notes**

- Corners are processed in order from strongest to weakest.
- The function stops when:
  - the corner strength drops below cmin, or
  - the corner strength drops below cMinThresh x strongest corner, or
  - the list of corners is exhausted
- Features are returned in descending strength order
- If **im** has more than 2 dimensions it is either a color image or a sequence
- If **im** is  $N \times M \times P$  it is taken as an image sequence and **f** is a cell array whose elements are feature vectors for the corresponding image in the sequence.
- If im is  $N \times M \times 3$  it is taken as a sequence unless the option 'color' is given
- If **im** is NxMx3xP it is taken as a sequence of color images and **f** is a cell array whose elements are feature vectors for the corresponding color image in the sequence.
- The default descriptor is a vector [Ix\* Iy\* Ixy\*] which are the unique elements of the structure tensor, where \* denotes squared and smoothed.
- The descriptor is a vector of float types to save space

## References

- "A combined corner and edge detector", C.G. Harris and M.J. Stephens, Proc. Fourth Alvey Vision Conf., Manchester, pp 147-151, 1988.
- "Finding corners", J.Noble, Image and Vision Computing, vol.6, pp.121-128, May 1988.
- "Good features to track", J. Shi and C. Tomasi, Proc. Computer Vision and Pattern Recognition, pp. 593-593, IEEE Computer Society, 1994.
  - Robotics, Vision & Control, Section 13.3, P. Corke, Springer 2011.

### See also

PointFeature, isurf

# icp

## Point cloud alignment

T = icp(p1, p2, options) is the homogeneous transformation that best transforms the set of points p1 to p2 using the iterative closest point algorithm.

[T,d] = icp(p1, p2, options) as above but also returns the norm of the error between the transformed point set p2 and p1.

## **Options**

```
'dplot', d show the points p1 and p2 at each iteration, with a delay of d [sec].
'plot' show the points p1 and p2 at each iteration, with a delay of 0.5 [sec].
'maxtheta', T limit the change in rotation at each step to T
'maxiter', N stop after N iterations (default 100)
'mindelta', T stop when the relative change in error norm is less than T (default 0.001)
'distthresh', T eliminate correspondences more than T x the median distance at each iteration.
```

## **Example**

Create a 3D point cloud

```
p1 = randn(3,20);
```

Transform it by an arbitrary amount

```
T = transl(1,2,3) *eul2tr(0.1, 0.2, 0.3)

p2 = homtrans(T, p1);
```

Perform icp to determine the transformation that maps p1 to p2

```
icp(p1, p2)
```

- Does not require knowledge of correspondence between the points.
  - The point sets may have different numbers of points.
  - Points in either set may have no corresponding point.
- Points can be 2- or 3-dimensional.
- For noisy data setting distthresh and maxtheta can help to prevent the solution from diverging.

#### Reference

• "A method for registration of 3D shapes", P.Besl and H.McKay, IEEETrans. Pattern Anal. Mach. Intell., vol. 14, no. 2, pp. 239-256, Feb. 1992.

# idecimate

## an image

s = idecimate(im, m) is a decimated version of the image im whose size is reduced by m (an integer) in both dimensions. The image is smoothed with a Gaussian kernel with standard deviation m/2 then subsampled.

s = idecimate(im, m, sd) as above but the standard deviation of the smoothing kernel is set to sd.

s = idecimate(im, m, []) as above but no smoothing is applied prior to decimation.

#### **Notes**

- If the image has multiple planes, each plane is decimated.
- Smoothing is used to eliminate aliasing artifacts and the standard deviation should be chosen as a function of the maximum spatial frequency in the image.

### See also

iscale, ismooth, ireplicate

## idilate

## Morphological dilation

**out** = **idilate**(**im**, **se**, **options**) is the image **im** after morphological dilation with the structuring element **se**.

out = idilate(im, se, n, options) as above but the structuring element se is applied n times, that is n dilations.

Machine Vision Toolbox 4.1 for MATLAB2

## **Options**

'border' the border value is replicated (default)

'none' pixels beyond the border are not included in the window

'trim' output is not computed for pixels where the structuring element crosses the image

border, hence output image had reduced dimensions.

'wrap' the image is assumed to wrap around, left to right, top to bottom.

### **Notes**

• Cheaper to apply a smaller structuring element multiple times than one large one, the effective structuring element is the Minkowski sum of the structuring element with itself **n** times.

• Windowing options of IMORPH can be passed.

#### Reference

• Robotics, Vision & Control, Section 12.5, P. Corke, Springer 2011.

#### See also

ierode, iclose, iopen, imorph

# idisp

## image display tool

**idisp(im, options)** displays an image and allows interactive investigation of pixel values, linear profiles, histograms and zooming. The image is displayed in a figure with a toolbar across the top. If **im** is a cell array of images, they are first concatenated (horizontally).

#### **User interface**

- Left clicking on a pixel will display its value in a box at the top.
- The "line" button allows two points to be specified and a new figure displays intensity along a line between those points.
- The "histo" button displays a histogram of the pixel values in a new figure. If the image is zoomed, the histogram is computed over only those pixels in view.

- The "zoom" button requires a left-click and drag to specify a box which defines the zoomed view.
- The "colormap" button is displayed only for greyscale images, and is a popup button that allows different color maps to be selected.

## **Options**

'nogui' don't display the GUI

'noaxes' don't display axes on the image

'noframe' don't display axes or frame on the image

'plain' don't display axes, frame or GUI

'axis', A display the image in the axes given by handle A, the 'nogui' option is enforced.

'here' display the image in the current axes 'title', T put the text T in the title bar of the window

'clickfunc', F invoke the function handle F(x,y) on a down-click in the window

'ncolors', N number of colors in the color map (default 256)

'bar' add a color bar to the image

'sprint', F write the image to file F in EPS format 'square' display aspect ratio so that pixels are square

'wide' make figure full screen width, useful for displaying stereo pair

'flatten' display image planes (colors or sequence) as horizontally adjacent images

'black', B change black to grey level B (range 0 to 1) y-axis increases upward, image is inverted

'histeq' apply histogram equalization

'cscale', C C is a 2-vector that specifies the grey value range that spans the colormap.

'xydata', XY XY is a cell array whose elements are vectors that span the x- and y-axes respectively.

'colormap', C set the colormap to  $C(N \times 3)$ 

'grey' color map: greyscale unsigned, zero is black, maximum value is white 'invert' color map: greyscale unsigned, zero is white, maximum value is black 'signed' color map: greyscale signed, positive is blue, negative is red, zero is black 'invsigned' color map: greyscale signed, positive is blue, negative is red, zero is white

'random' color map: random values, highlights fine structure

'dark' color map: greyscale unsigned, darker than 'grey', good for superimposed graphics

'new' create a new figure

- Is a wrapper around the MATLAB builtin function IMAGE. See the MATLAB help on "Display Bit-Mapped Images" for details of color mapping.
- Color images are displayed in MATLAB true color mode: pixel triples map to display RGB values. (0,0,0) is black, (1,1,1) is white.
- Greyscale images are displayed in indexed mode: the image pixel value is mapped through the color map to determine the display pixel value.
- For grey scale images the minimum and maximum image values are mapped to the first and last element of the color map, which by default ('greyscale') is the

range black to white. To set your own scaling between displayed grey level and pixel value use the 'cscale' option.

• The title of the figure window by default is the name of the variable passed in as the image, this can't work if the first argument is an expression.

## **Examples**

Display 2 images side by side

```
idisp({im1, im2})
```

Display image in a subplot

```
subplot(211)
idisp(im, 'axis', gca);
```

Call a user function when you click a pixel

```
idisp(im, 'clickfunc', @(x,y) fprintf('hello %d %d\n', x,y))
```

Set a colormap, in this case a MATLAB builtin one

```
idisp(im, 'colormap', cool);
```

Display an image which contains a map of a region, perhaps an obstacle grid, that spans real world dimensions x, y in the range -10 to 10.

```
idisp(map, 'xyscale', {[-10 10], [-10 10]});
```

## See also

image, caxis, colormap, iconcat

# idisplabel

## Display an image with mask

**idisplabel(im, labelimage, labels)** displays only those image pixels which belong to a specific class. **im** is a greyscale  $(H \times W)$  or color  $(H \times W \times 3)$  image, and **labelimage**  $(H \times W)$  contains integer pixel class labels for the corresponding pixels in **im**. The pixel classes to be displayed are given by **labels** which is either a scalar or a vector of class labels. Non-selected pixels are displayed as white by default.

**idisplabel**(**im**, **labelimage**, **labels**, **bg**) as above but the grey level of the non-selected pixels is specified by **bg** in the range 0 to 1 for a float image or 0 to 255 for a uint8 image..

## **Example**

We will segment the image flowers into 7 color classes

```
cls = colorkemans(flowers, 7);
```

where the matrix cls is the same size as flowers and the elements are the corresponding pixel class, a value in the range 1 to 7. To display pixels of class 5 we use

```
idisplabel(flowers, cls, 5)
```

and to display pixels belong to class 1 or 5 we use

```
idisplabel(flowers, cls, [1 5])
```

#### See also

iblobs, icolorize, colorseg

# idouble

## Convert integer image to double

**imd** = **idouble**(**im**, **options**) is an image with double precision elements in the range 0 to 1 corresponding to the elements of **im**. The integer pixels **im** are assumed to span the range 0 to the maximum value of their integer class.

## **Options**

'single' Return an array of single precision floats instead of doubles.

'float' As above.

### **Notes**

- Works for an image with arbitrary number of dimensions, eg. a color image or image sequence.
- There is a linear mapping (scaling) of the values of **imd** to **im**.

## See also

iint, cast

# iendpoint

## Find end points in a binary skeleton image

**out** = **iendpoint**(**im**) is a binary image where pixels are set if the corresponding pixel in the binary image **im** is the end point of a single-pixel wide line such as found in an image skeleton. Computed using the hit-or-miss morphological operator.

#### References

• Robotics, Vision & Control, Section 12.5.3 P. Corke, Springer 2011.

#### See also

itriplepoint, ithin, hitormiss

## ierode

## Morphological erosion

**out** = **ierode**(**im**, **se**, **options**) is the image **im** after morphological erosion with the structuring element **se**.

out = ierode(im, se, n, options) as above but the structuring element se is applied n times, that is n erosions.

## **Options**

'border' the border value is replicated (default)
'none' pixels beyond the border are not included in the window
'trim' output is not computed for pixels where the structuring element crosses the image border, hence output image had reduced dimensions.
'wrap' the image is assumed to wrap around, left to right, top to bottom.

- Cheaper to apply a smaller structuring element multiple times than one large one, the effective structuring element is the Minkowski sum of the structuring element with itself **n** times.
- Windowing options of IMORPH can be passed.

#### Reference

• Robotics, Vision & Control, Section 12.5, P. Corke, Springer 2011.

#### See also

idilate, iclose, iopen, imorph

# igamm

#### correction

**out** =  $\frac{igamm(im, gamma)}{igamm(im, gamma)}$  is a gamma corrected version of the image im. All pixels are raised to the power gamma. Gamma encoding can be performed with gamma > 1 and decoding with gamma < 1.

**out** = **igamm(im**, 'sRGB') is a gamma decoded version of **im** using the sRGB decoding function (JPEG images sRGB encoded).

- This function was once called igamma(), but that name taken by MATLAB method for double class objects.
- Gamma decoding should be applied to any color image prior to colometric operations.
- The exception to this is colorspace conversion using COLORSPACE which expects RGB images to be gamma encoded.
- Gamma encoding is typically performed in a camera with **gamma=**0.45.
- Gamma decoding is typically performed in the display with **gamma=2.2**.
- For images with multiple planes the gamma correction is applied to all planes.
- For images sequences the gamma correction is applied to all elements.
- For images of type double the pixels are assumed to be in the range 0 to 1.
- For images of type int the pixels are assumed in the range 0 to the maximum value of their class. Pixels are converted first to double, processed, then converted back to the integer class.

iread, colorspace

# igraphseg

## **Graph-based image segmentation**

L = igraphseg(im, k, min) is a graph-based segmentation of the color image im  $(H \times W \times 3)$ . L  $(H \times W)$  is an image where each element is the label assigned to the corresponding pixel in im. k is the scale parameter, and a larger value indicates a preference for larger regions, min is the minimum region size (pixels).

L = igraphseg(im, k, min, sigma) as above and sigma is the width of a Gaussian which is used to initially smooth the image (default 0.5).

[L,nreg] = igraphseg(im, k, min, sigma) as above but nreg is the number of regions found.

## **Example**

```
im = iread('58060.jpg');
[labels,maxval] = igraphseg(im, 1500, 100, 0.5);
idisp(labels)
```

#### Reference

"Efficient graph-based image segmentation", P. Felzenszwalb and D. Huttenlocher, Int. Journal on Computer Vision, vol. 59, pp. 167âĂŞ181, Sept. 2004.

#### **Notes**

- Requires a color uint8 image.
- The hardwork is done by a MEX file in contrib/graphseg.
- With zero smoothing the number of regions can be massive and can crash MAT-LAB.

#### **Author**

Pedro Felzenszwalb, 2006.

Machine Vision Toolbox 4.1 for MATLA 199

Copyright ©Peter Corke 2017

ithresh, imser

## ihist

## Image histogram

**ihist(im, options)** displays the image histogram. For an image with multiple planes the histogram of each plane is given in a separate subplot.

 $\mathbf{H} = \mathbf{ihist}(\mathbf{im}, \mathbf{options})$  is the image histogram as a column vector. For an image with multiple planes  $\mathbf{H}$  is a matrix with one column per image plane.

 $[\mathbf{H}, \mathbf{x}] = \mathbf{ihist}(\mathbf{im}, \mathbf{options})$  as above but also returns the bin coordinates as a column vector  $\mathbf{x}$ .

## **Options**

'nbins' number of histogram bins (default 256)
'cdf' compute a cumulative histogram
'normcdf' compute a normalized cumulative histogram, whose maximum value is one histogram but with occurrence sorted in descending magnitude order. Bin coordinates **x** reflect this sorting.

## **Example**

```
[h,x] = ihist(im);
bar(x,h);
[h,x] = ihist(im, 'normcdf');
plot(x,h);
```

#### **Notes**

- For a uint8 image the MEX function FHIST is used (if available)
  - The histogram always contains 256 bins
  - The bins spans the greylevel range 0-255.
- For a floating point image the histogram spans the greylevel range 0-1.
- For floating point images all NaN and Inf values are first removed.

Machine Vision Toolbox 4.1 for MATLAB00

Copyright ©Peter Corke 2017

hist

## iint

## Convert image to integer class

**out** = **iint**(**im**) is an image with unsigned 8-bit integer elements in the range 0 to 255 corresponding to the elements of the image **im**.

out = iint(im, class) as above but the output pixels belong to the integer class class.

## **Examples**

Convert double precision image to 8-bit unsigned integer

```
im = rand(50, 50);
out = iint(im);
```

Convert double precision image to 16-bit unsigned integer

```
im = rand(50, 50);
out = iint(im, 'uint16');
```

Convert 8-bit unsigned integer image to 16-bit unsigned integer

```
im = randi(255, 50, 50, 'uint8');
out = iint(im, 'uint16');
```

### **Notes**

- Works for an image with arbitrary number of dimensions, eg. a color image or image sequence.
- If the input image is floating point (single or double) the pixel values are scaled from an input range of [0,1] to a range spanning zero to the maximum positive value of the output integer class.
- If the input image is an integer class then the pixels are cast to change type but not their value.

### See also

idouble

# iisum

## Sum of integral image

s = iisum(ii, u1, v1, u2, v2) is the sum of pixels in the rectangular image region defined by its top-left (u1,v1) and bottom-right (u2,v2). ii is a precomputed integral image.

#### See also

intgimage

## ilabel

## Label an image

L = ilabel(im) is a label image that indicates connected components within the image  $im(H \times W)$ . Each pixel in  $L(H \times W)$  is an integer label that indicates which connected region the corresponding pixel in im belongs to. Region labels are in the range 1 to M.

 $[\mathbf{L},\mathbf{m}] = \mathbf{ilabel}(\mathbf{im})$  as above but returns the value of the maximum label value.

 $[\mathbf{L},\mathbf{m},\mathbf{parents}] = \mathbf{ilabel}(\mathbf{im})$  as above but also returns region hierarchy information. The value of  $\mathbf{parents}(I)$  is the label of the parent, or enclosing, region of region I. A value of 0 indicates that the region has no single enclosing region, for a binary image this means the region touches the edge of the image, for a multilevel image it means that the region touches more than one other region.

[L,maxlabel,parents,class] = ilabel(im) as above but also returns the class of pixels within each region. The value of class(I) is the value of the pixels that comprise region I.

[L,maxlabel,parents,class,edge] = ilabel(im) as above but also returns the edge-touch status of each region. If edge(I) is 1 then region I touches edge of the image, otherwise it does not.

- This algorithm is variously known as region labelling, connectivity analysis, connected component analysis, blob labelling.
- All pixels within a region have the same value (or class).
- This is a "low level" function, IBLOBS is a higher level interface.
- Is a MEX file.

- The image can be binary or greyscale.
- Connectivity is only performed in 2 dimensions.
- Connectivity is performed using 4 nearest neighbours by default.
  - To use 8-way connectivity pass a second argument of 8, eg. ilabel(im, 8).
  - 8-way connectivity introduces ambiguities, a chequerboard is two blobs.

iblobs, imoments

## iline

## Draw a line in an image

out = iline(im, p1, p2) is a copy of the image im with a single-pixel thick line drawn between the points p1 and p2, each a 2-vector [U,V]. The pixels on the line are set to 1.

out = iline(im, p1, p2, v) as above but the pixels on the line are set to v.

## **Notes**

- Uses the Bresenham algorithm.
- Only works for greyscale images.
- The line looks jagged since no anti-aliasing is performed.

#### See also

bresenham, iprofile, ipaste

# im2col

## Convert an image to pixel per row format

**out** = im2col(im) is a matrix  $(N \times P)$  where each row represents a single of the image  $im (H \times W \times P)$ . The pixels are in image column order (ie. column 1, column 2 etc) and there are  $N=W \times H$  rows.

out = im2col(im, mask) as above but only includes pixels if:

- the corresponding element of **mask**  $(H \times W)$  is non-zero
- the corresponding element of **mask** (N) is non-zero where  $N=H\times W$
- the pixel index is included in the vector **mask**

#### See also

col2im

# **ImageSource**

## Abstract class for image sources

An abstract superclass for implementing image sources.

#### Methods

grab Aquire and return the next image

close Close the image source iscolor True if image is color

size Size of image

char Convert image source parameters to human readable string display Display image source parameters in human readable form

#### See also

AxisWebCamera, Video, Movie

# ImageSource.ImageSource

## Image source constructor

**i** = **ImageSource**(**options**) is an **ImageSource** object that holds parameters related to acquisition from some particular image source.

## **Options**

| 'width', W  | Set image width to W                         |
|-------------|----------------------------------------------|
| 'height', H | Set image height to H                        |
| 'uint8'     | Return image with uint8 pixels (default)     |
| 'int16'     | Return image with int16 pixels               |
| 'int32'     | Return image with int32 pixels               |
| 'float'     | Return image with float pixels               |
| 'double'    | Return image with double precision pixels    |
| 'grey'      | Return image is greyscale                    |
| 'gamma', G  | Apply gamma correction with gamma=G          |
| 'scale', S  | Subsample the image by S in both directions. |

# ImageSource.display

## Display value

I.display() displays the state of the image source object in human readable form.

## **Notes**

 This method is invoked implicitly at the command line when the result of an expression is an ImageSource object and the command has no trailing semicolon.

## imatch

## **Template matching**

 $xm = \frac{imatch(im1, im2, u, v, H, s)}{image im2}$  is the position of the matching subimage of im1 (template) within the image im2. The template in im1 is centred at (u,v) and its half-width is H.

The template is searched for within **im2** inside a rectangular region, centred at  $(\mathbf{u}, \mathbf{v})$  and whose size is a function of  $\mathbf{s}$ . If  $\mathbf{s}$  is a scalar the search region is  $[-\mathbf{s}, \mathbf{s}, -\mathbf{s}, \mathbf{s}]$  relative to  $(\mathbf{u}, \mathbf{v})$ . More generally  $\mathbf{s}$  is a 4-vector  $\mathbf{s}$ =[umin, umax, vmin, vmax] relative to  $(\mathbf{u}, \mathbf{v})$ .

The return value is  $\mathbf{xm} = [DU,DV,CC]$  where (DU,DV) are the u- and v-offsets relative to  $(\mathbf{u},\mathbf{v})$  and CC is the similarity score for the best match in the search region.

 $[\mathbf{xm},\mathbf{score}] = \mathbf{imatch}(\mathbf{im1},\mathbf{im2},\mathbf{u},\mathbf{v},\mathbf{H},\mathbf{s})$  as above but also returns a matrix of matching score values for each template position tested. The rows correspond to horizontal positions of the template, and columns the vertical position. The centre element corresponds to  $(\mathbf{u},\mathbf{v})$ .

## **Example**

Consider a sequence of images im(:,:,N) and we find corner points in the k<sup>th</sup> image

```
corners = icorner(im(:,:,k), 'nfeat', 20);
```

Now, for each corner we look for the  $11 \times 11$  patch of surrounding pixels in the next image, by searching within a  $21 \times 21$  region

```
for corner=corners  \begin{split} xm &= \mathrm{imatch}\left(\mathrm{im}(:,:,k),\ \mathrm{im}(:,:,k+1),\ 5,\ 10\right); \\ \mathrm{if}\ xm\left(3\right) &> 0.8 \\ \mathrm{fprintf}('\mathrm{feature}\ (\%f,\%f)\ \mathrm{moved}\ \mathrm{by}\ (\%f,\%f)\ \mathrm{pixels}) \backslash n',\ \dots \\ \mathrm{corner.u},\ \mathrm{corner.v},\ xm\left(1\right),\ xm\left(2\right)\ ); \\ \mathrm{end} \\ \mathrm{end} \end{split}
```

#### **Notes**

- Useful for tracking a template in an image sequence where im1 and im2 are
  consecutive images in a template and (u,v) is the coordinate of a corner point in
  im1.
- Is a MEX file.
- im1 and im2 must be the same size.
- ZNCC (zero-mean normalized cross correlation) matching is used as the similarity measure. A perfect match score is 1.0 but anything above 0.8 is typically considered to be a good match.

#### See also

isimilarity

# imeshgrid

## **Domain matrices for image**

 $[\mathbf{u}, \mathbf{v}] = \mathbf{imeshgrid}(\mathbf{im})$  are matrices that describe the domain of image  $\mathbf{im}$  and can be used for the evaluation of functions over the image.  $\mathbf{u}$  and  $\mathbf{v}$  are the same szie as  $\mathbf{im}$ . The element  $\mathbf{u}(\mathbf{v}, \mathbf{u}) = \mathbf{u}$  and  $\mathbf{v}(\mathbf{v}, \mathbf{u}) = \mathbf{v}$ .

```
[\mathbf{u}, \mathbf{v}] = \mathbf{imeshgrid}(\mathbf{im}, \mathbf{n}) as above but...
```

 $[\mathbf{u}, \mathbf{v}] = \mathbf{imeshgrid}(\mathbf{w}, \mathbf{H})$  as above but the domain is  $\mathbf{w} \times \mathbf{H}$ .

 $[\mathbf{u}, \mathbf{v}] = \mathbf{imeshgrid}(\mathbf{size})$  as above but the domain is described size which is scalar  $\mathbf{size} \times \mathbf{size}$  or a 2-vector  $[\mathbf{w} \ \mathbf{H}]$ .

#### See also

meshgrid

## imoments

## Image moments

**f** = **imoments**(**im**) is a RegionFeature object that describes the greyscale moments of the image **im**.

 $\mathbf{f} = \mathbf{imoments}(\mathbf{u}, \mathbf{v})$  as above but the moments are computed from the pixel coordinates given as vectors  $\mathbf{u}$  ( $N \times 1$ ) and  $\mathbf{v}$  ( $N \times 1$ ). All pixels are equally weighted and is effectively a binary image.

 $\mathbf{f} = \mathbf{imoments}(\mathbf{u}, \mathbf{v}, \mathbf{w})$  as above but the pixels have weights given by the vector  $\mathbf{w}$  and is effectively a greyscale image.

## **Properties**

The RegionFeature object has many properties including:

uc centroid, horizontal coordinate vc centroid, vertical coordinate area the number of pixels

a major axis length of equivalent ellipse
b minor axis length of equivalent ellipse
theta angle of major ellipse axis to horizontal axis

shape aspect ratio b/a (always  $\leq 1.0$ )

moments a structure containing moments of order 0 to 2, the elements are m00, m10, m01, m20, m02, m11.

See RegionFeature help for more details.

#### **Notes**

- For a binary image the zeroth moment is the number of non-zero pixels, or its area.
- This function does not perform connectivity it considers all non-zero pixels in the image. If connected regions are required then use IBLOBS instead.

#### See also

RegionFeature, iblobs

## imono

## Convert color image to monochrome

out = imono(im, options) is a greyscale equivalent to the color image im.

## **Options**

'r601' ITU recommendation 601 (default)

'r709' ITU recommendation 709 'value' HSV value component

## **Notes**

- This function returns a greyscale image whether passed a color or a greyscale image. If a greyscale image is passed it is simply returned.
- Can convert a color image sequence (HxWx3xN) to a monochrome sequence  $(H \times W \times N)$ .

### See also

colorize, icolor, colorspace

# imorph

## Morphological neighbourhood processing

**out** = **imorph**(**im**, **se**, **op**) is the image **im** after morphological processing with the operator **op** and structuring element **se**.

The structuring element **se** is a small matrix with binary values that indicate which elements of the template window are used in the operation.

The operation **op** is:

'min' minimum value over the structuring element 'max' maximum value over the structuring element

'diff' maximum - minimum value over the structuring element

'plusmin' the minimum of the pixel value and the pixelwise sum of the structuring element and

source neighbourhood.

out = imorph(im, se, op, edge) as above but performance of edge pixels can be controlled. The value of edge is:

'border' the border value is replicated (default)

'none' pixels beyond the border are not included in the window

'trim' output is not computed for pixels where the structuring element crosses the image

border, hence output image had reduced dimensions.

'wrap' the image is assumed to wrap around, left to right, top to bottom.

### **Notes**

- Is a MEX file.
- Performs greyscale morphology.
- The structuring element should have an odd side length.
- For binary image 'min' = EROSION, 'max' = DILATION.
- The 'plusmin' operation can be used to compute the distance transform.
- The input can be logical, uint8, uint16, float or double, the output is always double

### See also

irank, ivar, hitormiss, iopen, iclose, dtransform

## imser

## Maximally stable extremal regions

**label = imser(im, options)** is a segmentation of the greyscale image  $im (H \times W)$  based on maximally stable extremal regions. **label**  $(H \times W)$  is an image where each element is the integer label assigned to the corresponding pixel in im. The labels are consecutive integers starting at zero.

[label,nreg] = imser(im, options) as above but nreg is the number of regions found, or one plus the maximum value of label.

## **Options**

'dark' looking for dark features against a light background (default)

'light' looking for light features against a dark background

## **Example**

```
im = iread('castle_sign2.png', 'grey', 'double');
[label,n] = imser(im, 'light');
idisp(label)
```

#### **Notes**

- Is a wrapper for vl\_mser, part of VLFeat (vlfeat.org), by Andrea Vedaldi and Brian Fulkerson.
- vl\_mser is a MEX file.

#### Reference

"Robust wide-baseline stereo from maximally stable extremal regions", J. Matas, O. Chum, M. Urban, and T. Pajdla, Image and Vision Computing, vol. 22, pp. 761-767, Sept. 2004.

### See also

ithresh, igraphseg

# inormhist

## **Histogram normalization**

out = inormhist(im) is a histogram normalized version of the image im.

### **Notes**

- Highlights image detail in dark areas of an image.
- The histogram of the normalized image is approximately uniform, that is, all grey levels ae equally likely to occur.

### See also

ihist

# intgimage

## Compute integral image

out = intimage(im) is an integral image corresponding to im.

Integral images can be used for rapid computation of summations over rectangular regions.

## **Examples**

Create integral images for sum of pixels over rectangular regions

```
i = intimage(im);
```

Create integral images for sum of pixel squared values over rectangular regions

```
i = intimage(im.^2);
```

### See also

iisum

## invcamcal

#### camera calibration

```
c = invcamcal(C)
```

Decompose, or invert, a 3x4camera calibration matrix C.

The result is a camera object with the following parameters set:

```
f sx, sy (with sx=1) (u0, v0) principal point Tcam is the homog xform of the world origin wrt camera
```

Since only f.sx and f.sy can be estimated we set sx = 1.

REF: Multiple View Geometry, Hartley&Zisserman, p 163-164

SEE ALSO: camera

# iopen

## Morphological opening

**out** = **iopen**(**im**, **se**, **options**) is the image **im** after morphological opening with the structuring element **se**. This is a morphological erosion followed by dilation.

out = iopen(im, se, n, options) as above but the structuring element se is applied n times, that is n erosions followed by n dilations.

### **Notes**

- For binary image an opening operation can be used to eliminate small white noise regions.
- It is cheaper to apply a smaller structuring element multiple times than one large one, the effective structuring element is the Minkowski sum of the structuring element with itself **n** times.
- Windowing options of IMORPH can be passed. By default output image is same size as input image.

### See also

iclose, idilate, ierode, imorph

# ipad

## Pad an image with constants

out = ipad(im, sides, n) is a padded version of the image im with a block of NaN values n pixels wide on the sides of im as specified by sides.

out = ipad(im, sides, n, v) as above but pads with pixels of value v.

sides is a string containing one or more of the characters:

- 't' top
- 'b' bottom
- 'l' left
- ʻr' right

## **Examples**

Add a band of zero pixels 20 pixels high across the top of the image:

```
ipad(im, 't', 20, 0)
```

Add a band of white pixels 10 pixels wide on all sides of the image:

```
ipad(im, 'tblr', 10, 255)
```

### **Notes**

• Not a tablet computer.

# ipaste

## Paste an image into an image

out = ipaste(im, im2, p, options) is the image im with the subimage im2 pasted in at the position p=[U,V].

## **Options**

| 'centre' | The pasted image is centred at <b>p</b> , otherwise <b>p</b> is the top-left corner of the subimage in |
|----------|----------------------------------------------------------------------------------------------------|
|          | im (default)                                                                                           |
| 'zero'   | the coordinates of <b>p</b> start at zero, by default 1 is assumed                                     |
| 'set'    | im2 overwrites the pixels in im (default)                                                              |
| 'add'    | im2 is added to the pixels in im                                                                       |
| 'mean'   | im2 is set to the mean of pixel values in im2 and im                                                   |

### **Notes**

• Pixels outside the pasted in region are unaffected.

#### See also

iline

# ipixswitch

## Pixelwise image merge

out = ipixswitch(mask, im1, im2) is an image where each pixel is selected from the corresponding pixel in im1 or im2 according to the corresponding pixel values in mask. If the element of mask is zero im1 is selected, otherwise im2 is selected.

im1 or im2 can contain a color descriptor which is one of:

- A scalar value corresponding to a greyscale
- A 3-vector corresponding to a color value
- A string containing the name of a color which is found using COLORNAME.

ipixswitch(mask, im1, im2) as above but the result is displayed.

## **Example**

```
Read a uint8 image
```

```
im = iread('lena.pgm');
and set high valued pixels to red
a = ipixswitch(im>120, im, uint8([255 0 0]));
```

The result is a uint8 image since both arguments are uint8 images.

```
a = ipixswitch(im>120, im, [1 0 0]);
```

The result is a double precision image since the color specification is a double.

Machine Vision Toolbox 4.1 for MATLAB14

Copyright ©Peter Corke 2017

```
a = ipixswitch(im>120, im, 'red');
```

The result is a double precision image since the result of colorname is a double precision 3-vector.

#### **Notes**

- im1, im2 and mask must all have the same number of rows and columns.
- If im1 and im2 are both greyscale then out is greyscale.
- If either of im1 and im2 are color then out is color.
- If either one image is double and one is integer then the integer image is first converted to a double image.

### See also

colorize, colorname

# iprofile

## Extract pixels along a line

 $\mathbf{v} = \mathbf{iprofile}(\mathbf{im}, \mathbf{p1}, \mathbf{p2})$  is a vector of pixel values extracted from the image  $\mathbf{im}$   $(H \times W \times P)$  between the points  $\mathbf{p1}$   $(2 \times 1)$  and  $\mathbf{p2}$   $(2 \times 1)$ .  $\mathbf{v}$   $(N \times P)$  has one row for each point along the line and the row is the pixel value which will be a vector for a multiplane image.

 $[\mathbf{p},\mathbf{u}\mathbf{v}] = \mathbf{i}\mathbf{p}\mathbf{r}\mathbf{o}\mathbf{f}\mathbf{l}\mathbf{e}(\mathbf{i}\mathbf{m}, \mathbf{p}\mathbf{1}, \mathbf{p}\mathbf{2})$  as above but also returns the coordinates of the pixels for each point along the line. Each row of  $\mathbf{u}\mathbf{v}$  is the pixel coordinate  $(\mathbf{u},\mathbf{v})$  for the corresponding row of  $\mathbf{p}$ .

### **Notes**

• The Bresenham algorithm is used to find points along the line.

#### See also

bresenham, iline

## ipyramid

### Pyramidal image decomposition

**out** = **ipyramid**(**im**) is a pyramid decomposition of input image **im** using Gaussian smoothing with standard deviation of 1. **out** is a cell array of images each one having dimensions half that of the previous image. The pyramid is computed down to a non-halvable image size.

out = ipyramid(im, sigma) as above but the Gaussian standard deviation is sigma.

out = ipyramid(im, sigma, n) as above but only n levels of the pyramid are computed.

#### **Notes**

• Works for greyscale images only.

### See also

iscalespace, idecimate, ismooth

## irank

### Rank filter

**out** = **irank**(**im**, **order**, **se**) is a rank filtered version of **im**. Only pixels corresponding to non-zero elements of the structuring element **se** are ranked and the **order**<sup>th</sup> value in rank becomes the corresponding output pixel value. The highest rank, the maximum, is **order**=1.

**out** = **irank**(**image**, **se**, **op**, **nbins**) as above but the number of histogram bins can be specified.

out = irank(image, se, op, nbins, edge) as above but the processing of edge pixels can be controlled. The value of edge is:

'border' the border value is replicated (default)

'none' pixels beyond the border are not included in the window

'trim' output is not computed for pixels whose window crosses the border, hence output

image had reduced dimensions.

'wrap' the image is assumed to wrap around left-right, top-bottom.

### **Examples**

 $5 \times 5$  median filter, 25 elements in the window, the median is the 12thn in rank

```
irank(im, 12, ones(5,5));
```

 $3 \times 3$  non-local maximum, find where a pixel is greater than its eight neighbours

```
se = ones(3,3); se(2,2) = 0;
im > irank(im, 1, se);
```

### **Notes**

- The structuring element should have an odd side length.
- Is a MEX file.
- The median is estimated from a histogram with **nbins** (default 256).
- The input can be logical, uint8, uint16, float or double, the output is always double

#### See also

imorph, ivar, iwindow

## iread

### Read image from file

**im** = **iread**() presents a file selection GUI from which the user can select an image file which is returned as a matrix. On subsequent calls the initial folder is as set on the last call

**im** = **iread**([], OPTIONS) as above but allows options to be specified.

**im** = **iread**(**path**, **options**) as above but the GUI is set to the folder specified by **path**. If the path is not absolute it is searched for on the MATLAB search path.

**im** = **iread**(**file**, **options**) reads the specified image file and returns a matrix. If the path is not absolute it is searched for on MATLAB search path.

The image can be greyscale or color in any of a wide range of formats supported by the MATLAB IMREAD function.

Wildcards are allowed in file names. If multiple files match a 3D or 4D image is returned where the last dimension is the number of images in the sequence.

Machine Vision Toolbox 4.1 for MATLAB17

Copyright ©Peter Corke 2017

## **Options**

| 'uint8'     | return an image with 8-bit unsigned integer pixels in the range 0 to 255            |
|-------------|-------------------------------------------------------------------------------------|
| 'single'    | return an image with single precision floating point pixels in the range 0 to 1.    |
| 'double'    | return an image with double precision floating point pixels in the range 0 to 1.    |
| 'grey'      | convert image to greyscale, if it's color, using ITU rec 601                        |
| 'grey_709'  | convert image to greyscale, if it's color, using ITU rec 709                        |
| 'gamma', G  | apply this gamma correction, either numeric or 'sRGB'                               |
| 'reduce', R | decimate image by R in both dimensions                                              |
| 'roi', R    | apply the region of interest R to each image, where $R=[umin\ umax;\ vmin\ vmax]$ . |

## **Examples**

Read a color image and display it

```
>> im = iread('lena.png');
>> about im
im [uint8] : 512x512x3 (786.4 kB)
>> idisp(im);
```

Read a greyscale image sequence

```
>> im = iread('seq/*.png');
>> about im
im [uint8] : 512x512x9 (2.4 MB)
>> ianimate(im, 'loop');
```

### **Notes**

- A greyscale image is returned as an  $H \times W$  matrix
- A color image is returned as an  $H \times W \times 3$  matrix
- A greyscale image sequence is returned as an  $H \times W \times N$  matrix where N is the sequence length
- A color image sequence is returned as an HxWx3xN matrix where N is the sequence length

### See also

idisp, ianimate, imono, igamma, imread, imwrite, path

# irectify

## Rectify stereo image pair

[out1,out2] = irectify(f, m, im1, im2) is a rectified pair of images corresponding to im1 and im2.  $f(3 \times 3)$  is the fundamental matrix relating the two views and m is a FeatureMatch object containing point correspondences between the images.

[out1,out2,h1,h2] = irectify(f, m, im1, im2) as above but also returns the homographies h1 and h2 that warp im1 to out1 and im2 to out2 respectively.

### **Notes**

- The resulting image pair are epipolar aligned, equivalent to the view if the two original camera axes were parallel.
- Rectified images are required for dense stereo matching.
- The effect of lense distortion is not removed, use the camera calibration toolbox to unwarp each image prior to rectification.
- The resulting images may have negative disparity.
- Some output pixels may have no corresponding input pixels and will be set to NaN.

### See also

FeatureMatch, istereo, homwarp, CentralCamera

# ireplicate

### **Expand image**

**out** = **ireplicate**(**im**, **k**) is an expanded version of the image  $(H \times W)$  where each pixel is replicated into a  $\mathbf{k} \times \mathbf{k}$  tile. If **im** is  $H \times W$  the result is (KH)x(KW).

#### See also

idecimate, iscale

## iroi

## **Extract region of interest**

out = iroi(im,rect) is a subimage of the image im described by the rectangle rect=[umin,umax; vmin,vmax].

**out** = iroi(im, C, s) as above but the region is centered at C=(U, V) and has a size s. If s is scalar then W=H=s otherwise s=(W, H).

**out** = **iroi**(**im**) as above but the image is displayed and the user is prompted to adjust a rubber band box to select the region of interest.

[out,rect] = iroi(im) as above but returns the coordinates of the selected region of interest rect=[umin umax;vmin vmax].

[out, u, v] = iroi(im) as above but returns the range of u and v coordinates in the selected region of interest, as vectors.

### **Notes**

• If no output argument is specified then the result is displayed in a new window.

### See also

idisp

## irotate

### Rotate image

**out** = **irotate**(**im**, **angle**, **options**) is a version of the image **im** that has been rotated about its centre.

## **Options**

| 'outsize', S   | set size of output image to $H \times W$ where $S=[W,H]$           |
|----------------|--------------------------------------------------------------------|
| 'crop'         | return central part of image, same size as im                      |
| 'scale', S     | scale the image size by S (default 1)                              |
| 'extrapval', V | set background pixels to V (default 0)                             |
| 'smooth', S    | initially smooth the image with a Gaussian of standard deviation S |

### **Notes**

- Rotation is defined with respect to a z-axis which is into the image.
- Counter-clockwise is a positive angle.
- The pixels in the corners of the resulting image will be undefined and set to the 'extrapval'.

### See also

iscale

## isamesize

## **Automatic image trimming**

out = isamesize(im1, im2) is an image derived from im1 that has the same dimensions as im2. This is achieved by cropping and scaling.

**out** = **isamesize**(**im1**, **im2**, **bias**) as above but **bias** controls which part of the image is cropped. **bias**=0.5 is symmetric cropping, **bias**<0.5 moves the crop window up or to the left, while **bias**>0.5 moves the crop window down or to the right.

### See also

iscale, iroi, itrim

## iscale

## Scale an image

**out** = iscale(im, s) is a version of im scaled in both directions by s which is a real scalar. s>1 makes the image larger, s<1 makes it smaller.

## **Options**

'outsize', s set size of **out** to  $H \times W$  where s=[W,H]

'smooth',  $\mathbf{s}$  initially smooth image with Gaussian of standard deviation  $\mathbf{s}$  (default 1).  $\mathbf{s}$ =[] for no

smoothing.

### See also

ireplicate, idecimate, irotate

## iscalemax

### Scale space maxima

 $\mathbf{f} = \mathbf{iscalemax}(\mathbf{L}, \mathbf{s})$  is a vector of ScalePointFeature objects which are the maxima, in space and scale, of the Laplacian of Gaussian (LoG) scale-space image sequence  $\mathbf{L}$  ( $H \times W \times N$ ).  $\mathbf{s}$  ( $N \times 1$ ) is a vector of scale values corresponding to each plane of  $\mathbf{L}$ .

If the pixels are considered as cubes in a larger volume, the maxima are those cubes greater than all their 26 neighbours.

### **Notes**

• Features are sorted into descending feature strength.

### See also

iscalespace, ScalePointFeature

# iscalespace

## Scale-space image sequence

 $[\mathbf{g}, \mathbf{L}, \mathbf{s}] = \mathbf{iscalespace}(\mathbf{im}, \mathbf{n}, \mathbf{sigma})$  is a scale space image sequence of length  $\mathbf{n}$  derived from  $\mathbf{im}$   $(H \times W)$ . The standard deviation of the smoothing Gaussian is  $\mathbf{sigma}$ . At each scale step the variance of the Gaussian increases by  $\mathbf{sigma}^2$ . The first step in the sequence is the original image.

Machine Vision Toolbox 4.1 for MATLAB22

 $\mathbf{g}$   $(H \times W \times \mathbf{n})$  is the scale sequence,  $\mathbf{L}$   $(H \times W \times \mathbf{n})$  is the absolute value of the Laplacian of Gaussian (LoG) of the scale sequence, corresponding to each step of the sequence, and  $\mathbf{s}$   $(\mathbf{n} \times 1)$  is the vector of scales.

 $[\mathbf{g}, \mathbf{L}, \mathbf{s}] = \mathbf{iscalespace}(\mathbf{im}, \mathbf{n})$  as above but  $\mathbf{sigma} = 1$ .

## **Examples**

Create a scale-space image sequence

```
im = iread('lena.png', 'double', 'grey');
[G,L,s] = iscalespace(im, 50, 2);
```

Then find scale-space maxima, an array of ScalePointFeature objects.

```
f = iscalemax(L, s);
```

Look at the scalespace volume

```
slice(L, [], [], 5:10:50); shading interp
```

### **Notes**

• The Laplacian is approximated by the the difference of adjacent Gaussians.

### See also

iscalemax, ismooth, ilaplace, klog

## iscolor

## Test for color image

**iscolor(im)** is true (1) if **im** is a color image, that is, it its third dimension is equal to three.

# ishomog

## Test if SE(3) homogeneous transformation matrix

**ishomog**(**T**) is true (1) if the argument **T** is of dimension  $4 \times 4$  or  $4 \times 4 \times N$ , else false (0).

Machine Vision Toolbox 4.1 for MATLAB23

Copyright ©Peter Corke 2017

**ishomog**(**T**, 'valid') as above, but also checks the validity of the rotation sub-matrix.

### **Notes**

• The first form is a fast, but incomplete, test for a transform is SE(3).

### See also

isrot, ishomog2, isvec

# ishomog2

## Test if SE(2) homogeneous transformation matrix

**ishomog2**(**T**) is true (1) if the argument **T** is of dimension  $3 \times 3$  or  $3 \times 3 \times N$ , else false (0).

**ishomog2**(**T**, 'valid') as above, but also checks the validity of the rotation sub-matrix.

### **Notes**

• The first form is a fast, but incomplete, test for a transform in SE(3).

### See also

ishomog, isrot2, isvec

## isift

#### SIFT feature extractor

 $\mathbf{sf} = \mathbf{isift}(\mathbf{im}, \mathbf{options})$  is a vector of SiftPointFeature objects representing scale and rotationally invariant interest points in the image  $\mathbf{im}$ .

## **Options**

| 'nfeat', N       | set the number of features to return (default Inf)                                 |
|------------------|------------------------------------------------------------------------------------|
| 'suppress', R    | set the suppression radius (default 0)                                             |
| 'id', V          | set the image_id of all features                                                   |
| 'Octaves', N     | set the number of octaves of the DoG scale space                                   |
| 'Levels', L      | set the number of levels per octave of the DoG scale space (3)                     |
| 'FirstOctave', N | set the index of the first octave of the DoG scale space (0)                       |
| 'PeakThresh', N  | set the peak selection threshold (0)                                               |
| 'EdgeThresh', N  | set the non-edge selection threshold (10)                                          |
| 'NormThresh', N  | set the minimum 12-norm of the descriptors before normalization. Descriptors below |
|                  | the threshold are set to zero (-inf)                                               |
| 'Magnif', N      | set the descriptor magnification factor (3)                                        |
| 'WindowSize', N  | set the variance of the Gaussian window (2)                                        |

See VLFeat.org for more details.

## **Properties and methods**

The SiftPointFeature object has many properties including:

uhorizontal coordinatevvertical coordinatestrengthfeature strength

descriptor feature descriptor  $(128 \times 1)$ 

sigma feature scale

theta feature orientation [rad]

image\_id a value passed as an option to isift

The SiftPointFeature object has many methods including:

plot Plot feature position
plot\_scale Plot feature scale
distance Descriptor distance
match Match features
ncc Descriptor similarity

See SiftPointFeature and PointFeature classes for more details.

### **Notes**

- Greyscale images only.
- If **im** is  $H \times W \times N$  it is considered to be an image sequence and F is a cell array with N elements, each of which is the feature vectors for the corresponding image in the sequence.
- If VLFeat is installed uses vl\_feat()

- at least 5x faster
- does not return feature strength
- does not sort features by strength
- 'nfeat' option cannot be used, adjust 'PeakThresh' to control the number of features
- Default MEX implementation by Andrea Vedaldi (2006).
  - Features are returned in descending strength order.
- The SIFT algorithm is covered by US Patent 6,711,293 (March 23, 2004) held by the Univerity of British Columbia.
- ISURF is a functional equivalent.

### Reference

"Distinctive image features from scale-invariant keypoints", David G. Lowe, International Journal of Computer Vision, 60, 2 (2004), pp. 91-110.

### See also

SiftPointFeature, isurf, icorner

# isimilarity

### Locate template in image

s = isimilarity(T, im) is an image where each pixel is the ZNCC similarity of the template  $T(M \times M)$  to the  $M \times M$  neighbourhood surrounding the corresonding input pixel in im. s is same size as im.

s = isimilarity(T, im, metric) as above but the similarity metric is specified by the function **metric** which can be any of @sad, @ssd, @ncc, @zsad, @zssd.

## Example

Load an image of Wally/Waldo (the template)

```
T = iread('wally.png', 'double');
```

then load an image of the crowd where he is hiding

```
crowd = iread('wheres-wally.png', 'double');
```

Now search for him using the ZNCC matching measure

Machine Vision Toolbox 4.1 for MATLAB26

```
S = isimilarity(T, crowd, @zncc);
and display the similarity
idisp(S, 'colormap', 'jet', 'bar')
```

The magnitude at each pixel indicates how well the template centred on that point matches the surrounding pixels. The locations of the maxima are

```
[~,p] = peak2(S, 1, 'npeaks', 5);
```

Now we can display the original scene

```
idisp(crowd)
```

and highlight the most likely places that Wally/Waldo is hiding

```
plot_circle(p, 30, 'fillcolor', 'b', 'alpha', 0.3, ...
'edgecolor', 'none')
plot_point(p, 'sequence', 'bold', 'textsize', 24, ...
'textcolor', 'k', 'Marker', 'none')
```

### References

• Robotics, Vision & Control, Section 12.4, P. Corke, Springer 2011.

### **Notes**

- For NCC and ZNCC the maximum in s corresponds to the most likely template location. For SAD, SSD, ZSAD and ZSSD the minimum value corresponds to the most likely location.
- Similarity is not computed for those pixels where the template crosses the image boundary, and these output pixels are set to NaN.
- The ZNCC function is a MEX file and therefore the fastest
- User provided similarity metrics can be used, the function accepts two regions and returns a scalar similarity score.

### See also

imatch, sad, ssd, ncc, zsad, zssd, zncc

## isize

## Size of image

 $\mathbf{n} = \mathbf{isize}(\mathbf{im}, \mathbf{d})$  is the size of the  $\mathbf{d}^{th}$  dimension of  $\mathbf{im}$ .

 $[\mathbf{w}, \mathbf{H}] = \mathbf{isize}(\mathbf{im})$  is the image width  $\mathbf{w}$  and height  $\mathbf{H}$ .

 $\mathbf{wh} = \mathbf{isize}(\mathbf{im})$  is the image size  $\mathbf{wh} = [\mathbf{w} \ \mathbf{H}]$ .

 $[\mathbf{w}, \mathbf{H}, \mathbf{p}] = \mathbf{isize}(\mathbf{im})$  is the image width  $\mathbf{w}$ , height  $\mathbf{H}$  and and number of planes  $\mathbf{p}$ . Even if the image has only two dimensions  $\mathbf{p}$  will be one.

### **Notes**

• A simple convenience wrapper on the MATLAB function SIZE.

### See also

size

## ismooth

## Gaussian smoothing

**out** = **ismooth**(**im**, **sigma**) is the image **im** after convolution with a Gaussian kernel of standard deviation **sigma**.

out = ismooth(im, sigma, options) as above but the options are passed to CONV2.

## **Options**

'full' returns the full 2-D convolution (default)

'same' returns out the same size as im

'valid' returns the valid pixels only, those where the kernel does not exceed the bounds of the image.

### **Notes**

- By default (option 'full') the returned image is larger than the passed image.
- Smooths all planes of the input image.

Machine Vision Toolbox 4.1 for MATLAB28

Copyright ©Peter Corke 2017

- The Gaussian kernel has a unit volume.
- If input image is integer it is converted to float, convolved, then converted back to integer.

### See also

iconv, kgauss

## isobel

## Sobel edge detector

**out** = **isobel(im)** is an edge image computed using the Sobel edge operator convolved with the image **im**. This is the norm of the vertical and horizontal gradients at each pixel. The Sobel horizontal gradient kernel is:

```
1 |1 0 -1|

• - |2 0 -2| 8 |1 0 -1|
```

and the vertical gradient kernel is the transpose.

 $[\mathbf{gx},\mathbf{gy}] = \mathbf{isobel}(\mathbf{im})$  as above but returns the gradient images rather than the gradient magnitude.

**out** = isobel(im,dx) as above but applies the kernel dx and dx' to compute the horizontal and vertical gradients respectively.

 $[\mathbf{gx},\mathbf{gy}] = \mathbf{isobel}(\mathbf{im},\mathbf{dx})$  as above but returns the gradient images rather than the gradient magnitude.

### **Notes**

- Tends to produce quite thick edges.
- The resulting image is the same size as the input image.
- If the kernel **dx** is provided it can be of any size, not just 3 × 3, and could be generated using KDGAUSS.

### See also

ksobel, kdgauss, icanny, iconv

## isrot

### Test if SO(3) rotation matrix

**isrot**( $\mathbf{R}$ ) is true (1) if the argument is of dimension  $3 \times 3$  or  $3 \times 3 \times N$ , else false (0). **isrot**( $\mathbf{R}$ , 'valid') as above, but also checks the validity of the rotation matrix.

### **Notes**

• A valid rotation matrix has determinant of 1.

#### See also

ishomog, isrot2, isvec

## istereo

## Stereo matching

 $\mathbf{d} = \mathbf{istereo}(\mathbf{left}, \mathbf{right}, \mathbf{range}, \mathbf{H}, \mathbf{options})$  is a disparity image computed from the epipolar aligned stereo pair: the left image  $\mathbf{left}$  ( $\mathbf{H} \times W$ ) and the right image  $\mathbf{right}$  ( $\mathbf{H} \times W$ ).  $\mathbf{d}$  ( $\mathbf{H} \times W$ ) is the disparity and the value at each pixel is the horizontal shift of the corresponding pixel in IML as observed in IMR. That is, the disparity  $\mathbf{d} = \mathbf{d}(\mathbf{v}, \mathbf{u})$  means that the pixel at  $\mathbf{right}(\mathbf{v}, \mathbf{u} - \mathbf{d})$  is the same world point as the pixel at  $\mathbf{left}(\mathbf{v}, \mathbf{u})$ .

**range** is the disparity search range, which can be a scalar for disparities in the range 0 to **range**, or a 2-vector [DMIN DMAX] for searches in the range DMIN to DMAX.

**H** is the half size of the matching window, which can be a scalar for  $N \times N$  or a 2-vector [N,M] for an  $N \times M$  window.

 $[\mathbf{d},\mathbf{sim}] = \mathbf{istereo}(\mathbf{left}, \mathbf{right}, \mathbf{range}, \mathbf{H}, \mathbf{options})$  as above but returns  $\mathbf{sim}$  which is the same size as  $\mathbf{d}$  and the elements are the peak matching score for the corresponding elements of  $\mathbf{d}$ . For the default matching metric ZNCC this varies between -1 (very bad) to +1 (perfect).

 $[\mathbf{d}, \mathbf{sim}, \mathbf{dsi}] = \mathbf{istereo}(\mathbf{left}, \mathbf{right}, \mathbf{range}, \mathbf{H}, \mathbf{options})$  as above but returns  $\mathbf{dsi}$  which is the disparity space image  $(\mathbf{H} \times W \times N)$  where N=DMAX-DMIN+1. The I<sup>th</sup> plane is the similarity of IML to IMR shifted to the left by DMIN+I-1.

 $[\mathbf{d},\mathbf{sim},\mathbf{p}] = \mathbf{istereo}(\mathbf{left}, \mathbf{right}, \mathbf{range}, \mathbf{H}, \mathbf{options})$  if the 'interp' option is given then disparity is estimated to sub-pixel precision using quadratic interpolation. In this case  $\mathbf{d}$  is the interpolated disparity and  $\mathbf{p}$  is a structure with elements A, B, dx. The interpolation polynomial is  $\mathbf{s} = \mathbf{Ad}^2 + \mathbf{Bd} + \mathbf{C}$  where  $\mathbf{s}$  is the similarity score and  $\mathbf{d}$  is disparity

relative to the integer disparity at which s is maximum. **p**.A and **p**.B are matrices the same size as **d** whose elements are the per pixel values of the interpolation polynomial coefficients. **p**.dx is the peak of the polynomial with respect to the integer disparity at which s is maximum (in the range -0.5 to +0.5).

## **Options**

```
'metric', M string that specifies the similarity metric to use which is one of 'zncc' (default), 'ncc', 'ssd' or 'sad'.

'interp' enable subpixel interpolation and d contains non-integer values (default false)

'vshift', V move the right image V pixels vertically with respect to left.
```

### **Example**

Load the left and right images

```
L = iread('rocks2-l.png', 'reduce', 2);
R = iread('rocks2-r.png', 'reduce', 2);
```

then compute stereo disparity and display it

```
d = istereo(L, R, [40, 90], 3);
idisp(d);
```

#### References

• Robotics, Vision & Control, Section 14.3, p. Corke, Springer 2011.

### **Notes**

- Images must be greyscale.
- Disparity values pixels within a half-window dimension (**H**) of the edges will not be valid and are set to NaN.
- The C term of the interpolation polynomial is not computed or returned.
- The A term is high where the disparity function has a sharp peak.
- Disparity and similarity score can be obtained from the disparity space image by [sim,d] = max(dsi, [], 3)

#### See also

irectify, stdisp

## istretch

## Image normalization

**out** = **istretch**(**im**, **options**) is a normalized image in which all pixel values lie in the range 0 to 1. That is, a linear mapping where the minimum value of **im** is mapped to 0 and the maximum value of **im** is mapped to 1.

## **Options**

```
'max', M Pixels are mapped to the range 0 to M 'range', R R(1) is mapped to zero, R(2) is mapped to 1 (or max value).
```

### **Notes**

• For an integer image the result is a double image in the range 0 to max value.

### See also

inormhist

## isurf

### **SURF** feature extractor

 $\mathbf{sf} = \mathbf{isurf}(\mathbf{im}, \mathbf{options})$  returns a vector of SurfPointFeature objects representing scale and rotationally invariant interest points in the image  $\mathbf{im}$ .

The SurfPointFeature object has many properties including:

u horizontal coordinatev vertical coordinatestrength feature strength

descriptor feature descriptor  $(64 \times 1 \text{ or } 128 \times 1)$ 

sigma feature scale

theta feature orientation [rad]

## **Options**

'nfeat', N set the number of features to return (default Inf)

'thresh', T set Hessian threshold. Increasing the threshold reduces the number of features com-

puted and reduces computation time.

'octaves', N number of octaves to process (default 5)
'extended' return 128-element descriptor (default 64)
'upright' don't compute rotation invariance

'suppress', R set the suppression radius (default 0). Features are not returned if they are within R

[pixels] of an earlier (stronger) feature.

### **Example**

Load the image

```
im = iread('lena.pgm');
```

Find the 10 strongest SURF features

```
sf = isurf(im, 'nfeat', 10);
```

and overlay them on the original image as blue circles

```
idisp(im);
sf.plot_scale()
```

### **Notes**

- Color images, or sequences, are first converted to greyscale.
- Features are returned in descending strength order
- If **im** is  $H \times W \times N$  it is considered to be an image sequence and F is a cell array with N elements, each of which is the feature vectors for the corresponding image in the sequence.
- Wraps an M-file implementation of OpenSurf by D. Kroon (U. Twente) or a MEX-file OpenCV wrapper by Petter Strandmark.
- The sign of the Laplacian is not retained.
- The SURF algorithm is covered by an extensive suite of international patents including US 8,165,401, EP 1850270 held by Toyota, KU Leuven and ETHZ. See http://www.kooaba.com/en/plans\_and\_pricing/ip\_licensing

#### Reference

"SURF: Speeded Up Robust Features", Herbert Bay, Andreas Ess, Tinne Tuytelaars, Luc Van Gool, Computer Vision and Image Understanding (CVIU), Vol. 110, No. 3, pp. 346–359, 2008

### See also

SurfPointFeature, isift, icorner

## isvec

### **Test if vector**

**isvec**( $\mathbf{v}$ ) is true (1) if the argument  $\mathbf{v}$  is a 3-vector, else false (0).

**isvec**( $\mathbf{v}$ ,  $\mathbf{L}$ ) is true (1) if the argument  $\mathbf{v}$  is a vector of length  $\mathbf{L}$ , either a row- or column-vector. Otherwise false (0).

### **Notes**

- Differs from MATLAB builtin function ISVECTOR, the latter returns true for the case of a scalar, **isvec** does not.
- Gives same result for row- or column-vector, ie.  $3 \times 1$  or  $1 \times 3$  gives true.

#### See also

ishomog, isrot

## ithin

## Morphological skeletonization

**out** = **ithin**(**im**) is the binary skeleton of the binary image **im**. Any non-zero region is replaced by a network of single-pixel wide lines.

**out** = **ithin**(**im**,**delay**) as above but graphically displays each iteration of the skeletonization algorithm with a pause of **delay** seconds between each iteration.

### References

• Robotics, Vision & Control, Section 12.5.3, P. Corke, Springer 2011.

Machine Vision Toolbox 4.1 for MATLAB34

#### See also

hitormiss, itriplepoint, iendpoint

## ithresh

## Interactive image threshold

**ithresh(im)** displays the image **im** in a window with a slider which adjusts the binary threshold.

ithresh(im, T) as above but the initial threshold is set to T.

**im2** = **ithresh**(**im**) as above but returns the thresholded image after the "done" button in the GUI is pressed.

[im2,T] = ithresh(im) as above but also returns the threshold value.

### **Notes**

- Greyscale image only.
- For a uint8 class image the slider range is 0 to 255.
- For a floating point class image the slider range is 0 to 1.0
- The GUI only displays the "done" button if output arguments are requested, otherwise the threshold window operates independently.

### See also

idisp

## itrim

### **Trim images**

This function has two different modes of functionality.

**out** = itrim(im, sides, n) is the image im with n pixels removed from the image sides as specified by sides which is a string containing one or more of the characters:

- 't' top
- 'b' bottom
- 'l' left
- 'r' right

[out1,out2] = itrim(im1,im2) returns the central parts of images im1 and im2 as out1 and out2 respectively. When images are rectified or warped the shapes can become quite distorted and are embedded in rectangular images surrounded by black of NaN values. This function crops out the central rectangular region of each. It assumes that the undefined pixels in im1 and im2 have values of NaN. The same cropping is applied to each input image.

 $[\mathbf{out1}, \mathbf{out2}] = \mathbf{itrim}(\mathbf{im1}, \mathbf{im2}, \mathbf{T})$  as above but the threshold  $\mathbf{T}$  in the range 0 to 1 is used to adjust the level of cropping. The default is 0.5, a higher value will include fewer NaN value in the result (smaller region), a lower value will include more (larger region). A value of 0 will ensure that there are no NaN values in the returned region.

#### See also

homwarp, irectify

# itriplepoint

## Find triple points

**out** = **itriplepoint**(**im**) is a binary image where pixels are set if the corresponding pixel in the binary image **im** is a triple point, that is where three single-pixel wide line intersect. These are the Voronoi points in an image skeleton. Computed using the hit-or-miss morphological operator.

#### References

• Robotics, Vision & Control, Section 12.5.3, P. Corke, Springer 2011.

#### See also

iendpoint, ithin, hitormiss

## ivar

### **Pixel window statistics**

**out** = **ivar**(**im**, **se**, **op**) is an image where each output pixel is the specified statistic over the pixel neighbourhood indicated by the structuring element **se** which should have odd side lengths. The elements in the neighbourhood corresponding to non-zero elements in **se** are packed into a vector on which the required statistic is computed.

The operation **op** is one of:

'var' variance
'kurt' Kurtosis or peakiness of the distribution
'skew' skew or asymmetry of the distribution

out = ivar(im, se, op, edge) as above but performance at edge pixels can be controlled.
The value of edge is:

'border' the border value is replicated (default)
'none' pixels beyond the border are not included in the window
'trim' output is not computed for pixels whose window crosses the border, hence output image had reduced dimensions.

'wrap' the image is assumed to wrap around

#### **Notes**

- Is a MEX file.
- The structuring element should have an odd side length.
- The input can be logical, uint8, uint16, float or double, the output is always double

### See also

irank, iwindow

## **iwindow**

## Generalized spatial operator

**out** = **iwindow**(**im**, **se**, **func**) is an image where each pixel is the result of applying the function **func** to a neighbourhood centred on the corresponding pixel in **im**. The neighbourhood is defined by the size of the structuring element **se** which should have odd side lengths. The elements in the neighbourhood corresponding to non-zero elements in **se** are packed into a vector (in column order from top left) and passed to the specified function handle **func**. The return value becomes the corresponding pixel value in **out**.

out = iwindow(image, se, func, edge) as above but performance of edge pixels can be
controlled. The value of edge is:

'border' the border value is replicated (default)
'none' pixels beyond the border are not included in the window
'trim' output is not computed for pixels whose window crosses the border, hence output image had reduced dimensions.

the image is assumed to wrap around

## **Example**

'wrap'

Compute the maximum value over a  $5 \times 5$  window:

```
iwindow(im, ones(5,5), @max);
```

Compute the standard deviation over a  $3 \times 3$  window:

```
iwindow(im, ones(3,3), @std);
```

#### **Notes**

- Is a MEX file.
- The structuring element should have an odd side length.
- Is slow since the function **func** must be invoked once for every output pixel.
- The input can be logical, uint8, uint16, float or double, the output is always double

#### See also

ivar, irank

## kcircle

## Circular structuring element

 $\mathbf{k} = \mathbf{kcircle}(\mathbf{R})$  is a square matrix  $(W \times W)$  where W=2R+1 of zeros with a maximal centred circular region of radius  $\mathbf{R}$  pixels set to one.

 $\mathbf{k} = \mathbf{kcircle}(\mathbf{R}, \mathbf{w})$  as above but the dimension of the kernel is explicitly specified.

## **Notes**

• If **R** is a 2-element vector the result is an annulus of ones, and the two numbers are interpretted as inner and outer radii.

### See also

ones, ktriangle, imorph

# kdgauss

## **Derivative of Gaussian kernel**

 $\mathbf{k} = \mathbf{kdgauss}(\mathbf{sigma})$  is a 2-dimensional derivative of Gaussian kernel  $(W \times W)$  of width (standard deviation) **sigma** and centred within the matrix  $\mathbf{k}$  whose half-width  $H = 3 \times \mathbf{sigma}$  and  $W = 2 \times H + 1$ .

 $\mathbf{k} = \mathbf{kdgauss}(\mathbf{sigma}, \mathbf{H})$  as above but the half-width is explictly specified.

### **Notes**

- This kernel is the horizontal derivative of the Gaussian, dG/dx.
- The vertical derivative, dG/dy, is k'.
- This kernel is an effective edge detector.

### See also

kgauss, kdog, klog, isobel, iconv

# kdog

### Difference of Gaussian kernel

 $\mathbf{k} = \mathbf{kdog}(\mathbf{sigma1})$  is a 2-dimensional difference of Gaussian kernel equal to KGAUSS( $\mathbf{sigma1}$ ) - KGAUSS(SIGMA2), where  $\mathbf{sigma1} > \mathrm{SIGMA2}$ . By default SIGMA2 = 1.6\* $\mathbf{sigma1}$ . The kernel is centred within the matrix  $\mathbf{k}$  whose half-width  $\mathbf{H} = 3 \times SIGMA$  and  $\mathbf{W} = 2 \times H + 1$ .

k = kdog(sigma1, sigma2) as above but sigma2 is specified directly.

k = kdog(sigma1, sigma2, H) as above but the kernel half-width is specified.

#### **Notes**

• This kernel is similar to the Laplacian of Gaussian and is often used as an efficient approximation.

#### See also

kgauss, kdgauss, klog, iconv

# kgauss

### Gaussian kernel

 $\mathbf{k} = \mathbf{kgauss}(\mathbf{sigma})$  is a 2-dimensional Gaussian kernel of standard deviation  $\mathbf{sigma}$ , and centred within the matrix  $\mathbf{k}$  whose half-width is  $H=2 \times \mathbf{sigma}$  and  $W=2 \times H+1$ .

 $\mathbf{k} = \mathbf{kgauss}(\mathbf{sigma}, \mathbf{H})$  as above but the half-width  $\mathbf{H}$  is specified.

#### **Notes**

• The volume under the Gaussian kernel is one.

#### See also

kdgauss, kdog, klog, iconv

# klaplace

### Laplacian kernel

 $\mathbf{k} = \mathbf{klaplace}()$  is the Laplacian kernel:

### **Notes**

• This kernel has an isotropic response to image gradient.

### See also

ilaplace, iconv

# klog

## Laplacian of Gaussian kernel

 $\mathbf{k} = \mathbf{klog}(\mathbf{sigma})$  is a 2-dimensional Laplacian of Gaussian kernel of width (standard deviation) **sigma** and centred within the matrix  $\mathbf{k}$  whose half-width is  $\mathbf{H} = 3 \times \mathbf{sigma}$ , and  $\mathbf{W} = 2 \times H + 1$ .

 $\mathbf{k} = \mathbf{klog}(\mathbf{sigma}, \mathbf{H})$  as above but the half-width  $\mathbf{H}$  is specified.

### See also

kgauss, kdog, kdgauss, iconv, zcross

## **kmeans**

## K-means clustering

 $[\mathbf{L}, \mathbf{C}] = \mathbf{kmeans}(\mathbf{x}, \mathbf{k}, \mathbf{options})$  is a **k**-means clustering of multi-dimensional data points  $\mathbf{x}$   $(D \times N)$  where N is the number of points, and D is the dimension. The data is

Machine Vision Toolbox 4.1 for MATLAB41

organized into  $\mathbf{k}$  clusters based on Euclidean distance from cluster centres  $\mathbf{C}$  ( $D \times \mathbf{k}$ ).  $\mathbf{L}$  is a vector ( $N \times 1$ ) whose elements indicates which cluster the corresponding element of  $\mathbf{x}$  belongs to.

 $[\mathbf{L}, \mathbf{C}] = \mathbf{kmeans}(\mathbf{x}, \mathbf{k}, \mathbf{k})$  as above but the initial clusters  $\mathbf{C0}$   $(D \times \mathbf{k})$  is given and column I is the initial estimate of the centre of cluster I.

 $\mathbf{L} = \mathbf{kmeans}(\mathbf{x}, \mathbf{C})$  is similar to above but the clustering step is not performed, it is assumed to have been completed previously.  $\mathbf{C}$   $(D \times \mathbf{k})$  contains the cluster centroids and  $\mathbf{L}$   $(N \times 1)$  indicates which cluster the corresponding element of  $\mathbf{x}$  is closest to.

## **Options**

'random' initial cluster centres are chosen randomly from the set of data points **x** (default)
'spread' initial cluster centres are chosen randomly from within the hypercube spanned by **x**.
'initial', C0 Provide initial cluster centers

### Reference

"Pattern Recognition Principles", Tou and Gonzalez, Addison-Wesley 1977, pp 94

## ksobel

### Sobel edge detector

 $\mathbf{k} = \mathbf{ksobel}()$  is the Sobel x-derivative kernel:

```
1/8 |1 0 -1|
|2 0 -2|
|1 0 -1|
```

#### **Notes**

- This kernel is an effective vertical edge detector
- The Sobel vertical derivative is k'

### See also

isobel

# ktriangle

## Triangular kernel

 $\mathbf{k} = \mathbf{ktriangle}(\mathbf{w})$  is a triangular kernel within a rectangular matrix  $\mathbf{k}$ . The dimensions  $\mathbf{k}$  are  $\mathbf{w} \times \mathbf{w}$  if  $\mathbf{w}$  is scalar or  $\mathbf{w}(1)$  wide and  $\mathbf{w}(2)$  high. The triangle is isocles and is full width at the bottom row of the kernel and with its apex in the top row.

## **Examples**

### See also

kcircle

# lambda2rg

## **RGB** chromaticity coordinates

**rgb** = **lambda2rg**(**lambda**) is the rg-chromaticity coordinate  $(1 \times 2)$  for illumination at the specific wavelength **lambda** [m]. If **lambda** is a vector  $(N \times 1)$ , then P  $(N \times 2)$  is a vector whose elements are the chromaticity coordinates at the corresponding elements of **lambda**.

**rgb** =  $\frac{\text{lambda2rg}(\text{lambda}, \mathbf{E})}{\text{lambda}}$  is the rg-chromaticity coordinate  $(1 \times 2)$  for an illumination spectrum  $\mathbf{E}(N \times 1)$  defined at corresponding wavelengths  $\frac{\text{lambda}(N \times 1)}{\text{lambda}(N \times 1)}$ .

#### References

• Robotics, Vision & Control, Section 10.2, P. Corke, Springer 2011.

## See also

cmfrgb, lambda2xy

# lambda2xy

# = LAMBDA2XY(LAMBDA) is the xy-chromaticity coordinate (1 $\times$ 2) for

illumination at the specific wavelength LAMBDA [metres]. If LAMBDA is a vector  $(N \times 1)$ , then P  $(N \times 2)$  is a vector whose elements are the luminosity at the corresponding elements of LAMBDA.

 $\mathbf{x}\mathbf{y} = \mathbf{lambda2xy}(\mathbf{lambda}, \mathbf{E})$  is the rg-chromaticity coordinate  $(1 \times 2)$  for an illumination spectrum  $\mathbf{E}$   $(N \times 1)$  defined at corresponding wavelengths  $\mathbf{lambda}$   $(N \times 1)$ .

### References

• Robotics, Vision & Control, Section 10.2, P. Corke, Springer 2011.

### See also

cmfxyz, lambda2rg

## LineFeature

### Line feature class

This class represents a line feature.

### **Methods**

plot Plot the line segment

seglength Determine length of line segment

display Display value

char Convert value to string

## **Properties**

rho Offset of the line
theta Orientation of the line
strength Feature strength
length Length of the line

Properties of a vector of LineFeature objects are returned as a vector. If L is a vector  $(N \times 1)$  of LineFeature objects then L.rho is an  $N \times 1$  vector of the rho element of each feature.

#### **Note**

- LineFeature is a reference object.
- LineFeature objects can be used in vectors and arrays

#### See also

Hough, RegionFeature, PointFeature

## LineFeature.LineFeature

### Create a line feature object

L = LineFeature() is a line feature object with null parameters.

L = LineFeature(rho, theta, strength) is a line feature object with the specified properties. LENGTH is undefined.

L = LineFeature(rho, theta, strength, length) is a line feature object with the specified properties.

L = LineFeature(12) is a deep copy of the line feature 12.

## LineFeature.char

#### Convert to string

s = L.char() is a compact string representation of the line feature. If L is a vector then the string has multiple lines, one per element.

# LineFeature.display

### Display value

L.display() displays a compact human-readable representation of the feature. If L is a vector then the elements are printed one per line.

Machine Vision Toolbox 4.1 for MATLAB45

#### **Notes**

• This method is invoked implicitly at the command line when the result of an expression is a LineFeature object and the command has no trailing semicolon.

#### See also

LineFeature.char

# LineFeature.plot

#### Plot line

L.plot() overlay the line on current plot.

L.plot(ls) as above but the optional line style arguments ls are passed to plot.

#### **Notes**

• If L is a vector then each element is plotted.

# LineFeature.points

#### Return points on line segments

**p** = L.**points**(**edge**) is the set of **points** that lie along the line in the edge image **edge** are determined.

#### See also

icanny

# LineFeature.seglength

### Compute length of line segments

The Hough transform identifies lines but cannot determine their length. This method examines the edge pixels in the original image and determines the longest stretch of non-zero pixels along the line.

Machine Vision Toolbox 4.1 for MATLAB46

12 = L.seglength(edge, gap) is a copy of the line feature object with the property length updated to the length of the line (pixels). Small gaps, less than gap pixels are tolerated.

12 = L.seglength(edge) as above but the maximum allowable gap is 5 pixels.

#### See also

icanny

# loadspectrum

#### Load spectrum data

s = loadspectrum(lambda, filename) is spectral data  $(N \times D)$  from file filename interpolated to wavelengths [metres] specified in lambda  $(N \times 1)$ . The spectral data can be scalar (D=1) or vector (D>1) valued.

[s,lambda] = loadspectrum(lambda, filename) as above but also returns the passed wavelength lambda.

#### **Notes**

- The file is assumed to have its first column as wavelength in metres, the remainding columns are linearly interpolated and returned as columns of s.
- The files are kept in the private folder inside the MVTB folder.

#### References

• Robotics, Vision & Control, Section 14.3, P. Corke, Springer 2011.

## **luminos**

### **Photopic luminosity function**

 $\mathbf{p} = \mathbf{luminos}(\mathbf{lambda})$  is the photopic luminosity function for the wavelengths in  $\mathbf{lambda}$  [m]. If  $\mathbf{lambda}$  is a vector  $(N \times 1)$ , then  $\mathbf{p}$   $(N \times 1)$  is a vector whose elements are the luminosity at the corresponding elements of  $\mathbf{lambda}$ .

Luminosity has units of lumens which are the intensity with which wavelengths are perceived by the light-adapted human eye.

### References

• Robotics, Vision & Control, Section 10.1, p. Corke, Springer 2011.

#### See also

rluminos

## mkcube

#### Create cube

 $\mathbf{p} = \mathbf{mkcube}(\mathbf{s}, \mathbf{options})$  is a set of points  $(3 \times 8)$  that define the vertices of a cube of side length  $\mathbf{s}$  and centred at the origin.

[x,y,z] = mkcube(s, options) as above but return the rows of **p** as three vectors.

[x,y,z] = mkcube(s, 'edge', options) is a mesh that defines the edges of a cube.

## **Options**

| 'facepoint' | Add an extra point in the middle of each face, in this case the returned value is $3 \times 14$ |
|-------------|-------------------------------------------------------------------------------------------------|
|             | (8 vertices + 6 face centres).                                                                  |
| 'centre', C | The cube is centred at C $(3 \times 1)$ not the origin                                          |
| 'pose', T   | The pose of the cube coordinate frame is defined by the homogeneous transform T,                |
|             | allowing all points in the cube to be translated or rotated.                                    |
| 'edge'      | Return a set of cube edges in MATLAB mesh format rather than points.                            |

#### See also

cylinder, sphere

# mkgrid

### Create grid of points

 $\mathbf{p} = \mathbf{mkgrid}(\mathbf{d}, \mathbf{s}, \mathbf{options})$  is a set of points  $(3 \times \mathbf{d}^2)$  that define a  $\mathbf{d} \times \mathbf{d}$  planar grid of points with side length  $\mathbf{s}$ . The points are the columns of  $\mathbf{p}$ . If  $\mathbf{d}$  is a 2-vector the grid is  $\mathbf{d}(1)\mathbf{x}D(2)$  points. If  $\mathbf{s}$  is a 2-vector the side lengths are  $\mathbf{s}(1)\mathbf{x}S(2)$ .

By default the grid lies in the XY plane, symmetric about the origin.

### **Options**

'pose', T The pose of the grid coordinate frame is defined by the homogeneous transform T, allowing all points in the plane to be translated or rotated.

# morphdemo

## Demonstrate morphology using animation

morphdemo(im, se, options) displays an animation to show the principles of the mathematical morphology operations dilation or erosion. Two windows are displayed side by side, input binary image on the left and output image on the right. The structuring element moves over the input image and is colored red if the result is zero, else blue. Pixels in the output image are initially all grey but change to black or white as the structuring element moves.

**out** = **morphdemo**(**im**, **se**, **options**) as above but returns the output image.

### **Options**

| 'dilate'   | Perform morphological dilation               |
|------------|----------------------------------------------|
| 'erode'    | Perform morphological erosion                |
| 'delay'    | Time between animation frames (default 0.5s) |
| 'scale', S | Scale factor for output image (default 64)   |
| 'movie', M | Write image frames to the folder M           |

### **Notes**

• This is meant for small images, say  $10 \times 10$  pixels.

imorph, idilate, ierode

## **Movie**

### Class to read movie file

A concrete subclass of ImageSource that acquires images from a web camera built by Axis Communications (www.axis.com).

#### **Methods**

grab Aquire and return the next image

size Size of image

close Close the image source

char Convert the object parameters to human readable string

## **Properties**

curFrame The index of the frame just read

totalDuration The running time of the movie (seconds)

#### See also

ImageSource, Video

SEE ALSO: Video

## Movie.Movie

### Image source constructor

 $\mathbf{m} = \mathbf{Movie}(\mathbf{file}, \mathbf{options})$  is an  $\mathbf{Movie}$  object that returns frames from the movie file  $\mathbf{file}$ .

## **Options**

'uint8' Return image with uint8 pixels (default)

'float' Return image with float pixels

'double' Return image with double precision pixels

'grey' Return greyscale image

'gamma', G
'scale', S
Subsample the image by S in both directions
'skip', S
Read every S<sup>th</sup> frame from the movie

## Movie.char

## **Convert to string**

M.char() is a string representing the state of the movie object in human readable form.

## **Movie.close**

### Close the image source

M.close() closes the connection to the movie.

# Movie.grab

### Acquire next frame from movie

**im** = M.grab() acquires the next image from the movie

**im** = M.grab(options) as above but allows the next frame to be specified.

## **Options**

'skip', S Skip frames, and return current+S frame

'frame', F Return frame F within the movie

#### **Notes**

• If no output argument given the image is displayed using IDISP.

## mpq

### Image moments

 $\mathbf{m} = \mathbf{mpq}(\mathbf{im}, \mathbf{p}, \mathbf{q})$  is the PQ<sup>th</sup> moment of the image  $\mathbf{im}$ . That is, the sum of  $I(x,y).x^{\mathbf{p}}.y^{\mathbf{q}}$ .

#### See also

mpq\_poly, npq, upq

# mpq\_poly

### **Polygon moments**

 $\mathbf{m} = \mathbf{mpq}_{\mathbf{poly}}(\mathbf{v}, \mathbf{p}, \mathbf{q})$  is the PQ<sup>th</sup> moment of the polygon with vertices described by the columns of  $\mathbf{v}$ .

#### **Notes**

- The points must be sorted such that they follow the perimeter in sequence (counter-clockwise).
- If the points are clockwise the moments will all be negated, so centroids will be still be correct.
- If the first and last point in the list are the same, they are considered to be a single vertex.

#### See also

mpq, npq\_poly, upq\_poly, Polygon

## ncc

#### Normalized cross correlation

 $\mathbf{m} = \mathbf{ncc}(\mathbf{i1}, \mathbf{i2})$  is the normalized cross-correlation between the two equally sized image patches  $\mathbf{i1}$  and  $\mathbf{i2}$ . The result  $\mathbf{m}$  is a scalar in the interval -1 (non match) to 1 (perfect

Machine Vision Toolbox 4.1 for MATLAB52

match) that indicates similarity.

#### **Notes**

- A value of 1 indicates identical pixel patterns.
- The ncc similarity measure is invariant to scale changes in image intensity.

#### See also

zncc, sad, ssd, isimilarity

## niblack

## Adaptive thresholding

T = niblack(im, k, w2) is the per-pixel (local) threshold to apply to image im. T has the same dimensions as im. The threshold at each pixel is a function of the mean and standard deviation computed over a  $W \times W$  window, where W=2\*w2+1.

[T,m,s] = niblack(im, k, w2) as above but returns the per-pixel mean **m** and standard deviation **s**.

#### **Example**

```
t = niblack(im, -0.2, 20);
idisp(im >= t);
```

#### **Notes**

- This is an efficient algorithm very well suited for binarizing text.
- w2 should be chosen to be half the "size" of the features to be segmented, for example, in text segmentation, the height of a character.
- A common choice of k=-0.2

#### Reference

An Introduction to Digital Image Processing, W. niblack, Prentice-Hall, 1986.

Machine Vision Toolbox 4.1 for MATLAB53

otsu, ithresh

## npq

## Normalized central image moments

 $\mathbf{m} = \mathbf{npq}(\mathbf{im}, \mathbf{p}, \mathbf{q})$  is the PQ<sup>th</sup> normalized central moment of the image **im**. That is UPQ(**im**,**p**,**q**)/MPQ(**im**,0,0).

#### **Notes**

• The normalized central moments are invariant to translation and scale.

#### See also

npq\_poly, mpq, upq

## npq\_poly

### Normalized central polygon moments

 $\mathbf{m} = \mathbf{npq}_{\mathbf{poly}}(\mathbf{v}, \mathbf{p}, \mathbf{q})$  is the PQ<sup>th</sup> normalized central moment of the polygon with vertices described by the columns of  $\mathbf{v}$ .

#### **Notes**

- The points must be sorted such that they follow the perimeter in sequence (counterclockwise).
- If the points are clockwise the moments will all be negated, so centroids will be still be correct.
- If the first and last point in the list are the same, they are considered as a single vertex.
- The normalized central moments are invariant to translation and scale.

mpq\_poly, mpq, npq, upq, Polygon

## numcols

## Number of columns in matrix

 $nc = \frac{numcols}{m}$  is the number of columns in the matrix m.

#### **Notes**

• Readable shorthand for SIZE(**m**,2);

#### See also

numrows, size

## numrows

#### Number of rows in matrix

 $\mathbf{nr} = \frac{\mathbf{numrows}(\mathbf{m})}{\mathbf{m}}$  is the number of rows in the matrix  $\mathbf{m}$ .

### **Notes**

• Readable shorthand for SIZE(**m**,1);

#### See also

numcols, size

# **OrientedScalePointFeature**

### ScalePointCorner feature object

A subclass of PointFeature for features with scale.

#### Methods

plot Plot feature position
plot\_scale Plot feature scale
distance Descriptor distance
ncc Descriptor similarity
uv Return feature coordinate

display Display value

char Convert value to string

#### **Properties**

u horizontal coordinate
v vertical coordinate
strength feature strength
scale feature scale

descriptor feature descriptor (vector)

Properties of a vector of ScalePointFeature objects are returned as a vector. If F is a vector  $(N \times 1)$  of ScalePointFeature objects then F.u is a  $2 \times N$  matrix with each column the corresponding point coordinate.

#### See also

PointFeature, OrientedScalePointFeature, SurfPointFeature, SiftPointFeature

## OrientedScalePointFeature.OrientedScalePoint

### Create a scale point feature object

**f** = **OrientedScalePointFeature**() is a point feature object with null parameters.

 $\mathbf{f} = \mathbf{OrientedScalePointFeature}(\mathbf{u}, \mathbf{v})$  is a point feature object with specified coordinates.

**f = OrientedScalePointFeature**(**u**, **v**, **strength**) as above but with specified strength.

Machine Vision Toolbox 4.1 for MATLAB56

f = OrientedScalePointFeature(u, v, strength, scale) as above but with specified feature scale.

**f** = OrientedScalePointFeature(u, v, strength, scale, theta) as above but with specified feature orientation.

# OrientedScalePointFeature.plot

#### Plot feature

F.plot(options) overlay a marker to indicate feature point position and scale.

F.plot(options, ls) as above but the optional line style arguments ls are passed to plot.

If F is a vector then each element is plotted.

## **Options**

| 'circle'   | Indicate scale by a circle (default)                          |
|------------|---------------------------------------------------------------|
| 'clock'    | Indicate scale by circle with one radial line for orientation |
| 'arrow'    | Indicate scale and orientation by an arrow                    |
| 'disk'     | Indicate scale by a translucent disk                          |
| 'color', C | Color of circle or disk (default green)                       |
| ʻalpha', A | Transparency of disk, 1=opaque, 0=transparent (default 0.2)   |
| 'scale', S | Scale factor for drawing circles and arrows.                  |

## **Examples**

Mark the feature coordinates with a white asterisk

```
f.plot('w*')
```

Mark each feature with a blue translucent disk

```
f.plot('disk', 'color', 'b', 'alpha', 0.3);
```

Mark each feature with a green circle with a radial line to indicate orientation and with exagerated scale

```
f.plot('clock', 'color', 'g', 'scale', 2)
```

#### See also

ScalePointFeature.plot, PointFeature.plot, plot

## otsu

#### Threshold selection

T = otsu(im) is an optimal threshold for binarizing an image with a bimodal intensity histogram. T is a scalar threshold that maximizes the variance between the classes of pixels below and above the thresold T.

### **Example**

```
t = otsu(im);
idisp(im >= t);
```

## **Options**

'levels', N Number of grey levels to use if image is float (default 256)

'valley', S Standard deviation for the Gaussian weighted valley emphasis option

#### **Notes**

• Performance for images with non-bimodal histograms can be quite poor.

### Reference

A Threshold Selection Method from Gray-Level Histograms, N. otsu IEEE Trans. Systems, Man and Cybernetics Vol SMC-9(1), Jan 1979, pp 62-66

An improved method for image thresholding on the valley-emphasis method H-F Ng, D. Jargalsaikhan etal Signal and Info Proc. Assocn. Annual Summit and Conf (AP-SIPA) 2013 pp 1-4

#### See also

niblack, ithresh

# peak

#### Find peaks in vector

yp = peak(y, options) are the values of the maxima in the vector y.

Machine Vision Toolbox 4.1 for MATLAB58

[yp,i] = peak(y, options) as above but also returns the indices of the maxima in the vector y.

 $[\mathbf{yp}, \mathbf{xp}] = \mathbf{peak}(\mathbf{y}, \mathbf{x}, \mathbf{options})$  as above but also returns the corresponding x-coordinates of the maxima in the vector  $\mathbf{y}$ .  $\mathbf{x}$  is the same length as  $\mathbf{y}$  and contains the corresponding x-coordinates.

## **Options**

| 'npeaks', N | Number of peaks to return (default all)                                        |
|-------------|--------------------------------------------------------------------------------|
| 'scale', S  | Only consider as peaks the largest value in the horizontal range +/- S points. |
| 'interp', M | Order of interpolation polynomial (default no interpolation)                   |
| 'plot'      | Display the interpolation polynomial overlaid on the point data                |

#### **Notes**

- A maxima is defined as an element that larger than its two neighbours. The first and last element will never be returned as maxima.
- To find minima, use **peak**(-V).
- The interp options fits points in the neighbourhood about the peak with an M<sup>th</sup> order polynomial and its peak position is returned. Typically choose M to be even. In this case xp will be non-integer.

#### See also

peak2

# peak2

## Find peaks in a matrix

zp = peak2(z, options) are the peak values in the 2-dimensional signal z.

 $[\mathbf{zp,ij}] = \mathbf{peak2}(\mathbf{z}, \mathbf{options})$  as above but also returns the indices of the maxima in the matrix  $\mathbf{z}$ . Use SUB2IND to convert these to row and column coordinates

#### **Options**

'npeaks', N Number of peaks to return (default all)

'scale', S Only consider as peaks the largest value in the horizontal and vertical range +/- S points.

'interp' Interpolate peak (default no interpolation)

'plot' Display the interpolation polynomial overlaid on the point data

#### **Notes**

- A maxima is defined as an element that larger than its eight neighbours. Edges elements will never be returned as maxima.
- To find minima, use **peak2**(-V).
- The interp options fits points in the neighbourhood about the peak with a paraboloid and its peak position is returned. In this case **ij** will be non-integer.

#### See also

peak, sub2ind

# pickregion

## Pick a rectangular region of a figure using mouse

[p1,p2] = pickregion() initiates a rubberband box at the current click point and animates it so long as the mouse button remains down. Returns the first and last coordinates in axis units.

#### **Options**

| 'axis', A  | The axis to select from (default current axis)         |
|------------|--------------------------------------------------------|
| 'ls', LS   | Line style for foreground line (default ':y');         |
| 'bg'LS,    | Line style for background line (default '-k');         |
| 'width', W | Line width (default 2)                                 |
| 'pressed'  | Don't wait for first button press use current position |

#### **Notes**

• Effectively a replacement for the builtin rbbox function which draws the box in the wrong location on my Mac's external monitor.

#### **Author**

Based on rubberband box from MATLAB Central written/Edited by Bob Hamans (B.C.Hamans@student.tue.nl) 02-04-2003, in turn based on an idea of Sandra Martinka's Rubberline.

## plot\_arrow

#### Draw an arrow in 2D or 3D

**plot\_arrow**(**p1**, **p2**, **options**) draws an arrow from **p1** to **p2**  $(2 \times 1 \text{ or } 3 \times 1)$ .

**plot\_arrow**(**p**, **options**) as above where the columns of **p**  $(2 \times 2 \text{ or } 3 \times 2)$  define where **p**=[**p1 p2**].

## **Options**

- All options are passed through to arrow3.
- MATLAB colorspec such as 'r' or 'b-'

#### See also

arrow3

## plot\_box

#### Draw a box

**plot\_box**(**b**, **options**) draws a box defined by **b**=[XL XR; YL YR] on the current plot with optional MATLAB linestyle options LS.

 $plot_box(x1,y1, x2,y2, options)$  draws a box with corners at (x1,y1) and (x2,y2), and optional MATLAB linestyle options LS.

**plot\_box**('centre', P, 'size', W, **options**) draws a box with center at P=[X,Y] and with dimensions  $W=[WIDTH\ HEIGHT]$ .

**plot\_box**('topleft', P, 'size', W, **options**) draws a box with top-left at P=[X,Y] and with dimensions W=[WIDTH HEIGHT].

Machine Vision Toolbox 4.1 for MATLAB61

**plot\_box**('matlab', BOX, LS) draws box(es) as defined using the MATLAB convention of specifying a region in terms of top-left coordinate, width and height. One box is drawn for each row of BOX which is [xleft ytop width height].

## **Options**

'edgecolor' the color of the circle's edge, Matlab color spec
'fillcolor' the color of the circle's interior, Matlab color spec
'alpha' transparency of the filled circle: 0=transparent, 1=solid

- For an unfilled box any standard MATLAB LineStyle such as 'r' or 'b—'.
- For an unfilled box any MATLAB LineProperty options can be given such as 'LineWidth', 2.
- For a filled box any MATLAB PatchProperty options can be given.

#### **Notes**

- The box is added to the current plot irrespective of hold status.
- Additional options LS are MATLAB LineSpec options and are passed to PLOT.

#### See also

plot\_poly, plot\_circle, plot\_ellipse

# plot circle

#### Draw a circle

**plot\_circle**(C, R, **options**) draws a circle on the current plot with centre C=[X,Y] and radius R. If C=[X,Y,Z] the circle is drawn in the XY-plane at height Z.

If  $\mathbb{C}(2 \times N)$  then N circles are drawn and H is  $N \times 1$ . If  $\mathbb{R}(1 \times 1)$  then all circles have the same radius or else  $\mathbb{R}(1 \times N)$  to specify the radius of each circle.

 $\mathbf{H} = \mathbf{plot\_circle}(\mathbf{C}, \mathbf{R}, \mathbf{options})$  as above but return handles. For multiple circles  $\mathbf{H}$  is a vector of handles, one per circle.

Machine Vision Toolbox 4.1 for MATLAB62

#### **Animation**

First draw the circle and keep its graphic handle, then alter it, eg.

```
H = PLOT_CIRCLE(C, R)
PLOT_ELLIPSE(C, R, 'alter', H);
```

## **Options**

'edgecolor' the color of the circle's edge, Matlab color spec
'fillcolor' the color of the circle's interior, Matlab color spec
'alpha' transparency of the filled circle: 0=transparent, 1=solid
'alter', **H** alter existing circles with handle **H** 

- For an unfilled circle any standard MATLAB LineStyle such as 'r' or 'b—'.
- For an unfilled circle any MATLAB LineProperty options can be given such as 'LineWidth', 2.
- For a filled circle any MATLAB PatchProperty options can be given.

#### **Notes**

• The circle(s) is added to the current plot irrespective of hold status.

#### See also

plot\_ellipse, plot\_box, plot\_poly

# plot\_ellipse

### Draw an ellipse or ellipsoid

**plot\_ellipse**(**E**, **options**) draws an ellipse or ellipsoid defined by X'EX = 0 on the current plot, centred at the origin. **E**  $(2 \times 2)$  for an ellipse and **E**  $(2 \times 3)$  for an ellipsoid.

**plot\_ellipse**(E, C, **options**) as above but centred at C=[X,Y]. If C=[X,Y,Z] the ellipse is parallel to the XY plane but at height Z.

 $H = plot_ellipse(E, C, options)$  as above but return graphic handle.

Machine Vision Toolbox 4.1 for MATLAB63

#### **Animation**

First draw the ellipse and keep its graphic handle, then alter it, eg.

```
H = PLOT_ELLIPSE(E, C, 'r')
PLOT_ELLIPSE(C, R, 'alter', H);
```

### **Options**

'confidence', C
'alter', H
'npoints', N
'edgecolor'
'fillcolor'
'alpha'
'shadow'

confidence interval, range 0 to 1
alter existing ellipses with handle H
use N points to define the ellipse (default 40)
color of the ellipse boundary edge, MATLAB color spec
the color of the circle's interior, MATLAB color spec
transparency of the fillcolored circle: 0=transparent, 1=solid
show shadows on the 3 walls of the plot box

- For an unfilled ellipse any standard MATLAB LineStyle such as 'r' or 'b—'.
- For an unfilled ellipse any MATLAB LineProperty options can be given such as 'LineWidth', 2.
- For a filled ellipse any MATLAB PatchProperty options can be given.

#### **Notes**

- If A  $(2 \times 2)$  draw an ellipse, else if A $(3 \times 3)$  draw an ellipsoid.
- The ellipse is added to the current plot irrespective of hold status.
- Shadow option only valid for ellipsoids.
- If a confidence interval is given the scaling factor is com; uted using an approximate inverse chi-squared function.

#### See also

plot\_ellipse\_inv, plot\_circle, plot\_box, plot\_poly

## plot\_homline

#### Draw a line in homogeneous form

**plot\_homline**( $\mathbf{L}$ ,  $\mathbf{ls}$ ) draws a line in the current plot defined by  $\mathbf{L}.X = 0$  where  $\mathbf{L}$  (3 × 1). The current axis limits are used to determine the endpoints of the line. MATLAB line

specification **ls** can be set. If  $L(3 \times N)$  then N lines are drawn, one per column.

 $\mathbf{H} = \mathbf{plot\_homline}(\mathbf{L}, \mathbf{ls})$  as above but returns a vector of graphics handles for the lines.

#### **Notes**

- The line(s) is added to the current plot.
- The line(s) can be drawn in 3D axes but will always lie in the xy-plane.

#### See also

plot\_box, plot\_poly, homline

# plot\_point

## Draw a point

**plot\_point**( $\mathbf{p}$ , **options**) adds point markers to the current plot, where  $\mathbf{p}$  (2 × N) and each column is the point coordinate.

## **Options**

'textcolor', colspec Specify color of text Specify size of text 'bold' Specify size of text Text in bold font.

'printf', {fmt, data} Label points according to printf format string and corresponding element of data

'sequence' Label points sequentially

'label', L Label for point

Additional options to PLOT can be used:

- standard MATLAB LineStyle such as 'r' or 'b-'
- any MATLAB LineProperty options can be given such as 'LineWidth', 2.

#### **Examples**

Simple point plot

```
P = rand(2,4);
plot_point(P);
```

Plot points with markers

```
plot_point(P, '*');
```

Plot points with markers

```
plot_point(P, 'o', 'MarkerFaceColor', 'b');
```

Plot points with square markers and labels 1 to 4

```
plot_point(P, 'sequence', 's');
```

Plot points with circles and annotations P1 to P4

```
data = [1 2 4 8];
plot_point(P, 'printf', {' P%d', data}, 'o');
```

#### **Notes**

- The point(s) and annotations are added to the current plot.
- Points can be drawn in 3D axes but will always lie in the xy-plane.

### See also

plot, text

# plot\_poly

## Draw a polygon

**plot\_poly**( $\mathbf{p}$ , **options**) adds a polygon defined by columns of  $\mathbf{p}$  (2 × N), in the current plot with default line style.

 $\mathbf{H} = \mathbf{plot}_{\mathbf{poly}}(\mathbf{p}, \mathbf{options})$  as above but processes additional options and returns a graphics handle.

#### **Animation**

**plot\_poly**( $\mathbf{H}$ ,  $\mathbf{T}$ ) sets the pose of the polygon with handle  $\mathbf{H}$  to the pose given by  $\mathbf{T}$  (3 × 3 or 4 × 4).

Create a polygon that can be animated, then alter it, eg.

```
H = PLOT_POLY(P, 'animate', 'r')
PLOT_POLY(H, transl(2,1,0));
```

Machine Vision Toolbox 4.1 for MATLAB66

#### options

'fillcolor',F the color of the circle's interior, MATLAB color spec

'alpha', A transparency of the filled circle: 0=transparent, 1=solid.

'edgecolor', E edge color

'animate' the polygon can be animated 'tag', **T** the polygon is created with a handle graphics tag

- For an unfilled polygon any standard MATLAB LineStyle such as 'r' or 'b—'.
- For an unfilled polygon any MATLAB LineProperty options can be given such as 'LineWidth', 2.
- For a filled polygon any MATLAB PatchProperty options can be given.

#### **Notes**

- If  $\mathbf{p}$  (3 × N) the polygon is drawn in 3D
- If not filled the polygon is a line segment, otherwise it is a patch object.
- The 'animate' option creates an hyperansform object as a parent of the polygon, which can be animated by the last call signature above.
- The graphics are added to the current plot.

#### See also

plot\_box, plot\_circle, patch, Polygon

## plot\_sphere

### **Draw sphere**

**plot\_sphere**( $\mathbf{C}$ ,  $\mathbf{R}$ ,  $\mathbf{ls}$ ) draws spheres in the current plot.  $\mathbf{C}$  is the centre of the sphere (3 × 1),  $\mathbf{R}$  is the radius and  $\mathbf{ls}$  is an optional MATLAB ColorSpec, either a letter or a 3-vector.

 $H = plot\_sphere(C, R, color)$  as above but returns the handle(s) for the spheres.

 $\mathbf{H} = \mathbf{plot\_sphere}(\mathbf{C}, \mathbf{R}, \mathbf{color}, \mathbf{alpha})$  as above but  $\mathbf{alpha}$  specifies the opacity of the sphere where 0 is transparant and 1 is opaque. The default is 1.

Machine Vision Toolbox 4.1 for MATLAB67

If  $C(3 \times N)$  then N sphhere are drawn and **H** is  $N \times 1$ . If  $R(1 \times 1)$  then all spheres have the same radius or else  $R(1 \times N)$  to specify the radius of each sphere.

### **Example**

```
Create four spheres
```

```
plot_sphere( mkgrid(2, 1), .2, 'b')
and now turn on a full lighting model
    lighting gouraud
    light
```

#### **NOTES**

- The sphere is always added, irrespective of figure hold state.
- The number of vertices to draw the sphere is hardwired.

## **Plucker**

### Plucker coordinate class

Concrete class to represent a line in Plucker coordinates.

#### **Methods**

```
line Return Plucker line coordinates (1 \times 6) side Side operator
```

origin\_closest origin\_distance distance mindist point pp L intersect

## **Operators**

- \* Multiply Plucker matrix by a general matrix
- l Side operator

#### **Notes**

• This is reference class object

• Link objects can be used in vectors and arrays

#### References

• Ken Shoemake, "Ray Tracing News", Volume 11, Number 1 http://www.realtimerendering.com/resources/RTNews/htm

## Plucker.Plucker

### **Create Plucker object**

```
\mathbf{p} = \mathbf{Plucker}(\mathbf{p1}, \mathbf{p2}) create a Plucker object that represents the line joining the 3D points \mathbf{p1} (3 × 1) and \mathbf{p2} (3 × 1).
```

```
p = Plucker('points', p1, p2) as above.
```

 $\mathbf{p} = \mathbf{Plucker}$  ('planes', PL1, PL2) create a **Plucker** object that represents the line formed by the intersection of two planes PL1, PL2 (4 × 1).

 $\mathbf{p} = \mathbf{Plucker}(\mathrm{'wv'}, \mathrm{W}, \mathrm{V})$  create a **Plucker** object from its direction W  $(3 \times 1)$  and moment vectors V  $(3 \times 1)$ .

 $\mathbf{p} = \mathbf{Plucker}(\mathrm{Pw'}, \mathbf{p}, \mathrm{W})$  create a **Plucker** object from a point  $\mathbf{p}$  (3 × 1) and direction vector W (3 × 1).

## Plucker.char

#### Convert to string

s = P.char() is a string showing **Plucker** parameters in a compact single line format.

#### See also

Plucker.display

## Plucker.closest

#### Point on line closest to given point

 $\mathbf{p} = \text{PL.closest}(\mathbf{x})$  is the coordinate of a point on the line that is **closest** to the point  $\mathbf{x}$  (3 × 1).

 $[\mathbf{p},\mathbf{d}] = \text{PL.closest}(\mathbf{x})$  as above but also returns the **closest** distance.

Machine Vision Toolbox 4.1 for MATLAB69

Plucker.origin\_closest

# Plucker.display

## **Display parameters**

P.display() displays the Plucker parameters in compact single line format.

#### **Notes**

• This method is invoked implicitly at the command line when the result of an expression is a Plucker object and the command has no trailing semicolon.

#### See also

Plucker.char

## Plucker.double

### **Convert Plucker coordinates to real vector**

PL.double() is a  $6 \times 1$  vector comprising the moment and direction vectors.

## **Plucker.intersect**

#### Line intersection

PL1.intersect(pl2) is zero if the lines intersect. It is positive if pl2 passes counterclockwise and negative if pl2 passes clockwise. Defined as looking in direction of PL1

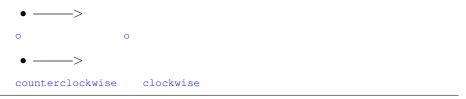

# Plucker.intersect\_plane

### Line intersection with plane

 $\mathbf{x} = \text{PL.intersect\_plane}(\mathbf{p})$  is the point where the line intersects the plane  $\mathbf{p}$ . Planes are structures with a normal  $\mathbf{p}$ .n  $(3 \times 1)$  and an offset  $\mathbf{p}$ .p  $(1 \times 1)$  such that  $\mathbf{p}$ .n  $\mathbf{x} + \mathbf{p}$ .p = 0.  $\mathbf{x} = []$  if no intersection.

 $[\mathbf{x},\mathbf{T}] = \text{PL.intersect\_plane}(\mathbf{p})$  as above but also returns the line parameters  $(1 \times N)$  at the intersection points.

### See also

Plucker.point

# Plucker.intersect\_volume

## Line intersects plot volume

 $\mathbf{p} = \text{PL.intersect\_volume}(\mathbf{bounds}, \mathbf{line})$  returns a matrix  $(3 \times N)$  with columns that indicate where the **line** intersects the faces of the plot volume specified in terms of [xmin xmax ymin ymax zmin zmax]. The number of columns N is either 0 (the **line** is outside the plot volume) or 2. LINE is a structure with elements .p  $(3 \times 1)$  a point on the **line** and .v a vector parallel to the **line**.

 $[\mathbf{p}, \mathbf{T}] = \text{PL.intersect\_volume}(\mathbf{bounds}, \mathbf{line})$  as above but also returns the **line** parameters  $(1 \times N)$  at the intersection points.

#### See also

Plucker.point

## Plucker.L

#### Skew matrix form of the line

L = PL.L() is the **Plucker** matrix, a  $4 \times 4$  skew-symmetric matrix representation of the line.

Machine Vision Toolbox 4.1 for MATLAB71

#### **Notes**

For two homogeneous points P and Q on the line, PQ'-QP' is also skew symmetric.

# Plucker.line

#### Plucker line coordinates

P.line() is a 6-vector representation of the Plucker coordinates of the line.

#### See also

Plucker.v, Plucker.w

## **Plucker.mindist**

#### Minimum distance between two lines

d = PL1.mindist(pl2) is the minimum distance between two Plucker lines PL1 and pl2.

## Plucker.mtimes

#### Plucker composition

PL \* M is the product of the **Plucker** matrix and M  $(4 \times N)$ .

M \* PL is the product of M  $(N \times 4)$  and the **Plucker** matrix.

## Plucker.or

### Operator form of side operator

P1 | P2 is the side operator which is zero whenever the lines P1 and P2 intersect or are parallel.

Machine Vision Toolbox 4.1 for MATLAB72

Plucker.side

# Plucker.origin\_closest

### Point on line closest to the origin

 $\mathbf{p} = \text{PL.origin\_closest}()$  is the coordinate of a point on the line that is closest to the origin.

#### See also

Plucker.origin\_distance

# Plucker.origin\_distance

### Smallest distance from line to the origin

**p** = PL.**origin\_distance**() is the smallest distance of a point on the line to the origin.

#### See also

Plucker.origin\_closest

# Plucker.plot

#### Plot a line

PL.plot(options) plots the Plucker line within the current plot volume.

PL.plot(b, options) as above but plots within the plot bounds b = [XMIN XMAX YMIN YMAX ZMIN ZMAX].

## **Options**

• are passed to plot3.

plot3

# Plucker.point

#### Point on line

 $\mathbf{p} = \mathrm{PL.point}(\mathbf{L})$  is a **point** on the line, where  $\mathbf{L}$  is the parametric distance along the line from the principal **point** of the line.

#### See also

Plucker.pp

# Plucker.pp

## Principal point of the line

 $\mathbf{p} = PL.\mathbf{pp}()$  is a point on the line.

#### **Notes**

• Same as Plucker.point(0)

#### See also

Plucker.point

## Plucker.side

## Plucker side operator

 $\mathbf{x} = \mathbf{SIDE}(\mathbf{p1}, \ \mathbf{p2})$  is the side operator which is zero whenever the lines  $\mathbf{p1}$  and  $\mathbf{p2}$  intersect or are parallel.

Machine Vision Toolbox 4.1 for MATLAB74

Plucker.or

# pnmfilt

## Pipe image through PNM utility

**out** = **pnmfilt**(**cmd**) runs the external program given by the string **cmd** and the output (assumed to be PNM format) is returned as **out**.

out = pnmfilt(cmd, im) pipes the image im through the external program given by the string cmd and the output is returned as out. The external program must accept and return images in PNM format.

## **Examples**

```
im = pnmfilt('ppmforge -cloud');
im = pnmfilt('pnmrotate 30', lena);
```

#### **Notes**

- Provides access to a large number of Unix command line utilities such as ImageMagick and netpbm.
- The input image is passed as stdin, the output image is assumed to come from stdout.
- MATLAB doesn't support i/o to pipes so the image is written to a temporary file, the command run to another temporary file, and that is read into MATLAB.

#### See also

pgmfilt, iread

## **PointFeature**

## PointCorner feature object

A superclass for image corner features.

Machine Vision Toolbox 4.1 for MATLAB75

#### **Methods**

plot Plot feature position
distance Descriptor distance
ncc Descriptor similarity
uv Return feature coordinate

display Display value

char Convert value to string

### **Properties**

uhorizontal coordinatevvertical coordinatestrengthfeature strength

descriptor feature descriptor (vector)

Properties of a vector of PointFeature objects are returned as a vector. If F is a vector  $(N \times 1)$  of PointFeature objects then F.u is a  $2 \times N$  matrix with each column the corresponding point coordinate.

#### See also

ScalePointFeature, SurfPointFeature, SiftPointFeature

## PointFeature.PointFeature

## Create a point feature object

**f** = **PointFeature**() is a point feature object with null parameters.

f = PointFeature(u, v) is a point feature object with specified coordinates.

f = PointFeature(u, v, strength) as above but with specified strength.

## PointFeature.char

#### Convert to string

s = F.char() is a compact string representation of the point feature. If F is a vector then the string has multiple lines, one per element.

# PointFeature.display

### Display value

F.display() displays a compact human-readable representation of the feature. If F is a vector then the elements are printed one per line.

#### **Notes**

• This method is invoked implicitly at the command line when the result of an expression is a PointFeature object and the command has no trailing semicolon.

#### See also

PointFeature.char

# PointFeature.distance

## Distance between feature descriptors

d = F.distance(f1) is the distance between feature descriptors, the norm of the Euclidean distance.

If F is a vector then  $\mathbf{d}$  is a vector whose elements are the **distance** between the corresponding element of F and  $\mathbf{f1}$ .

## PointFeature.match

### **Match point features**

 $\mathbf{m} = \mathbf{F}.\mathbf{match}(\mathbf{f2}, \mathbf{options})$  is a vector of FeatureMatch objects that describe candidate matches between the two vectors of point features F and  $\mathbf{f2}$ .

[m,C] = F.match(f2, options) as above but returns a correspondence matrix where each row contains the indices of corresponding features in F and f2 respectively.

### **Options**

'thresh', T match threshold (default 0.05)
'median' Threshold at the median distance
'top', N Take top N features

**FeatureMatch** 

## PointFeature.ncc

### Feature descriptor similarity

s = F.ncc(f1) is the similarty between feature descriptors which is a scalar in the interval -1 to 1, where 1 is perfect match.

If F is a vector then D is a vector whose elements are the distance between the corresponding element of F and **f1**.

# PointFeature.pick

## Graphically select a feature

 $\mathbf{v} = \mathbf{F}.\mathbf{pick}()$  is the id of the feature closest to the point clicked by the user on a plot of the image.

# PointFeature.plot

#### Plot feature

F.plot() overlay a white square marker at the feature position.

F.plot(ls) as above but the optional line style arguments ls are passed to plot.

If F is a vector then each element is plotted.

# polydiff

### Differentiate a polynomial

 $\mathbf{pd} = \mathbf{polydiff}(\mathbf{p})$  is a vector of coefficients of a polynomial  $(1 \times N-1)$  which is the derivative of the polynomial  $\mathbf{p}(1 \times N)$ .

```
p = [3 2 -1];
polydiff(p)
ans =
```

Machine Vision Toolbox 4.1 for MATLAB78

. . .

#### See also

polyval

## radgrad

## **Radial gradient**

[gr,gt] = radgrad(im) is the radial and tangential gradient of the image im. At each pixel the image gradient vector is resolved into the radial and tangential directions.

 $[\mathbf{gr},\mathbf{gt}] = \mathbf{radgrad}(\mathbf{im}, \mathbf{centre})$  as above but the centre of the image is specified as  $\mathbf{centre} = [X,Y]$  rather than the centre pixel of  $\mathbf{im}$ .

**radgrad(im)** as above but the result is displayed graphically.

#### See also

isobel

## ransac

#### Random sample and consensus

m = ransac(func, x, T, options) is the ransac algorithm that robustly fits data x to the model represented by the function func. ransac classifies Points that support the model as inliers and those that do not as outliers.

x typically contains corresponding point data, one column per point pair. ransac determines the subset of points (inliers) that best fit the model described by the function func and the parameter m. T is a threshold on how well a point fits the estimated, if the fit residual is above the the threshold the point is considered an outlier.

 $[\mathbf{m},\mathbf{in}] = \mathbf{ransac}(\mathbf{func}, \mathbf{x}, \mathbf{T}, \mathbf{options})$  as above but returns the vector  $\mathbf{in}$  of column indices of  $\mathbf{x}$  that describe the inlier point set.

[m,in,resid] = ransac(func, x, T, options) as above but returns the final residual of applying **func** to the inlier set.

Machine Vision Toolbox 4.1 for MATLAB79

## **Options**

'maxTrials', N maximum number of iterations (default 2000)

'maxDataTrials', N maximum number of attempts to select a non-degenerate data set (default 100)

#### **Model function**

out = func(R) is the function passed to RANSAC and it must accept a single argument
R which is a structure:

**R**.cmd the operation to perform which is either (string)

**R**.debug display what's going on (logical) **R**.x data to work on, N point pairs  $(6 \times N)$ 

**R**.t threshold  $(1 \times 1)$ 

**R**.theta estimated quantity to test  $(3 \times 3)$ 

**R**.misc private data (cell array)

The function return value is also a structure:

out.ssample size  $(1 \times 1)$ out.xconditioned data  $(2D \times N)$ out.miscprivate data (cell array)out.inlierslist of inliers  $(1 \times m)$ 

**out**.valid if data is valid for estimation (logical)

out.thetaestimated quantity  $(3 \times 3)$ out.residmodel fit residual  $(1 \times 1)$ 

#### The values of **R**.cmd are:

'size' **out**.s is the minimum number of points required to compute an estimate to **out**.s

'condition' out.x = CONDITION(R.x) condition the point data

'decondition' **out**.theta = DECONDITION(**R**.theta) decondition the estimated model data

'valid' **out**.valid is true if a set of points is not degenerate, that is they will produce a model.

This is used to discard random samples that do not result in useful models.

'estimate' [out.theta,out.resid] = EST(R.x) returns the best fit model and residual for the subset

of points  $\mathbf{R}.\mathbf{x}$ . If this function cannot fit a model then  $\mathbf{out}$ . theta = []. If multiple models

are found out.theta is a cell array.

'error' [out.inliers,out.theta] = ERR(R.theta,R.x,T) evaluates the distance from the model(s)

 $\mathbf{R}$ .theta to the points  $\mathbf{R}$ .x and returns the best model **out**.theta and the subset of  $\mathbf{R}$ .x

that best supports (most inliers) that model.

### **Notes**

- For some algorithms (eg. fundamental matrix) it is necessary to condition the data to improve the accuracy of model estimation. For efficiency the data is conditioned once, and the data transform parameters are kept in the .misc element. The inverse conditioning operation is applied to the model to transform the estimate based on conditioned data to a model applicable to the original data.
- The functions FMATRIX and HOMOG are written so as to be callable from RANSAC, that is, they detect a structure argument.

### References

- m.A. Fishler and R.C. Boles. "Random sample concensus: A paradigm for model fitting with applications to image analysis and automated cartography". Comm. Assoc. Comp, Mach., Vol 24, No 6, pp 381-395, 1981
- Richard Hartley and Andrew Zisserman. "Multiple View Geometry in Computer Vision". pp 101-113. Cambridge University Press, 2001

#### **Author**

Peter Kovesi School of Computer Science & Software Engineering The University of Western Australia pk at csse uwa edu au http://www.csse.uwa.edu.au/ pk

#### See also

fmatrix, homography

# Ray3D

### Ray in 3D space

This object represents a ray in 3D space, defined by a point on the ray and a direction unit-vector.

### **Methods**

intersect Intersection of ray with plane or ray
closest Closest distance between point and ray
char Ray parameters as human readable string
display Display ray parameters in human readable form

## **Properties**

- P0 A point on the ray  $(3 \times 1)$
- d Direction of the ray, unit vector  $(3 \times 1)$

### **Notes**

• Ray3D objects can be used in vectors and arrays

# Ray3D.Ray3D

### Ray constructor

 $\mathbf{R} = \frac{\mathbf{Ray3D}}{\mathbf{p0}}$ ,  $\mathbf{d}$ ) is a new  $\frac{\mathbf{Ray3D}}{\mathbf{q0}}$  object defined by a point on the ray  $\mathbf{p0}$  and a direction vector  $\mathbf{d}$ .

# Ray3D.char

## Convert to string

s = R.char() is a compact string representation of the Ray3D's value. If R is a vector then the string has multiple lines, one per element.

# Ray3D.closest

## Closest distance between point and ray

 $\mathbf{x} = R.\mathbf{closest}(\mathbf{p})$  is the point on the ray R **closest** to the point  $\mathbf{p}$ .

 $[\mathbf{x}, \mathbf{E}] = \mathbf{R}.\mathbf{closest}(\mathbf{p})$  as above but also returns the distance **E** between **x** and **p**.

# Ray3D.display

### Display value

R.display() displays a compact human-readable representation of the Ray3D's value. If R is a vector then the elements are printed one per line.

Machine Vision Toolbox 4.1 for MATLAB82

### **Notes**

• This method is invoked implicitly at the command line when the result of an expression is a Ray3D object and the command has no trailing semicolon.

### See also

Ray3D.char

# Ray3D.intersect

## Intersetion of ray with line or plane

 $\mathbf{x} = \mathbf{R}.\mathbf{intersect}(\mathbf{r2})$  is the point on R that is closest to the ray  $\mathbf{r2}$ . If R is a vector then then  $\mathbf{x}$  has multiple columns, corresponding to the intersection of  $\mathbf{R}(\mathbf{i})$  with  $\mathbf{r2}$ .

[x,E] = R.intersect(r2) as above but also returns the closest distance between the rays.

 $\mathbf{x} = R.intersect(\mathbf{p})$  returns the point of intersection between the ray R and the plane  $\mathbf{p} = (a,b,c,d)$  where aX + bY + cZ + d = 0. If R is a vector then  $\mathbf{x}$  has multiple columns, corresponding to the intersection of R(i) with  $\mathbf{p}$ .

# RegionFeature

### Region feature class

This class represents a region feature.

### **Methods**

boundary Return the boundary as a list box Return the bounding box

plot Plot the centroid
plot\_boundary Plot the boundary
plot\_box Plot the bounding box
plot\_ellipse Plot the equivalent ellipse

display Display value

char Convert value to string

pick Return the index of the blob that is clicked

### **Properties**

uc\* centroid, horizontal coordinate vc\* centroid, vertical coordinate

p centroid (uc, vc)

umin bounding box, minimum horizontal coordinate umax bounding box, maximum horizontal coordinate vmin bounding box, minimum vertical coordinate vmax bounding box, maximum vertical coordinate

area\* the number of pixels

class\* the value of the pixels forming this region

label\* the label assigned to this region

children a list of indices of features that are children of this feature

edgepoint coordinate of a point on the perimeter edge a list of edge points  $2 \times N$  matrix

perimeter\* edge length (pixels)

touch\* true if region touches edge of the image
a major axis length of equivalent ellipse
b minor axis length of equivalent ellipse
theta\* angle of major ellipse axis to horizontal axis

aspect\* aspect ratio b/a (always <= 1.0) circularity\* 1 for a circle, less for other shapes

moments a structure containing moments of order 0 to 2

bbox\* the bounding box,  $2 \times 2$  matrix [umin umax; vmin vmax]

bboxarea\* bounding box area

### **Note**

- Properties indicated with a \* can be determined for a vector of RegionFeatures
  and the result will be a vector of those properties (not a list) with elements corresponding to the original vector of RegionFeatures.
- RegionFeature is a reference object.
- RegionFeature objects can be used in vectors and arrays
- This class behaves differently to LineFeature and PointFeature when getting properties of a vector of RegionFeature objects. For example R.u\_ will be a list not a vector.

### See also

iblobs, imoments

# RegionFeature.RegionFeature

### Create a region feature object

**R** = **RegionFeature**() is a region feature object with null parameters.

# RegionFeature.boundary

## Boundary in polar form

 $[\mathbf{d},\mathbf{th}] = \mathbf{R.boundary}()$  is a polar representation of the **boundary** with respect to the centroid.  $\mathbf{d}(\mathbf{i})$  and  $\mathbf{th}(\mathbf{i})$  are the distance to the **boundary** point and the angle respectively. These vectors have 400 elements irrespective of region size.

# RegionFeature.box

## **Return bounding box**

 $\mathbf{b} = \mathbf{R}.\mathbf{box}()$  is the bounding  $\mathbf{box}$  in standard Toolbox form [xmin,xmax; ymin, ymax].

# RegionFeature.char

### **Convert to string**

s = R.char() is a compact string representation of the region feature. If R is a vector then the string has multiple lines, one per element.

# RegionFeature.contains

### Test if coordinate is contained within region bounding box

R.contains(coord) true if the coordinate COORD lies within the bounding box of the region feature R. If R is a vector, return a vector of logical values, one per input region.

# RegionFeature.display

## Display value

R.display() is a compact string representation of the region feature. If R is a vector then the elements are printed one per line.

#### **Notes**

• this method is invoked implicitly at the command line when the result of an expression is a RegionFeature object and the command has no trailing semicolon.

### See also

RegionFeature.char

# RegionFeature.pick

### Select blob from mouse click

i = R.pick() is the index of the region feature within the vector of RegionFeatures R to which the clicked point corresponds. Since regions can overlap of be contained in other regions, the region with the smallest area of bounding box that contains the selected point is returned.

### See also

ginput, RegionFeature.inbox

# RegionFeature.plot

### Plot centroid

R.plot() overlay the centroid on current plot. It is indicated with overlaid o- and x-markers.

R.plot(ls) as above but the optional line style arguments ls are passed to plot.

If R is a vector then each element is plotted.

# RegionFeature.plot\_boundary

### plot boundary

R.plot\_boundary() overlay perimeter points on current plot.

R.plot\_boundary(ls) as above but the optional line style arguments ls are passed to plot.

### **Notes**

• If R is a vector then each element is plotted.

### See also

boundmatch

# RegionFeature.plot\_box

## Plot bounding box

 $R.\textbf{plot\_box}()$  overlay the the bounding box of the region on current plot.

R.plot\_box(ls) as above but the optional line style arguments ls are passed to plot.

If R is a vector then each element is plotted.

# RegionFeature.plot\_ellipse

### Plot equivalent ellipse

R.plot\_ellipse() overlay the the equivalent ellipse of the region on current plot.

R.plot\_ellipse(ls) as above but the optional line style arguments ls are passed to plot.

If R is a vector then each element is plotted.

# rg\_addticks

## Label spectral locus

rg\_addticks() adds wavelength ticks to the spectral locus.

#### See also

xycolourspace

# rgb2xyz

### **RGB** to XYZ color space

 $[\mathbf{x}, \mathbf{y}, \mathbf{z}] = \mathbf{rgb2xyz}(\mathbf{r}, \mathbf{g}, \mathbf{b}) \text{ xyz} = \mathbf{rgb2xyz}(\mathbf{rgb})$ 

**convert**  $(\mathbf{R}, \mathbf{g}, \mathbf{b})$  coordinates to (X, Y, Z) color space. If RGB (or  $\mathbf{R}, \mathbf{g}, \mathbf{b})$  have more than one row, then computation is

done row wise.

SEE ALSO: ccxyz cmfxyz

# rluminos

### Relative photopic luminosity function

 $\mathbf{p} = \mathbf{rluminos}(\mathbf{lambda})$  is the relative photopic luminosity function for the wavelengths in  $\mathbf{lambda}$  [m]. If  $\mathbf{lambda}$  is a vector  $(N \times 1)$ , then  $\mathbf{p}$   $(N \times 1)$  is a vector whose elements are the luminosity at the corresponding elements of  $\mathbf{lambda}$ .

Relative luminosity lies in the interval 0 to 1 which indicate the intensity with which wavelengths are perceived by the light-adapted human eye.

### References

• Robotics, Vision & Control, Section 10.1, p. Corke, Springer 2011.

Machine Vision Toolbox 4.1 for MATLAB88

### See also

luminos

## sad

### Sum of absolute differences

 $\mathbf{m} = \mathbf{sad}(\mathbf{i1}, \mathbf{i2})$  is the sum of absolute differences between the two equally sized image patches  $\mathbf{i1}$  and  $\mathbf{i2}$ . The result  $\mathbf{m}$  is a scalar that indicates image similarity, a value of 0 indicates identical pixel patterns and is increasingly positive as image dissimilarity increases.

### See also

zsad, ssd, ncc, isimilarity

# **ScalePointFeature**

### ScalePointCorner feature object

A subclass of PointFeature for features with scale.

### **Methods**

plot Plot feature position
plot\_scale Plot feature scale
distance Descriptor distance
ncc Descriptor similarity
uv Return feature coordinate

display Display value

char Convert value to string

## **Properties**

u horizontal coordinatev vertical coordinate

Machine Vision Toolbox 4.1 for MATLAB89

strength feature strength scale feature scale

descriptor feature descriptor (vector)

Properties of a vector of ScalePointFeature objects are returned as a vector. If F is a vector  $(N \times 1)$  of ScalePointFeature objects then F.u is a  $2 \times N$  matrix with each column the corresponding point coordinate.

#### See also

PointFeature, OrientedScalePointFeature, SurfPointFeature, SiftPointFeature

# ScalePointFeature.ScalePointFeature

## Create a scale point feature object

**f** = **ScalePointFeature**() is a point feature object with null parameters.

f = ScalePointFeature(u, v) is a point feature object with specified coordinates.

f = ScalePointFeature(u, v, strength) as above but with specified strength.

f = ScalePointFeature(u, v, strength, scale) as above but with specified feature scale.

# ScalePointFeature.plot

### Plot feature

F.plot(options) overlay a marker at the feature position. The default is a point marker.

F.plot(options, ls) as above but the optional line style arguments ls are passed to plot.

If F is a vector then each element is plotted.

### **Options**

'circle' Indicate scale by a circle

'disk' Indicate scale by a translucent disk 'color', C Color of circle or disk (default green)

'alpha', A Transparency of disk, 1=opaque, 0=transparent (default 0.2)

'scale', S Scale factor for drawing circles and arrows.

### **Examples**

Mark the feature coordinates with a white asterisk

```
f.plot('w*')
```

Mark each feature with a blue translucent disk

```
f.plot('disk', 'color', 'b', 'alpha', 0.3);
```

Mark each feature with a green circle and with exagerated scale

```
f.plot('circle', 'color', 'g', 'scale', 2)
```

### See also

PointFeature.plot, plot

# showcolorspace

### **Display spectral locus**

SHOWCOLORSPACE('xy') display a fully colored spectral locus in terms of CIE x and y coordinates.

SHOWCOLORSPACE('Lab') display a fully colored spectral locus in terms of CIE L\*a\*b\* coordinates.

**showcolorspace**(which,  $\mathbf{p}$ ) as above but plot the points whose xy- or  $\mathbf{a}^*\mathbf{b}^*$ -chromaticity is given by the columns of  $\mathbf{p}$ .

[IM,AX,AY] = **showcolorspace**(...) as above returns the spectral locus as an image IM, with corresponding x- and y-axis coordinates AX and AY respectively.

### **Notes**

• The colors shown within the locus only approximate the true colors, due to the gamut of the display device.

#### See also

rg\_addticks

# showpixels

### Show low resolution image

Displays a low resolution image in detail as a grid with colored lines between pixels and numeric display of pixel values at each pixel. Useful for illustrating principles in teaching.

## **Options**

'fmt', F Format string (defaults to %d or %.2f depending on image type)

'label' Display axis labels (default true)

'color', C Text color (default 'b')
'fontsize', S Font size (default 12)

'pixval' Display pixel numeric values (default true)
'tick' Display axis tick marks (default true)

'cscale', C Color map scaling [min max] (defaults [0 1] or [0 255])

'uv', UV  $UV = \{u,v\}$  vectors of u and v coordinates

'infcolor' show Inf values as red
'nancolor' show NaN values as red
'hideinf' don't display value if Inf
'hidenan' don't display value if Nan

'contrast' display text as white against dark squares

#### **Notes**

• This is meant for small images, say  $10 \times 10$  pixels.

# **SiftPointFeature**

### SIFT point corner feature object

A subclass of OrientedScalePointFeature for SIFT features.

### Methods

plot Plot feature position
plot\_scale Plot feature scale
distance Descriptor distance
ncc Descriptor similarity

match Match features
ncc Descriptor similarity
uv Return feature coordinate

display Display value

char Convert value to string

### **Properties**

uhorizontal coordinatevvertical coordinatestrengthfeature strength

theta feature orientation [rad]

scale feature scale

descriptor feature descriptor (vector) image\_id index of image containing feature

Properties of a vector of SiftCornerFeature objects are returned as a vector. If F is a vector  $(N \times 1)$  of SiftCornerFeature objects then F.u is a  $2 \times N$  matrix with each column the corresponding u coordinate.

### **Notes**

- SiftCornerFeature is a reference object.
- SiftCornerFeature objects can be used in vectors and arrays
- The SIFT algorithm is patented and not distributed with this toolbox. You can download a SIFT implementation which this class can utilize. See README.SIFT.

### References

"Distinctive image features from scale-invariant keypoints", D.Lowe, Int. Journal on Computer Vision, vol.60, pp.91-110, Nov. 2004.

#### See also

isift, PointFeature, ScalePointFeature, OrientedScalePointFeature, SurfPointFeature

# SiftPointFeature.SiftPointFeature

### Create a SIFT point feature object

**f** = **SiftPointFeature**() is a point feature object with null parameters.

 $\mathbf{f} = \mathbf{SiftPointFeature}(\mathbf{u}, \mathbf{v})$  is a point feature object with specified coordinates.

**f** = **SiftPointFeature**(**u**, **v**, **strength**) as above but with specified strength.

**f** = **SiftPointFeature**(**u**, **v**, **strength**, **scale**) as above but with specified feature scale.

**f** = **SiftPointFeature**(**u**, **v**, **strength**, **scale**, **theta**) as above but with specified feature orientation.

#### See also

isift

# SiftPointFeature.match

### Match SIFT point features

m = F.match(f2, options) is a vector of FeatureMatch objects that describe candidate matches between the two vectors of SIFT features F and f2. Correspondence is based on descriptor similarity.

# SiftPointFeature.support

### Support region of feature

**out** = F.**support**(**im**, **w**) is an image of the **support** region of the feature F, extracted from the image **im** in which the feature appears. The **support** region is scaled to  $\mathbf{w} \times \mathbf{w}$  and rotated so that the feature's orientation axis is upward.

**out** = F.**support**(**images**, **w**) as above but if the features were extracted from an image sequence **images** then the feature is extracted from the appropriate image in the same sequence.

[out,T] = F.support(images, w) as above but returns the pose of the feature as a  $3 \times 3$  homogeneous transform in SE(2) that comprises the feature position and orientation.

F.support(im, w) as above but the support region is displayed.

#### See also

SiftPointFeature

# **SphericalCamera**

### Spherical camera class

A concrete class a spherical-projection camera.

### **Methods**

project project world points

plot plot/return world point on image plane

hold control hold for image plane ishold test figure hold for image plane

clf clear image plane

figure figure holding the image plane mesh draw shape represented as a mesh

point draw homogeneous points on image plane line draw homogeneous lines on image plane

plot\_camera draw camera

rpy set camera attitude

move copy of Camera after motion

centre get world coordinate of camera centre

delete object destructor

char convert camera parameters to string

display display camera parameters

## Properties (read/write)

npix image dimensions in pixels  $(2 \times 1)$ pp intrinsic: principal point  $(2 \times 1)$ 

rho intrinsic: pixel dimensions  $(2 \times 1)$  in metres

T extrinsic: camera pose as homogeneous transformation

### **Properties (read only)**

nu number of pixels in u-direction nv number of pixels in v-direction

### **Note**

- SphericalCamera is a reference object.
- SphericalCamera objects can be used in vectors and arrays

### See also

Camera

# SphericalCamera. SphericalCamera

### Create spherical projection camera object

**C** = **SphericalCamera**() creates a spherical projection camera with canonic parameters: f=1 and name='canonic'.

**C** = **CentralCamera**(**options**) as above but with specified parameters.

### **Options**

'name', N Name of camera

'pixel', S Pixel size:  $S \times S$  or S(1)xS(2)

'pose', T Pose of the camera as a homogeneous transformation

### See also

Camera, CentralCamera, FisheyeCamera, CatadioptricCamera

# SphericalCamera.plot\_camera

### Display camera icon in world view

C.**plot\_camera**(**T**) draws the spherical image plane (unit sphere) at pose given by the SE3 object **T**.

C.plot\_camera( $\mathbf{T}$ ,  $\mathbf{p}$ ) as above but also display world points, given by the columns of  $\mathbf{p}$  (3 × N), as small spheres.

Machine Vision Toolbox 4.1 for MATLAB96

Copyright ©Peter Corke 2017

#### Reference

"Spherical image-based visual servo and structure estimation", **p**. I. Corke, in Proc. IEEE Int. Conf. Robotics and Automation, (Anchorage), pp. 5550-5555, May 3-7 2010.

### See also

CentralCamera.visjac\_p\_polar, CentralCamera.visjac\_l, CentralCamera.visjac\_e

# SphericalCamera.project

### Project world points to image plane

pt = C.project(p, options) are the image plane coordinates for the world points p. The columns of p (3 × N) are the world points and the columns of pt (2 × N) are the corresponding spherical projection points, each column is phi (longitude) and theta (colatitude).

## **Options**

- 'pose', T Set the camera pose to the pose T (homogeneous transformation  $(4 \times 4)$  or SE3) before projecting points to the camera image plane. Temporarily overrides the current camera pose C.T.
- 'objpose', T Transform all points by the pose T (homogeneous transformation  $(4 \times 4)$  or SE3) before projecting them to the camera image plane.

### See also

SphericalCamera.plot

# SphericalCamera.sph

### Implement spherical IBVS for point features

results = sph(T) results = sph(T, params)

Simulate IBVS with for a square target comprising 4 points is placed in the world XY plane. The camera/robot is initially at pose **T** and is driven to the orgin.

Two windows are shown and animated:

Machine Vision Toolbox 4.1 for MATLAB97

Copyright ©Peter Corke 2017

1. The camera view, showing the desired view (\*) and the

```
current view (o)
```

2. The external view, showing the target points and the camera

The **results** structure contains time-history information about the image plane, camera pose, error, Jacobian condition number, error norm, image plane size and desired feature locations.

The params structure can be used to override simulation defaults by providing elements, defaults in parentheses:

```
target_size - the side length of the target in world units (0.5)
```

target\_center - center of the target in world coords (0,0,2)

```
niter - the number of iterations to run the simulation (500) eterm - a stopping criteria on feature error norm (0) - gain, can be scalar or diagonal 6 \times 6 matrix (0.01) ci - camera intrinsic structure (camparam) - depth of points to use for Jacobian, scalar for
```

```
all points, of 4-vector. If null take actual value from simulation \mbox{([])}
```

SEE ALSO: ibvsplot

# SphericalCamera.sph2

### Implement spherical IBVS for point features

```
results = sph(T) results = sph(T, params)
```

Simulate IBVS with for a square target comprising 4 points is placed in the world XY plane. The camera/robot is initially at pose **T** and is driven to the orgin.

Two windows are shown and animated:

1. The camera view, showing the desired view (\*) and the

```
current view (o)
```

2. The external view, showing the target points and the camera

The **results** structure contains time-history information about the image plane, camera pose, error, Jacobian condition number, error norm, image plane size and desired feature locations.

The params structure can be used to override simulation defaults by providing elements, defaults in parentheses:

```
target_size - the side length of the target in world units (0.5)
```

Machine Vision Toolbox 4.1 for MATLAB98

target\_center - center of the target in world coords (0,0,3)

```
niter - the number of iterations to run the simulation (500) eterm - a stopping criteria on feature error norm (0) lambda - gain, can be scalar or diagonal 6 \times 6 matrix (0.01) ci - camera intrinsic structure (camparam) - depth of points to use for Jacobian, scalar for all points, of 4-vector. If null take actual value from simulation ([])
```

SEE ALSO: ibvsplot

# SphericalCamera.visjac\_p

## Visual motion Jacobian for point feature

J = C.visjac\_p(pt, z) is the image Jacobian  $(2N \times 6)$  for the image plane points pt  $(2 \times N)$  described by phi (longitude) and theta (colatitude). The depth of the points from the camera is given by z which is a scalar, for all points, or a vector  $(N \times 1)$  for each point.

The Jacobian gives the image-plane velocity in terms of camera spatial velocity.

#### Reference

"Spherical image-based visual servo and structure estimation", P. I. Corke, in Proc. IEEE Int. Conf. Robotics and Automation, (Anchorage), pp. 5550-5555, May 3-7 2010.

### See also

CentralCamera.visjac\_p\_polar, CentralCamera.visjac\_l, CentralCamera.visjac\_e

# ssd

### Sum of squared differences

 $\mathbf{m} = \mathbf{ssd}(\mathbf{i1}, \mathbf{i2})$  is the sum of squared differences between the two equally sized image patches  $\mathbf{i1}$  and  $\mathbf{i2}$ . The result  $\mathbf{m}$  is a scalar that indicates image similarity, a value of 0 indicates identical pixel patterns and is increasingly positive as image dissimilarity increases.

### See also

zsdd, sad, ncc, isimilarity

# stdisp

### Display stereo pair

stdisp(L, R) displays the stereo image pair L and R in adjacent windows.

Two cross-hairs are created. Clicking a point in the left image positions black cross hair at the same pixel coordinate in the right image. Clicking the corresponding world point in the right image sets the green crosshair and displays the disparity [pixels].

### See also

idisp, istereo

# **SurfPointFeature**

## SURF point corner feature object

A subclass of OrientedScalePointFeature for SURF features.

### **Methods**

plot Plot feature position
plot\_scale Plot feature scale
distance Descriptor distance
ncc Descriptor similarity
match Match features

uv Return feature coordinate

display Display value

char Convert value to string

### **Properties**

u horizontal coordinate
 v vertical coordinate
 strength feature strength
 scale feature scale

theta feature orientation [rad]
descriptor feature descriptor (vector)
image\_id index of image containing feature

Properties of a vector of SurfCornerFeature objects are returned as a vector. If F is a vector  $(N \times 1)$  of SurfCornerFeature objects then F.u is a  $2 \times N$  matrix with each column the corresponding u coordinate.

#### **Notes**

- SurfCornerFeature is a reference object.
- SurfCornerFeature objects can be used in vectors and arrays

#### Reference

"SURF: Speeded Up Robust Features", Herbert Bay, Andreas Ess, Tinne Tuytelaars, Luc Van Gool, Computer Vision and Image Understanding (CVIU), Vol. 110, No. 3, pp. 346–359, 2008

### See also

isurf, PointFeature, ScalePointFeature, OrientedScalePointFeature, SiftPointFeature

# SurfPointFeature.SurfPointFeature

### Create a SURF point feature object

**f** = **SurfPointFeature**() is a point feature object with null parameters.

 $\mathbf{f} = \mathbf{SurfPointFeature}(\mathbf{u}, \mathbf{v})$  is a point feature object with specified coordinates.

f = SurfPointFeature(u, v, strength) as above but with specified strength.

**f** = SurfScalePointFeature(u, v, strength, scale) as above but with specified feature scale.

**f** = **SurfPointFeature**(**u**, **v**, **strength**, **scale**, **theta**) as above but with specified feature orientation.

### See also

isurf, OrientedScalePointFeature

# SurfPointFeature.match

### Match SURF point features

 $\mathbf{m} = F.\mathbf{match}(\mathbf{f2}, \mathbf{options})$  is a vector of FeatureMatch objects that describe candidate matches between the two vectors of SURF features F and  $\mathbf{f2}$ . Correspondence is based on descriptor similarity.

 $[\mathbf{m}, \mathbf{C}] = \mathbf{F}.\mathbf{match}(\mathbf{f2}, \mathbf{options})$  as above but returns a correspondence matrix where each row contains the indices of corresponding features in F and  $\mathbf{f2}$  respectively.

## **Options**

```
'thresh', T match threshold
'top', N Take strongest N matches
```

#### **Notes**

• to obtain all matches use 'top', Inf

#### See also

FeatureMatch

# SurfPointFeature.support

### Support region of feature

**out** = F.**support**(**im**, **w**) is an image of the **support** region of the feature F, extracted from the image **im** in which the feature appears. The **support** region is scaled to  $\mathbf{w} \times \mathbf{w}$  and rotated so that the feature's orientation axis is upward.

**out** = F.**support**(**images**, **w**) as above but if the features were extracted from an image sequence **images** then the feature is extracted from the appropriate image in the same sequence.

[out,T] = F.support(images, w) as above but returns the pose of the feature as a  $3 \times 3$  homogeneous transform in SE(2) that comprises the feature position and orientation.

F.support(im, w) as above but the support region is displayed.

Machine Vision Toolbox 4.1 for MATLAB02

Copyright ©Peter Corke 2017

#### See also

SurfPointFeature

# tb\_optparse

### Standard option parser for Toolbox functions

**optout** = **tb\_optparse**(**opt**, **arglist**) is a generalized option parser for Toolbox functions. **opt** is a structure that contains the names and default values for the options, and **arglist** is a cell array containing option parameters, typically it comes from VARAR-GIN. It supports options that have an assigned value, boolean or enumeration types (string or int).

The software pattern is:

```
function(a, b, c, varargin)

opt.foo = false;
opt.bar = true;
opt.blah = [];
opt.stuff = {};
opt.choose = {'this', 'that', 'other'};
opt.select = {'#no', '#yes'};
opt = tb_optparse(opt, varargin);
```

Optional arguments to the function behave as follows:

```
'foo'
                  sets opt.foo := true
'nobar'
                  sets opt.foo := false
'blah', 3
                  sets opt.blah := 3
'blah', {x,y}
                  sets opt.blah := \{x,y\}
                  sets opt.choose := 'that'
'that'
                  sets opt.select := (the second element)
'yes'
'stuff', 5
                  sets opt.stuff to {5}
'stuff', {'k',3}
                 sets opt.stuff to \{'k',3\}
```

and can be given in any combination.

If neither of 'this', 'that' or 'other' are specified then opt.choose := 'this'. Alternatively if:

```
opt.choose = {[], 'this', 'that', 'other'};
```

then if neither of 'this', 'that' or 'other' are specified then opt.choose := []

If neither of 'no' or 'yes' are specified then opt.select := 1.

Note:

• That the enumerator names must be distinct from the field names.

Machine Vision Toolbox 4.1 for MATLA203

Copyright ©Peter Corke 2017

- That only one value can be assigned to a field, if multiple values are required they must placed in a cell array.
- To match an option that starts with a digit, prefix it with 'd\_', so the field 'd\_3d' matches the option '3d'.
- **opt** can be an object, rather than a structure, in which case the passed options are assigned to properties.

The return structure is automatically populated with fields: verbose and debug. The following options are automatically parsed:

```
'verbose' sets opt.verbose := true
'verbose=2' sets opt.verbose := 2 (very verbose)
'verbose=3' sets opt.verbose := 3 (extremeley verbose)
'verbose=4' sets opt.verbose := 4 (ridiculously verbose)
'debug', N sets opt.debug := N
'showopt' displays opt and arglist
'setopt', S sets opt := S, if S.foo=4, and opt.foo is present, then opt.foo is set to 4.
```

The allowable options are specified by the names of the fields in the structure opt. By default if an option is given that is not a field of opt an error is declared.

[optout,args] = tb\_optparse(opt, arglist) as above but returns all the unassigned options, those that don't match anything in opt, as a cell array of all unassigned arguments in the order given in arglist.

[optout,args,ls] = tb\_optparse(opt, arglist) as above but if any unmatched option looks like a MATLAB LineSpec (eg. 'r:') it is placed in ls rather than in args.

[objout,args,ls] = tb\_optparse(opt, arglist, obj) as above but properties of obj with matching names in opt are set.

# testpattern

### Create test images

im = testpattern(type, w, args) creates a test pattern image. If w is a scalar the image is  $w \times w$  else w(2)xW(1). The image is specified by the string type and one or two (type specific) arguments:

```
'rampx' intensity ramp from 0 to 1 in the x-direction. args is the number of cycles.

'rampy' intensity ramp from 0 to 1 in the y-direction. args is the number of cycles.

'sinx' sinusoidal intensity pattern (from -1 to 1) in the x-direction. args is the number of cycles.

'siny' sinusoidal intensity pattern (from -1 to 1) in the y-direction. args is the number of cycles.
```

'dots' binary dot pattern. **args** are dot pitch (distance between centres); dot diameter.
'squares' binary square pattern. **args** are pitch (distance between centres); square side length.
'line' a line. **args** are theta (rad), intercept.

## **Examples**

A  $256 \times 256$  image with 2 cycles of a horizontal sawtooth intensity ramp:

```
testpattern('rampx', 256, 2);
```

A  $256 \times 256$  image with a grid of dots on 50 pixel centres and 20 pixels in diameter:

```
testpattern('dots', 256, 50, 25);
```

### **Notes**

• With no output argument the **testpattern** in displayed using idisp.

### See also

idisp

# **Tracker**

### Track points in image sequence

This class assigns each new feature a unique identifier and tracks it from frame to frame until it is lost. A complete history of all tracks is maintained.

### **Methods**

plot Plot all tracks tracklengths Length of all tracks

### **Properties**

track A vector of structures, one per active track.

history A vector of track history structures with elements id and uv which is the path of the feature.

### See also

**PointFeature** 

# Tracker.Tracker

### **Create new Tracker object**

T = Tracker(im, C, options) is a new tracker object.  $im (H \times W \times S)$  is an image sequence and  $C(S \times 1)$  is a cell array of vectors of PointFeature subclass objects. The elements of the cell array are the point features for the corresponding element of the image sequence.

During operation the image sequence is animated and the point features are overlaid along with annotation giving the unique identifier of the track.

## **Options**

- 'radius', R Search radius for feature in next frame (default 20)
  'nslots', N Maximum number of tracks (default 800)
  'thresh', T Similarity threshold (default 0.8)
- 'movie', M Write the frames as images into the folder M as with sequential filenames.

#### **Notes**

- The 'movie' options saves frames as files NNNN.png.
- When using 'movie' option ensure that the window is fully visible.
- To convert frames to a movie use a command like:

```
ffmpeg -r 10 -i %04d.png out.avi
```

### See also

**PointFeature** 

# Tracker.char

### **Convert to string**

s = T.char() is a compact string representation of the **Tracker** parameters and status.

# Tracker.display

### Display value

T.display() displays a compact human-readable string representation of the Tracker object

### **Notes**

• This method is invoked implicitly at the command line when the result of an expression is a Tracker object and the command has no trailing semicolon.

#### See also

Tracker.char

# Tracker.plot

### Show feature trajectories

T.plot() overlays the tracks of all features on the current plot.

# Tracker.tracklengths

## Length of all tracks

T.tracklengths() is a vector containing the length of every track.

# tristim2cc

### Tristimulus to chromaticity coordinates

 $\mathbf{cc} = \mathbf{tristim2cc}(\mathbf{tri})$  is the chromaticity coordinate  $(1 \times 2)$  corresponding to the tristimulus  $\mathbf{tri}$   $(1 \times 3)$ . If  $\mathbf{tri}$  is RGB then  $\mathbf{cc}$  is rg, if  $\mathbf{tri}$  is XYZ then  $\mathbf{cc}$  is xy. Multiple tristimulus values can be given as rows of  $\mathbf{tri}$   $(N \times 3)$  in which case the chromaticity coordinates are the corresponding rows of  $\mathbf{cc}$   $(N \times 2)$ .

[c1,C2] = tristim2cc(tri) as above but the chromaticity coordinates are returned in separate vectors, each  $N \times 1$ .

**out** = **tristim2cc(im)** is the chromaticity coordinates corresponding to every pixel in the tristimulus image **im**  $(H \times W \times 3)$ . **out**  $(H \times W \times 2)$  has planes corresponding to r and g, or x and y.

 $[\mathbf{o1},\mathbf{o2}] = \mathbf{tristim2cc}(\mathbf{im})$  as above but the chromaticity is returned as separate images  $(H \times W)$ .

## upq

### **Central image moments**

 $\mathbf{m} = \mathbf{upq}(\mathbf{im}, \mathbf{p}, \mathbf{q})$  is the PQ<sup>th</sup> central moment of the image  $\mathbf{im}$ . That is, the sum of  $I(x,y).(x-x0)^{\mathbf{p}}.(y-y0)^{\mathbf{q}}$  where (x0,y0) is the centroid.

### **Notes**

• The central moments are invariant to translation.

### See also

upq\_poly, mpq, npq

# upq\_poly

### Central polygon moments

 $\mathbf{m} = \mathbf{upq}_{\mathbf{poly}}(\mathbf{v}, \mathbf{p}, \mathbf{q})$  is the PQ<sup>th</sup> central moment of the polygon with vertices described by the columns of  $\mathbf{v}$ .

### **Notes**

- The points must be sorted such that they follow the perimeter in sequence (counterclockwise).
- If the points are clockwise the moments will all be negated, so centroids will be still be correct.

- If the first and last point in the list are the same, they are considered as a single vertex.
- The central moments are invariant to translation.

### See also

upq, mpq\_poly, npq\_poly

# usefig

### figure windows

usefig('Foo') makes figure 'Foo' the current figure, if it doesn't exist create it. h = usefig('Foo') as above, but returns the figure handle

# **VideoCamera**

### Abstract class to read from local video camera

A concrete subclass of ImageSource that acquires images from a local camera using the MATLAB Image Acquisition Toolbox (imaq). This Toolbox provides a multiplatform interface to a range of cameras, and this class provides a simple wrapper.

This class is not intended to be used directly, instead use the factory method Video which will return an instance of this class if the Image Acquisition Toolbox is installed, for example

```
vid = VideoCamera();
```

#### **Methods**

grab Aquire and return the next image

size Size of image

close Close the image source

char Convert the object parameters to human readable string

### See also

VideoCamera, ImageSource, AxisWebCamera, Movie

# VideoCamera\_fg

### Class to read from local video camera

A concrete subclass of ImageSource that acquires images from a local camera using a simple open-source frame grabber interface.

This class is not intended to be used directly, instead use the factory method Video-Camera.which will return an instance of this class if the interface is supported on your platform (Mac or Linux), for example

```
vid = VideoCamera.amera();
```

### **Methods**

grab Aquire and return the next image

size Size of image

close Close the image source

char Convert the object parameters to human readable string

#### See also

ImageSource, AxisWebCamera, Movie

# VideoCamera\_fg.VideoCamera\_fg

### Video camera constructor

V = VideoCamera\_fg.CAMERA, OPTIONS) is a VideoCamera\_fg.object that acquires images from the local video camera specified by the string CAMERA.

If CAMERA is '?' a list of available cameras, and their characteristics is displayed.

## **Options**

'uint8' Return image with uint8 pixels (default)

Machine Vision Toolbox 4.1 for MATLAB10

Copyright ©Peter Corke 2017

'float' Return image with float pixels

'double' Return image with double precision pixels

'grey' Return greyscale image

'gamma', G Apply gamma correction with gamma=G 'scale', S Subsample the image by S in both directions.

'resolution', S Obtain an image of size S=[W H].

'id', I ID of camera

#### Notes:

The specified 'resolution' must match one that the camera is capable of, otherwise the result is not predictable.

# VideoCamera\_fg.char

## **Convert to string**

V.char() is a string representing the state of the camera object in human readable form.

# VideoCamera\_fg.close

## Close the image source

V.close() closes the connection to the camera.

# VideoCamera\_fg.grab

### Acquire image from the camera

**im** = V.**grab**() acquires an image from the camera.

#### **Notes**

• the function will block until the next frame is acquired.

# VideoCamera IAT

### Class to read from local video camera

A concrete subclass of ImageSource that acquires images from a local camera using the MATLAB Image Acquisition Toolbox (imaq). This Toolbox provides a multiplatform interface to a range of cameras, and this class provides a simple wrapper.

This class is not intended to be used directly, instead use the factory method Video which will return an instance of this class if the Image Acquisition Toolbox is installed, for example

```
vid = VideoCamera();
```

### **Methods**

grab Aquire and return the next image

size Size of image

close Close the image source

char Convert the object parameters to human readable string

### See also

VideoCamera, ImageSource, AxisWebCamera, Movie

# VideoCamera\_IAT.VideoCamera\_IAT

### Video camera constructor

**v** = **Video\_IAT**(**camera**, **options**) is a Video object that acquires images from the local video camera specified by the string **camera**.

### **Options**

'uint8' Return image with uint8 pixels (default)

'float' Return image with float pixels

'double' Return image with double precision pixels

'grey' Return greyscale image

'gamma', G Apply gamma correction with gamma=G 'scale', S Subsample the image by S in both directions.

'resolution', S Obtain an image of size S=[W H].

'id', I ID of camera

#### Notes:

• The specified 'resolution' must match one that the camera is capable of, otherwise the result is not predictable.

# VideoCamera IAT.char

### Convert to string

V.char() is a string representing the state of the camera object in human readable form.

# VideoCamera\_IAT.close

### Close the image source

V.close() closes the connection to the camera.

# VideoCamera\_IAT.grab

### Acquire image from the camera

**im** = V.**grab**() acquires an image from the camera.

### **Notes**

• the function will block until the next frame is acquired.

# VideoCamera\_IAT.list

### available adaptors and cameras

# VideoCamera\_IAT.preview

### Control image preview

V.preview(true) enables camera preview in a separate window

# xaxis

## **Set X-axis scaling**

**xaxis**(**max**) set x-axis scaling from 0 to **max**.

xaxis(min, max) set x-axis scaling from min to max.

xaxis([min max]) as above.

**xaxis** restore automatic scaling for x-axis.

### See also

yaxis

# xyzlabel

## Label X, Y and Z axes

XYZLABEL label the x-, y- and z-axes with 'X', 'Y', and 'Z' respectiveley

# yaxis

## Y-axis scaling

yaxis(max) set y-axis scaling from 0 to max.

yaxis(min, max) set y-axis scaling from min to max.

yaxis([min max]) as above.

yaxis restore automatic scaling for y-axis.

### See also

yaxis

# YUV

### Class to read YUV4MPEG file

A concrete subclass of ImageSource that returns images from a YUV4MPEG format uncompressed video file.

#### **Methods**

grab Aquire and return the next image

size Size of image

close Close the image source

char Convert the object parameters to human readable string

### **Properties**

curFrame The index of the frame just read

#### See also

ImageSource, Video

SEE ALSO: Video

# YUV.YUV

### YUV4MPEG sequence constructor

y = YUV(file, options) is a YUV4MPEG object that returns frames from the yuv4mpeg format file file. This file contains uncompressed color images in 4:2:0 format, with a full resolution luminance plane followed by U and V planes at half resolution both directions.

### **Options**

'uint8' Return image with uint8 pixels (default)

'float' Return image with float pixels

'double' Return image with double precision pixels

'grey' Return greyscale image

'gamma', G
'scale', S
'skip', S

Apply gamma correction with gamma=G
Subsample the image by S in both directions
Read every S<sup>th</sup> frame from the movie

Machine Vision Toolbox 4.1 for MATLAB15

Copyright ©Peter Corke 2017

# YUV.char

## **Convert to string**

M.char() is a string representing the state of the movie object in human readable form.

# YUV.close

## Close the image source

M.close() closes the connection to the movie.

# YUV.grab

### Acquire next frame from movie

**im** = Y.**grab**(**options**) is the next frame from the file.

[y,u,v] = y.grab(options) is the next frame from the file

### **Options**

'skip', S Skip frames, and return current+S frame (default 1) 'rgb' Return as an RGB image, **y** image is downsized by two (default). 'rgb2' Return as an RGB image, **u** and **v** images are upsized by two.

'yuv' Return y, u and v images.

### **Notes**

- If no output argument given the image is displayed using IDISP.
- For the 'yuv' option three output arguments must be given.

# yuv2rgb

### YUV format to RGB

```
[\mathbf{r},\mathbf{g},\mathbf{b}] = \mathbf{yuvread}(\mathbf{y}, \mathbf{u}, \mathbf{v}) \text{ rgb} = \mathbf{yuvread}(\mathbf{y}, \mathbf{u}, \mathbf{v})
```

Returns the equivalent RGB image from YUV components. The Y image is halved in resolution.

# yuv2rgb2

### YUV format to RGB

```
[\mathbf{r},\mathbf{g},\mathbf{b}] = \mathbf{yuvread2}(\mathbf{y}, \mathbf{u}, \mathbf{v}) \text{ rgb} = \mathbf{yuvread}(\mathbf{y}, \mathbf{u}, \mathbf{v})
```

Returns the equivalent RGB image from YUV components. The UV images are doubled in resolution so the resulting color image is original size.

## zcross

### Zero-crossing detector

iz = zcross(im) is a binary image with pixels set where the corresponding pixels in the signed image im have a zero crossing, a positive pixel adjacent to a negative pixel.

### **Notes**

• Can be used in association with a Lapalacian of Gaussian image to determine edges.

### See also

ilog

## zncc

### Normalized cross correlation

 $\mathbf{m} = \mathbf{z}\mathbf{n}\mathbf{c}(\mathbf{i}1, \mathbf{i}2)$  is the zero-mean normalized cross-correlation between the two equally sized image patches  $\mathbf{i}1$  and  $\mathbf{i}2$ . The result  $\mathbf{m}$  is a scalar in the interval -1 to 1 that indicates similarity. A value of 1 indicates identical pixel patterns.

### **Notes**

• The zncc similarity measure is invariant to affine changes in image intensity (brightness offset and scale).

#### See also

ncc, sad, ssd, isimilarity

# zsad

### Sum of absolute differences

 $\mathbf{m} = \mathbf{zsad}(\mathbf{i1}, \mathbf{i2})$  is the zero-mean sum of absolute differences between the two equally sized image patches  $\mathbf{i1}$  and  $\mathbf{i2}$ . The result  $\mathbf{m}$  is a scalar that indicates image similarity, a value of 0 indicates identical pixel patterns and is increasingly positive as image dissimilarity increases.

#### **Notes**

• The zsad similarity measure is invariant to changes in image brightness offset.

### See also

sad, ssd, ncc, isimilarity

# zssd

## Sum of squared differences

 $\mathbf{m} = \mathbf{zssd}(\mathbf{i1}, \mathbf{i2})$  is the zero-mean sum of squared differences between the two equally sized image patches  $\mathbf{i1}$  and  $\mathbf{i2}$ . The result  $\mathbf{m}$  is a scalar that indicates image similarity, a value of 0 indicates identical pixel patterns and is increasingly positive as image dissimilarity increases.

### **Notes**

• The zssd similarity measure is invariant to changes in image brightness offset.

### See also

sdd, sad, ncc, isimilarity